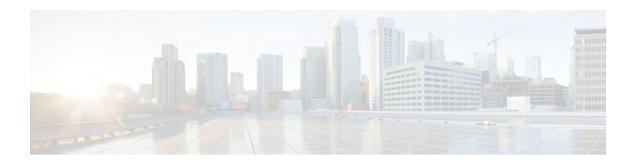

# IP Routing Protocol-Independent Commands: S through T

# send-lifetime

To set the time period during which an authentication key on a key chain is valid to be sent, use the **send-lifetime** command in key chain key configuration mode. To revert to the default value, use the **no** form of this command.

**send-lifetime** *start-time* {**infinite** | *end-time* | **duration** *seconds*} **no send-lifetime** *start-time* {**infinite** | *end-time* | **duration** *seconds*}

| Syntax Description | start-time       | Beginning time that the key specified by the <b>key</b> command is valid to be sent. The syntax can be either of the following:                                                                                                    |
|--------------------|------------------|----------------------------------------------------------------------------------------------------|
|                    |                  | hh: mm: ss Month date year                                                                                                    |
|                    |                  | hh: mm: ss date Month year                                                                                                    |
|                    |                  | <ul> <li>hhhours</li> <li>mmminutes</li> <li>ss seconds</li> <li>Month first three letters of the month</li> <li>date date (1-31)</li> <li>year year (four digits)</li> <li>The default start time and the earliest acceptable date is January 1, 1993.</li> </ul>              |
|                    | infinite         | Key is valid to be sent from the <i>start-time</i> value on.                                                                                                    |
|                    | end-time         | Key is valid to be sent from the <i>start-time</i> value until the <i>end-time</i> value. The syntax is the same as that for the <i>start-time</i> value. The <i>end-time</i> value must be after the <i>start-time</i> value. The default end time is an infinite time period. |
|                    | duration seconds | Length of time (in seconds) that the key is valid to be sent.                                                                                                    |

**Command Default** 

Forever (the starting time is January 1, 1993, and the ending time is infinite)

**Command Modes** 

Key chain key configuration (config-keychain-key)

#### **Command History**

| Release     | Modification                                                                                                    |
|-------------|----------------------------------------------------------------------------------------------------|
| 11.1        | This command was introduced.                                                                                                    |
| 12.4(6)T    | Support for IPv6 was added.                                                                                                    |
| 12.2(33)SRB | This command was integrated into Cisco IOS Release 12.2(33)SRB.                                                                                                    |
| 12.2SX      | This command is supported in the Cisco IOS Release 12.2SX train. Support in a specific 12.2SX release of this train depends on your feature set, platform, and platform hardware. |

#### **Usage Guidelines**

Specify a *start-time* value and one of the following values: **infinite**, *end-time*, or **duration** *seconds*.

We recommend running Network Time Protocol (NTP) or some other time synchronization method if you intend to set lifetimes on keys.

If the last key expires, authentication will continue and an error message will be generated. To disable authentication, you must manually delete the last valid key.

#### **Command Examples**

The following example configures a key chain named chain1. The key named key1 will be accepted from 1:30 p.m. to 3:30 p.m. and be sent from 2:00 p.m. to 3:00 p.m. The key named key2 will be accepted from 2:30 p.m. to 4:30 p.m. and be sent from 3:00 p.m. to 4:00 p.m. The overlap allows for migration of keys or a discrepancy in the set time of the router. There is a 30-minute leeway on each side to handle time differences.

```
Router(config)# interface ethernet 0
Router(config-if)# ip rip authentication key-chain chain1
Router(config-if)# ip rip authentication mode md5
Router(config)# router rip
Router(config-router)# network 172.19.0.0
Router(config-router)# version 2
Router(config)# key chain chain1
Router(config-keychain)# key 1
Router(config-keychain-key)# key-string key1
Router(config-keychain-key)# accept-lifetime 13:30:00 Jan 25 1996 duration 7200
Router(config-keychain-key)# send-lifetime 14:00:00 Jan 25 1996 duration 3600
Router(config-keychain-key)# exit
Router(config-keychain)# key 2
Router(config-keychain-key)# key-string key2
Router(config-keychain-key)# accept-lifetime 14:30:00 Jan 25 1996 duration 7200
Router(config-keychain-key)# send-lifetime 15:00:00 Jan 25 1996 duration 3600
```

The following example configures a key chain named chain1 for EIGRP address-family. The key named key1 will be accepted from 1:30 p.m. to 3:30 p.m. and be sent from 2:00 p.m. to 3:00 p.m. The key named key2 will be accepted from 2:30 p.m. to 4:30 p.m. and be sent from 3:00 p.m. to 4:00 p.m. The overlap allows for migration of keys or a discrepancy in the set time of the router. There is a 30-minute leeway on each side to handle time differences.

```
Router(config)# eigrp virtual-name
Router(config-router)# address-family ipv4 autonomous-system 4453
Router(config-router-af)# network 10.0.0.0
```

```
Router(config-router-af)# af-interface ethernet0/0
Router(config-router-af-interface)# authentication key-chain trees
Router(config-router-af-interface)# authentication mode md5
Router(config-router-af-interface)# exit
Router(config-router-af)# exit
Router(config-router)# exit
Router(config-router)# exit
Router(config-keychain-key)# key-string key1
Router(config-keychain-key)# key-string key1
Router(config-keychain-key)# send-lifetime 13:30:00 Jan 25 1996 duration 7200
Router(config-keychain-key)# send-lifetime 14:00:00 Jan 25 1996 duration 3600
Router(config-keychain-key)# exit
Router(config-keychain-key)# key-string key2
Router(config-keychain-key)# key-string key2
Router(config-keychain-key)# accept-lifetime 14:30:00 Jan 25 1996 duration 7200
Router(config-keychain-key)# accept-lifetime 15:00:00 Jan 25 1996 duration 3600
```

| Command                     | Description                                                                                   |
|-----------------------------|-----------------------------------------------------------------------------------------------|
| accept-lifetime             | Sets the time period during which the authentication key on a key chain is received as valid. |
| key                         | Identifies an authentication key on a key chain.                                              |
| key chain                   | Defines an authentication key chain needed to enable authentication for routing protocols.    |
| key-string (authentication) | Specifies the authentication string for a key.                                                |
| show key chain              | Displays authentication key information.                                                      |

# set automatic-tag

To automatically compute the tag value, use the **setautomatic-tag** command in route-map configuration mode. To disable this function, use the **no** form of this command.

set automatic-tag commandset automatic-tag no set automatic-tag

**Syntax Description** 

This command has no arguments or keywords.

**Command Default** 

This command is disabled by default.

**Command Modes** 

Route-map configuration

#### **Command History**

| Release     | Modification                                                                                                    |
|-------------|----------------------------------------------------------------------------------------------------|
| 10.0        | This command was introduced.                                                                                                    |
| 12.2(33)SRA | This command was integrated into Cisco IOS Release 12.2(33)SRA.                                                                                                    |
| 12.2SX      | This command is supported in the Cisco IOS Release 12.2SX train. Support in a specific 12.2SX release of this train depends on your feature set, platform, and platform hardware. |

## **Usage Guidelines**

You must have a match clause (even if it points to a "permit everything" list) if you want to set tags.

Use the **route-map** global configuration command, and the **match** and **set** route-map configuration commands, to define the conditions for redistributing routes from one routing protocol into another. Each **route-map** command has a list of **match** and **set** commands associated with it. The **match** commands specify the *matchcriteria*—the conditions under which redistribution is allowed for the current **route-map** command. The **set** commands specify the *setactions*—the particular redistribution actions to perform if the criteria enforced by the **match** commands are met. The **noroute-map** command deletes the route map.

The **set** route-map configuration commands specify the redistribution *setactions* to be performed when all the match criteria of a route map are met. When all match criteria are met, all set actions are performed.

# **Command Examples**

The following example configures the Cisco IOS software to automatically compute the tag value for the Border Gateway Protocol (BGP) learned routes:

```
route-map tag
match as path 10
set automatic-tag!
router bgp 100
table-map tag
```

| Command                     | Description                                                                                                    |
|-----------------------------|----------------------------------------------------------------------------------------------------|
| match as-path               | Matches a BGP autonomous system path access list.                                                                                                    |
| match community             | Matches a BGP community.                                                                                                    |
| match interface (IP)        | Distributes any routes that have their next hop out one of the interfaces specified.                                                                                   |
| match ip address            | Distributes any routes that have a destination network number address that is permitted by a standard or extended access list, and performs policy routing on packets. |
| match ip next-hop           | Redistributes any routes that have a next hop router address passed by one of the access lists specified.                                                              |
| match ip route-source       | Redistributes routes that have been advertised by routers and access servers at the address specified by the access lists.                                             |
| match metric (IP)           | Redistributes routes with the metric specified.                                                                                                    |
| match route-type (IP)       | Redistributes routes of the specified type.                                                                                                    |
| match tag                   | Redistributes routes in the routing table that match the specified tags.                                                                                               |
| route-map (IP)              | Defines the conditions for redistributing routes from one routing protocol into another, or enables policy routing.                                                    |
| set as-path                 | Modifies an autonomous system path for BGP routes.                                                                                                    |
| set community               | Sets the BGP communities attribute.                                                                                                    |
| set level (IP)              | Indicates where to import routes.                                                                                                    |
| set local-preference        | Specifies a preference value for the autonomous system path.                                                                                                    |
| set metric (BGP, OSPF, RIP) | Sets the metric value for a routing protocol.                                                                                                    |

| Command         | Description                                                   |
|-----------------|---------------------------------------------------------------|
| set metric-type | Sets the metric type for the destination routing protocol.    |
| set next-hop    | Specifies the address of the next hop.                        |
| set tag (IP)    | Sets a tag value of the destination routing protocol.         |
| set weight      | Specifies the BGP weight for the routing table.               |
| show route-map  | Displays all route maps configured or only the one specified. |

# set default interface

To indicate where to output packets that pass a match clause of a route map for policy routing and have no explicit route to the destination, use the **setdefaultinterface** command in route-map configuration mode. To delete an entry, use the **no** form of this command.

set default interface type number [... type number]
no set default interface type number [... type number]

# **Syntax Description**

| type   | Interface type, used with the interface number, to which packets are output. |
|--------|------------------------------------------------------------------------------|
| number | Interface number, used with the interface type, to which packets are output. |

# **Command Default**

This command is disabled by default.

#### **Command Modes**

Route-map configuration

## **Command History**

| Release                   | Modification                                                                                                    |
|---------------------------|----------------------------------------------------------------------------------------------------|
| 11.0                      | This command was introduced.                                                                                                    |
| 12.3(7)T                  | This command was updated for use in configuring IPv6 policy-based routing (PBR).                                                                                                  |
| 12.2(30)S                 | This command was integrated into Cisco IOS Release 12.2(30)S.                                                                                                    |
| 12.2SX                    | This command is supported in the Cisco IOS Release 12.2SX train. Support in a specific 12.2SX release of this train depends on your feature set, platform, and platform hardware. |
| Cisco IOS XE Release 3.2S | This command was modified. It was integrated into Cisco IOS XE Release 3.2S.                                                                                                    |

## **Usage Guidelines**

An ellipsis (...) in the command syntax indicates that your command input can include multiple values for the *type*and*number* arguments .

Use this command to provide certain users a different default route. If the Cisco IOS software has no explicit route for the destination, then it routes the packet to this interface. The first interface specified with the **setdefaultinterface** command that is up is used. The optionally specified interfaces are tried in turn.

Use the **ippolicyroute-map** interface configuration command, the **route-map** global configuration command, and the **match** and **set** route-map configuration commands to define the conditions for policy routing packets. The **ippolicyroute-map** command identifies a route map by name. Each **route-map** command has a list of **match** and **set** commands associated with it. The **match** commands specify the match criteria--the conditions under which policy routing occurs. The **set** commands specify the set actions--the particular routing actions to perform if the criteria enforced by the **match** commands are met.

In PBR for IPv6, use the **ipv6policyroute-map**or **ipv6localpolicyroute-map**command with match and set route map configuration commands to define conditions for policy routing packets.

The set clauses can be used in conjunction with one another. They are evaluated in the following order:

- 1 set ip next-hop
- 2 set interface
- 3 set ip default next-hop
- 4 set default interface

# **Command Examples**

In the following example, packets that have a Level 3 length of 3 to 50 bytes and for which the software has no explicit route to the destination are output to Ethernet interface 0:

```
interface serial 0
  ip policy route-map brighton
!
route-map brighton
match length 3 50
  set default interface ethernet 0
```

| Command                     | Description                                                                                                    |
|-----------------------------|----------------------------------------------------------------------------------------------------|
| ip policy route-map         | Identifies a route map to use for policy routing on an interface.                                                                                                    |
| ipv6 local policy route-map | Identifies a route map to use for local IPv6 PBR.                                                                                                    |
| ipv6 policy route-map       | Configures IPv6 PBR on an interface.                                                                                                    |
| match ip address            | Distributes any routes that have a destination network number address that is permitted by a standard or extended access list, and performs policy routing on packets. |
| match ipv6 address          | Specifies an IPv6 access list to use to match packets for PBR for IPv6.                                                                                                |
| match length                | Bases policy routing on the Level 3 length of a packet.                                                                                                    |

| Command                                     | Description                                                                                                    |
|---------------------------------------------|----------------------------------------------------------------------------------------------------|
| route-map                                   | Defines the conditions for redistributing routes from one routing protocol into another, or enables policy routing.                                                       |
| set default interface                       | Indicates where to output packets that pass a match<br>clause of a route map for policy routing and have<br>no explicit route to the destination.                         |
| set interface                               | Indicates where to output packets that pass a match clause of route map for policy routing.                                                                               |
| set ip default next-hop verify-availability | Indicates where to output packets that pass a match clause of a route map for policy routing and for which the Cisco IOS software has no explicit route to a destination. |
| set ipv6 default next-hop                   | Specifies an IPv6 default next hop to which matching packets will be forwarded.                                                                                           |
| set ip next-hop                             | Indicates where to output packets that pass a match clause of a route map for policy routing.                                                                             |
| set ipv6 next-hop (PBR)                     | Indicates where to output IPv6 packets that pass a match clause of a route map for policy routing.                                                                        |
| set ipv6 precedence                         | Sets the precedence value in the IPv6 packet header.                                                                                                    |

# set interface

To indicate where to forward packets that pass a match clause of a route map for policy routing, use the **setinterface**command in route-map configuration mode. To delete an entry, use the **no** form of this command.

set interface type number [... type number]
no set interface type number [... type number]

# Syntax Description

| type   | Interface type, used with the interface number, to which packets are forwarded. |
|--------|---------------------------------------------------------------------------------|
| number | Interface number, used with the interface type, to which packets are forwarded. |

# **Command Default**

Packets that pass a match clause are not forwarded to an interface.

## **Command Modes**

Route-map configuration (config-route-map)

# **Command History**

| Release                   | Modification                                                                                                    |
|---------------------------|----------------------------------------------------------------------------------------------------|
| 11.0                      | This command was introduced.                                                                                                    |
| 12.3(7)T                  | This command was updated for use in configuring IPv6 policy-based routing (PBR).                                                                                                    |
| 12.2(33)SRB               | This command was integrated into Cisco IOS Release 12.2(33)SRB, and hardware switching support was introduced for the Cisco 7600 series platform.                                     |
| 12.2SX                    | This command was integrated into the Cisco IOS Release 12.2SX train. Support in a specific 12.2SX release of this train depends on your feature set, platform, and platform hardware. |
| Cisco IOS XE Release 3.2S | This command was modified. It was integrated into Cisco IOS XE Release 3.2S.                                                                                                    |

#### **Usage Guidelines**

An ellipsis (...) in the command syntax indicates that your command input can include multiple values for the *type*and*number* arguments .

Use theippolicyroute-map interface configuration command, the **route-map** global configuration command, and the **match** and **set** route-map configuration commands to define the conditions for policyrouting packets. The **ippolicyroute-map** command identifies a route map by name. Each **route-map** command has a list of **match** and **set** commands associated with it. The **match** commands specify the *matchcriteria*--the conditions under which policy routing occurs. The **set** commands specify the *setactions*--the particular routing actions to perform if the criteria enforced by the **match** commands are met.

In PBR for IPv6, use the **ipv6policyroute-map**or **ipv6localpolicyroute-map**command with **match** and **set** route-map configuration commands to define conditions for policy-routing packets.

If the first interface specified with the **setinterface** command is down, the optionally specified interfaces are tried in turn.

The **set** clauses can be used in conjunction with one another. They are evaluated in the following order:

- 1 set ip next-hop
- 2 set interface
- 3 set ip default next-hop
- 4 set default interface

A useful next hop implies an interface. As soon as a next hop and an interface are found, the packet is routed.

Specifying the **setinterfacenull0** command is a way to write a policy that the packet be dropped and an "unreachable" message be generated. In Cisco IOS Release 12.4(15)T and later releases, the packets are dropped; however, the "unreachable" messages are generated only when CEF is disabled.

In Cisco IOS Release 12.2(33)SRB and later releases, hardware switching support was introduced for PBR packets sent over a traffic engineering (TE) tunnel interface on a Cisco 7600 series router. When a TE tunnel interface is configured using the **setinterface** command in a policy, the packets are processed in hardware. In previous releases, PBR packets sent over TE tunnels are fast switched by Route Processor software.

# **Command Examples**

In the following example, packets with a Level 3 length of 3 to 50 bytes are forwarded to Ethernet interface 0:

```
interface serial 0
  ip policy route-map testing!
route-map testing
match length 3 50
  set interface ethernet 0
```

In the following example for IPv6, packets with a Level 3 length of 3 to 50 bytes are forwarded to Ethernet interface 0:

```
interface serial 0
  ipv6 policy route-map testing!
route-map testing
match length 3 50
set interface ethernet 0
```

In the following example, a TE tunnel interface is configured on a Cisco 7600 series router using the **setinterface** command in a policy, and the packets are processed in hardware, instead of being fast

switched by Route Processor software. This example can be used only with a Cisco IOS Release 12.2(33)SRB, or later release, image.

```
interface Tunnel101
description FRR-Primary-Tunnel
ip unnumbered Loopback0
tunnel destination 172.17.2.2
tunnel mode mpls traffic-eng
tunnel mpls traffic-eng autoroute announce
tunnel mpls traffic-eng path-option 1 explicit name p1
!
access-list 101 permit ip 10.100.0.0 0.255.255.255 any
!
route-map test permit 10
match ip address 101
set interface Tunnel101
!
interface GigabitEthernet9/5
description TO_CE_C1A_FastEther-5/5
ip address 192.168.5.1 255.255.255.0
ip policy route-map test
no keepalive
```

| Command                                     | Description                                                                                                    |
|---------------------------------------------|----------------------------------------------------------------------------------------------------|
| ip policy route-map                         | Identifies a route map to use for policy routing on an interface.                                                                                                    |
| ipv6 local policy route-map                 | Configures PBR for IPv6 for originated packets.                                                                                                    |
| ipv6 policy route-map                       | Configures IPv6 PBR on an interface.                                                                                                    |
| match ip address                            | Distributes any routes that have a destination network number address that is permitted by a standard or extended access list, and performs policy routing on packets.     |
| match ipv6 address                          | Specifies an IPv6 access list to use to match packets for PBR for IPv6.                                                                                                    |
| match length                                | Bases policy routing on the Level 3 length of a packet.                                                                                                    |
| route-map                                   | Defines the conditions for redistributing routes from one routing protocol into another or enables policy routing.                                                         |
| set default interface                       | Indicates where to forward packets that pass a match clause of a route map for policy routing and have no explicit route to the destination.                               |
| set ip default next-hop verify-availability | Indicates where to forward packets that pass a match clause of a route map for policy routing and for which the Cisco IOS software has no explicit route to a destination. |

| Command                   | Description                                                                                        |
|---------------------------|----------------------------------------------------------------------------------------------------|
| set ip next-hop           | Indicates where to forward packets that pass a match clause of a route map for policy routing.     |
| set ipv6 default next-hop | Specifies an IPv6 default next hop to which matching packets will be forwarded.                    |
| set ipv6 next-hop (PBR)   | Indicates where to output IPv6 packets that pass a match clause of a route map for policy routing. |
| set ipv6 precedence       | Sets the precedence value in the IPv6 packet header.                                               |

# set ip default next-hop

To indicate where to output packets that pass a match clause of a route map for policy routing and for which the Cisco IOS software has no explicit route to a destination, use the **setipdefaultnext-hop** command in route-map configuration mode. To delete an entry, use the **no** form of this command.

set ip default next-hop ip-address [... ip-address] no set ip default next-hop ip-address [... ip-address]

| •  |       | _                |         |
|----|-------|------------------|---------|
| 51 | ntay  | Descr            | ıntı∩n  |
| •  | IIIUA | <b>D</b> 0 3 0 1 | iptivii |

| ip-address | IP address of the next hop to which packets are  |
|------------|--------------------------------------------------|
|            | output. The next hop must be an adjacent router. |

#### **Command Default**

This command is disabled by default.

## **Command Modes**

Route-map configuration

#### **Command History**

| Release     | Modification                                                                                                    |
|-------------|----------------------------------------------------------------------------------------------------|
| 11.0        | This command was introduced.                                                                                                    |
| 12.2(33)SRA | This command was integrated into Cisco IOS Release 12.2(33)SRA.                                                                                                    |
| 12.2SX      | This command is supported in the Cisco IOS<br>Release 12.2SX train. Support in a specific 12.2SX<br>release of this train depends on your feature set,<br>platform, and platform hardware. |

# **Usage Guidelines**

An ellipsis (...) in the command syntax indicates that your command input can include multiple values for the ip-address argument .

Use this command to provide certain users a different default route. If the software has no explicit route for the destination in the packet, then it routes the packet to this next hop. The first next hop specified with the **setipdefaultnext-hop**command needs to be adjacent to the router. The optional specified IP addresses are tried in turn.

Use the ip policy route-map interface configuration command, the **route-map** global configuration command, and the **match** and **set** route-map configuration commands to define the conditions for policy routing packets. The **ippolicyroute-map** command identifies a route map by name. Each **route-map** command has a list of match and set commands associated with it. The match commands specify the *matchcriteria*--the conditions under which policy routing occurs. The **set** commands specify the

setactions--the particular routing actions to perform if the criteria enforced by the **match** commands are met.

The set clauses can be used in conjunction with one another. They are evaluated in the following order:

- 1 set ip next-hop
- 2 set interface
- 3 set ip default next-hop
- 4 set default interface

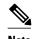

The set ip next-hop and set ip default next-hop are similar commands but have a different order of operations. Configuring the set ip next-hop command causes the system to use policy routing first and then use the routing table. Configuring the set ip default next-hop command causes the system to use the routing table first and then policy route the specified next hop.

#### **Command Examples**

The following example provides two sources with equal access to two different service providers. Packets arriving on asynchronous interface 1 from the source 10.1.1.1 are sent to the router at 172.16.6.6 if the software has no explicit route for the destination of the packet. Packets arriving from the source 10.2.2.2 are sent to the router at 172.17.7.7 if the software has no explicit route for the destination of the packet. All other packets for which the software has no explicit route to the destination are discarded.

```
access-list 1 permit ip 10.1.1.1 0.0.0.0 access-list 2 permit ip 10.2.2.2 0.0.0.0! interface async 1 ip policy route-map equal-access! route-map equal-access permit 10 match ip address 1 set ip default next-hop 172.16.6.6 route-map equal-access permit 20 match ip address 2 set ip default next-hop 172.17.7.7 route-map equal-access permit 30 set default interface null0
```

| Command             | Description                                                                                                    |
|---------------------|----------------------------------------------------------------------------------------------------|
| ip policy route-map | Identifies a route map to use for policy routing on an interface.                                                                                                    |
| match ip address    | Distributes any routes that have a destination network number address that is permitted by a standard or extended access list, and performs policy routing on packets. |
| match length        | Bases policy routing on the Level 3 length of a packet.                                                                                                    |

| Command               | Description                                                                                                    |
|-----------------------|----------------------------------------------------------------------------------------------------|
| route-map (IP)        | Defines the conditions for redistributing routes<br>from one routing protocol into another, or enables<br>policy routing.                   |
| set default interface | Indicates where to output packets that pass a match clause of a route map for policy routing and have no explicit route to the destination. |
| set interface         | Indicates where to output packets that pass a match clause of route map for policy routing.                                                 |
| set ip next-hop       | Indicates where to output packets that pass a match clause of a route map for policy routing.                                               |

# set ip default next-hop verify-availability

To configure a router, for policy routing, to check the CDP database for the availability of an entry for the default next hop that is specified by the set ip default next-hop command, use the set ip default next-hop verify-availability route map configuration command. To disable this function, use the **no** form of this command.

set ip default next-hop commandset ip default next-hop verify-availability no set ip default next-hop verify-availability

**Syntax Description** 

This command has no arguments or keywords.

**Command Default** 

This command is disabled by default.

**Command Modes** 

Route-map configuration

#### **Command History**

| Release     | Modification                 |
|-------------|------------------------------|
| 12.1(1.05)T | This command was introduced. |

## **Usage Guidelines**

Use this command to force the configured policy routing to check the CDP database to determine if an entry is available for the next hop that is specified by the set ip default next-hop command. This command is used to prevent traffic from being "black holed" if the configured next hop becomes unavailable.

## **Command Examples**

The following example:

Router(config-route-map)# set ip default next-hop verify-availability

| Command                                     | Description                                                                                                    |
|---------------------------------------------|----------------------------------------------------------------------------------------------------|
| set ip default next-hop verify-availability | Configures policy routing to verify if the next hops of a route map are CDP neighbors before policy routing to those next hops. |
| set ip next-hop                             | Indicates where to output packets that pass a match clause of a route map for policy routing.                                   |

set ip default next-hop verify-availability

# set ip global

To indicate where to forward packets that pass a match clause of a route map for policy routing and for which the Cisco IOS software uses the global routing table, use the **setipglobal**command in route-map configuration mode. To disable this feature, use the **no** form of this command.

set ip global next-hop ip-address [... ip-address]
no set ip global next-hop ip-address [... ip-address]

| C4     | D    |     | 4: - | _  |
|--------|------|-----|------|----|
| Syntax | Desc | rio | TIC  | ın |

| next-hop ip-address | IP address of the next hop. |
|---------------------|-----------------------------|
|---------------------|-----------------------------|

#### **Command Default**

The router uses the next-hop address in the global routing table.

#### **Command Modes**

Route-map configuration

# **Command History**

| Release      | Modification                                                  |
|--------------|---------------------------------------------------------------|
| 12.2(33)SRB1 | This command was introduced.                                  |
| 12.4(15)T    | This command was integrated into Cisco IOS Release 12.4(15)T. |

# **Usage Guidelines**

Use this command to allow packets to enter a VRF interface and be policy-routed or forwarded out of the global table.

An ellipsis (...) in the command syntax indicates that your command input can include multiple values for the *ip-address* argument.

# **Command Examples**

The following example allows use of the global table and specifies that the next-hop address is 10.5.5.5:

set ip global next-hop 10.5.5.5

| Command                 | Description                                                                                                    |
|-------------------------|----------------------------------------------------------------------------------------------------|
| ip policy route-map     | Identifies a route map to use for policy routing on an interface.                                                                                                    |
| match ip address        | Distributes any routes that have a destination network number address that is permitted by a standard or extended access list, and performs policy routing on packets.    |
| match length            | Bases policy routing on the Level 3 length of a packet.                                                                                                    |
| route-map (IP)          | Defines the conditions for redistributing routes from one routing protocol into another, or enables policy routing.                                                       |
| set default interface   | Indicates where to output packets that pass a match<br>clause of a route map for policy routing and have<br>no explicit route to the destination.                         |
| set interface           | Indicates where to output packets that pass a match clause of a route map for policy routing.                                                                             |
| set ip default next-hop | Indicates where to output packets that pass a match clause of a route map for policy routing and for which the Cisco IOS software has no explicit route to a destination. |
| set ip vrf              | Indicates where to forward packets that pass a match clause of a route map for policy routing when the next hop must be under a specified VRF name.                       |

# set ip next-hop

To indicate where to output packets that pass a match clause of a route map for policy routing, use the **setipnext-hop** command in route-map configuration mode. To delete an entry, use the **no** form of this command.

set ip next-hop {ip-address [...ip-address] | dynamic dhcp | encapsulate l3vpn profile name | peer-address | recursive [global | vrf vrf name] ip-address | verify-availability [ip-address sequence track track object number}

**no set ip next-hop** *ip-address* [...*ip-address*]

# **Syntax Description**

| ip-address           | IP address of the next hop to which packets are output. It must be the address of an adjacent router.   |
|----------------------|----------------------------------------------------------------------------------------------------|
| dynamic dhcp         | Sets dynamically the DHCP next hop.                                                                     |
| encapsulate l3vpn    | Sets the encapsulation profile for VPN nexthop.                                                         |
| profile name         | The L3VPN encapsulation profile name.                                                                   |
| peer-address         | Sets the next hop to be the BGP peering address.                                                        |
| recursive ip-address | Sets the IP address of the recursive next-hop router.                                                   |
|                      | <b>Note</b> The next-hop IP address must be assigned separately from the recursive next-hop IP address. |
| global               | Sets the global routing table.                                                                          |
| vrf vrf name         | Sets the VRF.                                                                                           |
| verify- availability | Verifies if the nexthop is reachable.                                                                   |
| sequence             | (Optional) The sequence to insert into next-hop list. The range is from 1 to 65535.                     |
| track                | (Optional) Sets the next hop depending on the state of a tracked object.                                |
| track object number  | (Optional) The tracked object number. The range is from 1 to 500.                                       |

**Command Default** 

Packets are forwarded to the next hop router in the routing table.

**Command Modes** 

Route-map configuration (config-route-map)

## **Command History**

| Release                  | Modification                                                                                                    |
|--------------------------|----------------------------------------------------------------------------------------------------|
| 11.0                     | This command was introduced.                                                                                                    |
| 12.0(28)S                | The <b>recursive</b> keyword was added.                                                                                                    |
| 12.3(14)T                | This command was integrated into Cisco IOS Release 12.3(14)T.                                                                                                    |
| 12.2(33)SRA              | This command was integrated into Cisco IOS Release 12.2(33)SRA.                                                                                                    |
| 12.2SX                   | This command is supported in the Cisco IOS Release 12.2SX train. Support in a specific 12.2SX release of this train depends on your feature set, platform, and platform hardware. |
| Cisco IOS XE Release 2.2 | In Cisco IOS XE Release 2.2 this command was introduced on the Cisco ASR 1000 Series Routers.                                                                                     |
| 12.2(33)SRE              | This command was modified. The <b>encapsulatel3vpn</b> keyword was added.                                                                                                    |

# **Usage Guidelines**

An ellipsis (...) in the command syntax indicates that your command input can include multiple values for the *ip-address* argument .

Use the **ippolicyroute-map** interface configuration command, the **route-map** global configuration command, and the **match** and **set** route-map configuration commands to define the conditions for policy routing packets. The **ippolicyroute-map** command identifies a route map by name. Each **route-map** command has a list of **match** and **set** commands associated with it. The **match** commands specify the *matchcriteria*--the conditions under which policy routing occurs. The **set** commands specify the *setactions*--the particular routing actions to perform if the criteria enforced by the **match** commands are met.

If the interface associated with the first next hop specified with the **setipnext-hop**command is down, the optionally specified IP addresses are tried in turn.

The set clauses can be used in conjunction with one another. They are evaluated in the following order:

- 1 set ip next-hop
- 2 set interface
- 3 set ip default next-hop
- 4 set default interface

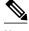

Note

The set ip next-hop and set ip default next-hop are similar commands but have a different order of operations. Configuring the set ip next-hop command causes the system to use policy routing first and then use the routing table. Configuring the set ip default next-hop command causes the system to use the routing table first and then policy route the specified next hop.

# **Command Examples**

In the following example, packets with a Level 3 length of 3 to 50 bytes are output to the router at IP address 10.14.2.2:

```
interface serial 0
  ip policy route-map thataway!
route-map thataway
match length 3 50
  set ip next-hop 10.14.2.2
```

In the following example, the IP address of 10.3.3.3 is set as the recursive next-hop address:

```
route-map map_recurse
set ip next-hop recursive 10.3.3.3
```

| Command                                     | Description                                                                                                    |
|---------------------------------------------|----------------------------------------------------------------------------------------------------|
| ip policy route-map                         | Identifies a route map to use for policy routing on an interface.                                                                                                    |
| match ip address                            | Distributes any routes that have a destination network number address that is permitted by a standard or extended access list, and performs policy routing on packets.    |
| match length                                | Bases policy routing on the Level 3 length of a packet.                                                                                                    |
| route-map (IP)                              | Defines the conditions for redistributing routes from one routing protocol into another, or enables policy routing.                                                       |
| set default interface                       | Indicates where to output packets that pass a match clause of a route map for policy routing and have no explicit route to the destination.                               |
| set interface                               | Indicates where to output packets that pass a match clause of route map for policy routing.                                                                               |
| set ip default next-hop verify-availability | Indicates where to output packets that pass a match clause of a route map for policy routing and for which the Cisco IOS software has no explicit route to a destination. |

# set ip next-hop verify-availability

To configure policy routing to verify the reachability of the next hop of a route map before the router performs policy routing to that next hop, use the **setipnext-hopverify-availability**command in route-map configuration mode. To disable this function, use the **no** form of this command.

set ip next-hop verify-availability [next-hop-address sequence track object]
no set ip next-hop verify-availability [next-hop-address sequence track object]

#### **Syntax Description**

| next-hop-address | (Optional) IP address of the next hop to which packets will be forwarded.                                |
|------------------|----------------------------------------------------------------------------------------------------|
| sequence         | (Optional) Sequence of next hops. The acceptable range is from 1 to 65535.                               |
| track            | (Optional) The tracking method is track.                                                                 |
| object           | (Optional) Object number that the tracking subsystem is tracking. The acceptable range is from 1 to 500. |

# **Command Default**

The reachability of the next hop of a route map before a router performs policy routing, is not verified.

# **Command Modes**

Route-map configuration (config-route-map)

# **Command History**

| Release     | Modification                                                                                                    |
|-------------|----------------------------------------------------------------------------------------------------|
| 12.0(3)T    | This command was introduced.                                                                                              |
| 12.3(4)T    | The optional <b>track</b> keyword and <i>next-hop-address</i> , <i>sequence</i> , and <i>object</i> arguments were added. |
| 12.3(14)T   | The SAA feature (uses <b>rtr</b> commands) was replaced by the IP SLAs feature (uses <b>ipsla</b> commands).              |
| 12.2(33)SRA | This command was integrated into Cisco IOS Release 12.2(33)SRA.                                                           |

| Release                  | Modification                                                                                                    |
|--------------------------|----------------------------------------------------------------------------------------------------|
| 12.2SX                   | This command is supported in the Cisco IOS<br>Release 12.2SX train. Support in a specific 12.2SX<br>release of this train depends on your feature set,<br>platform, and platform hardware. |
| Cisco IOS XE Release 2.2 | In Cisco IOS XE Release 2.2 this command was introduced on the Cisco ASR 1000 Series Routers.                                                                                              |

# **Usage Guidelines**

The **setipnext-hopverify-availability** command can be used in the following two ways:

- With policy-based routing (PBR) to verify next hop reachability using Cisco Discovery Protocol (CDP).
- With optional arguments to support object tracking using Internet Control Message Protocol (ICMP) ping or an HTTP GET request to verify if a remote device is reachable.

#### **Using CDP Verification**

This command is used to verify that the next hop is reachable before the router tries to policy route to it. This command has the following characteristics:

- It causes some performance degradation.
- CDP must be configured on the interface.
- The next hop must be a Cisco device with CDP enabled.
- It is supported in process switching and Cisco Express Forwarding (CEF) policy routing, but is not available in distributed CEF (dCEF) because of the dependency of the CDP neighbor database.

If the router is policy routing packets to the next hop and the next hop is down, the router will try unsuccessfully to use Address Resolution Protocol (ARP) for the next hop (which is down). This behavior will continue indefinitely. To prevent this situation from occurring, use the **setipnext-hopverify-availability** command to configure the router to verify that the next hop of the route map is a CDP neighbor before routing to that next hop.

This command is optional because some media or encapsulations do not support CDP, or it may not be a Cisco device that is sending traffic to the router.

If this command is set and the next hop is not a CDP neighbor, then the router looks to the subsequent next hop, if there is one. If there is no next hop, the packets are not policy routed.

If this command is not set, the packets are either successfully policy routed or remain forever unrouted.

If you want to selectively verify availability of only some next hops, you can configure different route map entries (under the same route map name) with different criteria (using access list matching or packet size matching), and then use the**setipnext-hopverify-availability** command selectively.

#### **Using Object Tracking**

With optional arguments to support object tracking, this command allows PBR to make decisions based on the following criteria:

- ICMP ping reachability to a remote device.
- Application running on a remote device (for example, the device responds to an HTTP GET request).
- A route exists in the Routing Information Base (RIB) (for example, policy route only if 10.2.2.0/24 is in the RIB).

 Interface state (for example, packets received on E0 should be policy routed out E1 only if E2 is down).

Object tracking functions in the following manner. PBR will inform the tracking process that it is interested in tracking a certain object. The tracking process will in turn notify PBR when the state of the object changes. This notification is done via registries and is event driven.

The tracking subsystem is responsible for tracking the state of an object. The object can be an IP address that is periodically being pinged by the tracking process. The state of the object (up or down) is stored in a track report data structure. The tracking process will create the tracking object report. Then the exec process that is configuring the route map can query the tracking process to determine if a given object exists. If the object exists, the tracking subsystem can start tracking it and read the initial state of the object. If the object changes state, the tracking process will notify all the clients that are tracking this process that the state of the object has changed. So, the route map structure that PBR is using can be updated to reflect the current state of the object in the track report. This interprocess communication is done by means of registries and the shared track report.

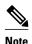

If the CDP and object tracking commands are mixed, the tracked next hops will be tried first.

#### **Command Examples**

The following configuration sample demonstrates the use of the **setipnext-hopverify-availability** command to configure the router to verify that the next hop of the route map is a CDP neighbor before routing to that next hop. In this example, the next hop 10.0.0.8 in the route map named "Example1" will be verified as a CDP neighbor before the router tries to policy-route to it.

```
ip cef
interface ethernet0/0/1
ip policy route-map Example1
exit
route-map Example1 permit 10
match ip address 1
set ip precedence priority
set ip next-hop 10.0.0.8
set ip next-hop verify-availability
exit
route-map Example1 permit 20
match ip address 101
set interface Ethernet0/0/3
set ip tos max-throughput
end
```

#### **Examples**

The following configuration sample shows a configuration used to track an object:

```
! Configure the objects to be tracked.
! Object 123 will be up if the router can ping 10.1.1.1.
! Object 124 will be up if the router can ping 10.2.2.2.
ip sla monitor 1
  type echo protocol ipicmpecho 10.1.1.1
ip sla monitor schedule 1 start-time now life forever
!
ip sla monitor 2
  type echo protocol ipicmpecho 10.2.2.2
ip sla monitor schedule 2 start-time now life forever
!
track 123 rtr 1 reachability
track 124 rtr 2 reachability
```

```
! Enable policy routing using route-map alpha on Ethernet 0.
interface ethernet 0
ip address 10.4.4.254 255.255.255.0
ip policy route-map alpha
! 10.1.1.1 is via this interface
interface ethernet 1
ip address 10.1.1.254 255.255.255.0
! 10.2.2.2 is via this interface
interface ethernet 2
ip address 10.2.2.254 255.255.255.0
! Configure a route-map to set the next-hop to 10.1.1.1 if object 123 is up. If object 123
! is down, the next hop will be set to 10.2.2.2 if object 124 is up. If object 124 is also
! down, then policy routing fails and unicast routing will route the packet.
route-map alpha
set ip next-hop verify-availability 10.1.1.1 10 track 123
 set ip next-hop verify-availability 10.2.2.2 20 track 124
```

| Command        | Description                                                                  |
|----------------|------------------------------------------------------------------------------|
| show route-map | Displays the configured route maps.                                          |
| show track     | Displays information about objects that are tracked by the tracking process. |
| track          | Tracks the state of an interface, an ip route, or a response time reporter.  |

# set ip vrf

To indicate where to forward packets that pass a match clause of a route map for policy routing when the next hop must be under a specified virtual routing and forwarding (VRF) name, use the **setipvrf** command in route-map configuration mode. To disable this feature, use the **no** form of this command.

**set ip vrf** vrf-name **next-hop** {ip-address [... ip-address] | **recursive** ip-address} **no set ip vrf** vrf-name **next-hop** {ip-address [... ip-address] | **recursive** ip-address}

#### **Syntax Description**

| vrf-name                        | Name of the VRF.                                                                                        |
|---------------------------------|----------------------------------------------------------------------------------------------------|
| next - hop ip-address           | IP address of the next hop to which packets are forwarded. The next hop must be an adjacent router.     |
| next - hop recursive ip-address | IP address of the recursive next-hop router.                                                            |
|                                 | <b>Note</b> The next-hop IP address must be assigned separately from the recursive next-hop IP address. |

## **Command Default**

Policy-based routing is not applied to a VRF interface.

#### **Command Modes**

Route-map configuration

## **Command History**

| Release      | Modification                                                  |
|--------------|---------------------------------------------------------------|
| 12.2(33)SXH5 | This command was introduced.                                  |
| 12.4(24)T    | This command was integrated into Cisco IOS Release 12.4(24)T. |

## **Usage Guidelines**

The **setipvrf**command allows you to apply policy-based routing to a VRF interface.

An ellipsis (...) in the command syntax indicates that your command input can include multiple values for the *ip-address* argument.

Use the **ippolicyroute-map** interface configuration command, the **route-map**global configuration command, and **match**configuration commands to define the conditions for policy-routing packets. The **ippolicyroute-map** command identifies a route map by name. Each **route-map** command has a list of **match** and **set** commands associated with it. The **match** commands specify the match criteria--the

conditions under which policy routing occurs. The **set**commands specify the set actions--the particular routing actions to perform if the criteria enforced by the **match** commands are met.

If the interface associated with the first next hop specified with the **setipvrf**command is down, the optionally specified IP addresses are tried in turn.

The set clauses can be used in conjunction with one another. They are evaluated in the following order:

- 1 set TOS
- 2 set DF (Don't Fragment) bit in IP header
- 3 set vrf
- 4 set ip next-hop
- 5 set interface
- 6 set ip default next-hop
- 7 set default interface

# **Command Examples**

The following example specifies that the next hop must be under the VRF name that has the IP address 10.5.5.5:

set ip vrf myvrf next-hop 10.5.5.5

| Command                 | Description                                                                                                    |
|-------------------------|----------------------------------------------------------------------------------------------------|
| ip policy route-map     | Identifies a route map to use for policy routing on an interface.                                                                                                    |
| match ip address        | Distributes any routes that have a destination network number address that is permitted by a standard or extended access list, and performs policy routing on packets.   |
| match length            | Bases policy routing on the Level 3 length of a packet.                                                                                                    |
| route-map               | Defines the conditions for redistributing routes<br>from one routing protocol into another, or enables<br>policy routing.                                                |
| set default interface   | Indicates where to output packets that pass a match<br>clause of a route map for policy routing and have<br>no explicit route to the destination.                        |
| set interface           | Indicates where to output packets that pass a match clause of a route map for policy routing.                                                                            |
| set ip default next-hop | Indicates where to output packets that pass a match clause of a route map for policy routing and for which the Cisc IOS software has no explicit route to a destination. |

| Command         | Description                                                                                   |
|-----------------|-----------------------------------------------------------------------------------------------|
| set ip next-hop | Indicates where to output packets that pass a match clause of a route map for policy routing. |

# set level (IP)

To indicate where to import routes, use the **setlevel** command in route-map configuration mode. To delete an entry, use the **no** form of this command.

 $set\ level \{level-1 \mid level-2 \mid level-1-2 \mid nssa-only \mid stub-area \mid backbone \}$   $no\ set\ level \{level-1 \mid level-2 \mid level-1-2 \mid nssa-only \mid stub-area \mid backbone \}$ 

# **Syntax Description**

| level-1   | Imports routes into a Level 1 area.                               |
|-----------|-------------------------------------------------------------------|
| level-2   | Imports routes into a Level 2 subdomain.                          |
| level-1-2 | Imports routes into Level 1 and Level 2 areas.                    |
| nssa-only | Imports routes only into NSSA areas.                              |
| stub-area | Imports routes into an Open Shortest Path First (OSPF) NSSA area. |
| backbone  | Imports routes into an OSPF backbone area.                        |

# **Command Default**

This command is disabled by default. For Intermediate System-to-Intermediate System (IS-IS) destinations, the default value is **level-2**.

## **Command Modes**

Route-map configuration

# **Command History**

| Release     | Modification                                                                                                    |
|-------------|----------------------------------------------------------------------------------------------------|
| 10.0        | This command was introduced.                                                                                                    |
| 12.2(33)SRA | This command was integrated into Cisco IOS Release 12.2(33)SRA.                                                                                                    |
| 12.2SX      | This command is supported in the Cisco IOS Release 12.2SX train. Support in a specific 12.2SX release of this train depends on your feature set, platform, and platform hardware. |
| 15.0(1)M    | This command was modified. The nssa-only keyword was added.                                                                                                    |

## **Usage Guidelines**

Use the **route-map** global configuration command, and the **match** and **set** route-map configuration commands, to define the conditions for redistributing routes from one routing protocol into another. Each **route-map** command has a list of **match** and **set** commands associated with it. The **match** commands specify the *matchcriteria*--the conditions under which redistribution is allowed for the current **route-map**command. The **set** commands specify the *setactions*--the particular redistribution actions to perform if the criteria enforced by the **match** commands are met. The **noroute-map** command deletes the route map.

The **set** route-map configuration commands specify the redistribution *setactions* to be performed when all the match criteria of a route map are met. When all match criteria are met, all set actions are performed.

 $The \ stub-area and backbone keywords have no effect on where routes are imported.$ 

## **Command Examples**

In the following example, routes will be imported into the Level 1 area:

route-map name
 set level level-l

| Command               | Description                                                                                                    |
|-----------------------|----------------------------------------------------------------------------------------------------|
| match as-path         | Matches a BGP autonomous system path access list.                                                                                                    |
| match community       | Matches a BGP community.                                                                                                    |
| match interface (IP)  | Distributes routes that have their next hop out one of the interfaces specified.                                                                                       |
| match ip address      | Distributes any routes that have a destination network number address that is permitted by a standard or extended access list, and performs policy routing on packets. |
| match ip next-hop     | Redistributes any routes that have a next hop router address passed by one of the access lists specified.                                                              |
| match ip route-source | Redistributes routes that have been advertised by routers and access servers at the address specified by the access lists.                                             |
| match metric (IP)     | Redistributes routes with the metric specified.                                                                                                    |
| match route-type (IP) | Redistributes routes of the specified type.                                                                                                    |
| match tag             | Redistributes routes in the routing table that match the specified tags.                                                                                               |
| route-map (IP)        | Defines the conditions for redistributing routes from one routing protocol into another, or enables policy routing.                                                    |
| set automatic-tag     | Automatically computes the tag value.                                                                                                    |

| Command                     | Description                                                  |
|-----------------------------|--------------------------------------------------------------|
| set community               | Sets the BGP communities attribute.                          |
| set ip next-hop             | Specifies the address of the next hop.                       |
| set level (IP)              | Indicates where to import routes.                            |
| set local-preference        | Specifies a preference value for the autonomous system path. |
| set metric (BGP, OSPF, RIP) | Sets the metric value for a routing protocol.                |
| set metric-type             | Sets the metric type for the destination routing protocol.   |
| set origin (BGP)            | Sets the BGP origin code.                                    |
| set tag (IP)                | Sets the value of the destination routing protocol.          |

# set local-preference

To specify a preference value for the autonomous system path, use the **setlocal-preference** command in route-map configuration mode. To delete an entry, use the **no** form of this command.

set local-preference commandset local-preference number-value no set local-preference number-value

| •  | _     | _      |        |
|----|-------|--------|--------|
| SI | /ntax | Descri | intion |
| -  | 11141 | D 0001 | Puon   |

| number-value | Preference value. An integer from 0 to |
|--------------|----------------------------------------|
|              | 4294967295.                            |

#### **Command Default**

Preference value of 100

# **Command Modes**

Route-map configuration

#### **Command History**

| Release     | Modification                                                                                                    |
|-------------|----------------------------------------------------------------------------------------------------|
| 10.0        | This command was introduced.                                                                                                    |
| 12.2(33)SRA | This command was integrated into Cisco IOS Release 12.2(33)SRA.                                                                                                    |
| 12.2SX      | This command is supported in the Cisco IOS<br>Release 12.2SX train. Support in a specific 12.2SX<br>release of this train depends on your feature set,<br>platform, and platform hardware. |

# **Usage Guidelines**

The preference is sent only to all routers in the local autonomous system.

You must have a match clause (even if it points to a "permit everything" list) if you want to set tags.

Use the **route-map** global configuration command, and the **match** and **set** route-map configuration commands, to define the conditions for redistributing routes from one routing protocol into another. Each **route-map** command has a list of **match** and **set** commands associated with it. The **match** commands specify the *matchcriteria*--the conditions under which redistribution is allowed for the current **route-map**command. The **set** commands specify the *setactions*--the particular redistribution actions to perform if the criteria enforced by the **match** commands are met. The **noroute-map** command deletes the route map.

The **set** route-map configuration commands specify the redistribution *setactions* to be performed when all the match criteria of a route map are met. When all match criteria are met, all set actions are performed.

You can change the default preference value with thebgp default local-preferencecommand.

# **Command Examples**

The following example sets the local preference to 100 for all routes that are included in access list 1:

route-map map-preference
match as-path 1
set local-preference 100

| Command                      | Description                                                                                                    |
|------------------------------|----------------------------------------------------------------------------------------------------|
| bgp default local-preference | Changes the default local preference value.                                                                                                    |
| match as-path                | Matches a BGP autonomous system path access list.                                                                                                    |
| match community              | Matches a BGP community.                                                                                                    |
| match interface (IP)         | Distributes routes that have their next hop out one of the interfaces specified.                                                                                       |
| match ip address             | Distributes any routes that have a destination network number address that is permitted by a standard or extended access list, and performs policy routing on packets. |
| match ip next-hop            | Redistributes any routes that have a next hop router address passed by one of the access lists specified.                                                              |
| match ip route-source        | Redistributes routes that have been advertised by routers and access servers at the address specified by the access lists.                                             |
| match metric (IP)            | Redistributes routes with the metric specified.                                                                                                    |
| match route-type (IP)        | Redistributes routes of the specified type.                                                                                                    |
| match tag                    | Redistributes routes in the routing table that match the specified tags.                                                                                               |
| route-map (IP)               | Defines the conditions for redistributing routes from one routing protocol into another, or enables policy routing.                                                    |
| set automatic-tag            | Automatically computes the tag value.                                                                                                    |
| set community                | Sets the BGP communities attribute.                                                                                                    |
| set ip next-hop              | Specifies the address of the next hop.                                                                                                    |
| set level (IP)               | Indicates where to import routes.                                                                                                    |
| set local-preference         | Specifies a preference value for the autonomous system path.                                                                                                    |
| set metric (BGP, OSPF, RIP)  | Sets the metric value for a routing protocol.                                                                                                    |

| Command          | Description                                                |
|------------------|------------------------------------------------------------|
| set metric-type  | Sets the metric type for the destination routing protocol. |
| set origin (BGP) | Sets the BGP origin code.                                  |
| set tag (IP)     | Sets the value of the destination routing protocol.        |

# set metric (BGP-OSPF-RIP)

To set the metric value for a routing protocol, use the **setmetric** command in route-map configuration mode. To return to the default metric value, use the **no** form of this command.

set metric metric-value
no set metric metric-value

# **Syntax Description**

| metric-value | Metric value; an integer from -294967295 to 294967295. This argument applies to all routing |
|--------------|---------------------------------------------------------------------------------------------|
|              | protocols except Enhanced Interior Gateway Routing Protocol (EIGRP).                        |

#### **Command Default**

The dynamically learned metric value.

#### **Command Modes**

Route-map configuration (config-route-map)

### **Command History**

| Release     | Modification                                                                                                    |
|-------------|----------------------------------------------------------------------------------------------------|
| 10.0        | This command was introduced.                                                                                                    |
| 12.2(33)SRA | This command was integrated into Cisco IOS Release 12.2(33)SRA.                                                                                                    |
| 12.2SX      | This command is supported in the Cisco IOS<br>Release 12.2SX train. Support in a specific 12.2SX<br>release of this train depends on your feature set,<br>platform, and platform hardware. |

## **Usage Guidelines**

We recommend that you consult your Cisco technical support representative before changing the default value.

Use the **route-map** global configuration command, and the **match** and **set** route-map configuration commands, to define the conditions for redistributing routes from one routing protocol into another. Each **route-map** command has a list of **match** and **set** commands associated with it. The **match** commands specify the *match criteria* --the conditions under which redistribution is allowed for the current **route-map** command. The **set** commands specify the *set actions* --the particular redistribution actions to perform if the criteria enforced by the **match** commands are met. The **noroute-map** command deletes the route map.

The **set** route-map configuration commands specify the redistribution *setactions* to be performed when all the match criteria of a route map are met. When all match criteria are met, all set actions are performed.

# **Command Examples**

The following example sets the metric value for the routing protocol to 100:

route-map set-metric
 set metric 100

| Command                     | Description                                                                                                    |
|-----------------------------|----------------------------------------------------------------------------------------------------|
| match as-path               | Matches a BGP autonomous system path access list.                                                                                                    |
| match community             | Matches a BGP community.                                                                                                    |
| match interface (IP)        | Distributes routes that have their next hop out one of the interfaces specified.                                                                                       |
| match ip address            | Distributes any routes that have a destination network number address that is permitted by a standard or extended access list, and performs policy routing on packets. |
| match ip next-hop           | Redistributes any routes that have a next hop router address passed by one of the access lists specified.                                                              |
| match ip route-source       | Redistributes routes that have been advertised by routers and access servers at the address specified by the access lists.                                             |
| match metric (IP)           | Redistributes routes with the metric specified.                                                                                                    |
| match route-type (IP)       | Redistributes routes of the specified type.                                                                                                    |
| match tag                   | Redistributes routes in the routing table that match the specified tags.                                                                                               |
| route-map (IP)              | Defines the conditions for redistributing routes<br>from one routing protocol into another, or enables<br>policy routing.                                              |
| set automatic-tag           | Automatically computes the tag value.                                                                                                    |
| set community               | Sets the BGP communities attribute.                                                                                                    |
| set ip next-hop             | Specifies the address of the next hop.                                                                                                    |
| set level (IP)              | Indicates where to import routes.                                                                                                    |
| set local-preference        | Specifies a preference value for the autonomous system path.                                                                                                    |
| set metric (BGP, OSPF, RIP) | Sets the metric value for a routing protocol.                                                                                                    |
| set metric-type             | Sets the metric type for the destination routing protocol.                                                                                                    |

| Command          | Description                                         |
|------------------|-----------------------------------------------------|
| set origin (BGP) | Sets the BGP origin code.                           |
| set tag (IP)     | Sets the value of the destination routing protocol. |

# set metric-type

To set the metric type for the destination routing protocol, use the **setmetric-type** command in route-map configuration mode. To return to the default, use the **no** form of this command.

set metric-type commandset metric-type  $\{internal \mid external \mid type-1 \mid type-2\}$  no set metric-type  $\{internal \mid external \mid type-1 \mid type-2\}$ 

# **Syntax Description**

| internal | Intermediate System-to-Intermediate System (IS-IS) internal metric, or IGP metric as the MED for BGP. |
|----------|----------------------------------------------------------------------------------------------------|
| external | IS-IS external metric.                                                                                |
| type-1   | Open Shortest Path First (OSPF) external Type 1 metric.                                               |
| type-2   | OSPF external Type 2 metric.                                                                          |

## **Command Default**

This command is disabled by default.

# **Command Modes**

Route-map configuration

## **Command History**

| Release     | Modification                                                                                                    |
|-------------|----------------------------------------------------------------------------------------------------|
| 10.0        | This command was introduced.                                                                                                    |
| 12.2(33)SRA | This command was integrated into Cisco IOS Release 12.2(33)SRA.                                                                                                    |
| 12.2SX      | This command is supported in the Cisco IOS<br>Release 12.2SX train. Support in a specific 12.2SX<br>release of this train depends on your feature set,<br>platform, and platform hardware. |

## **Usage Guidelines**

Use the **route-map** global configuration command with **match** and **set** route-map configuration commands to define the conditions for redistributing routes from one routing protocol into another. Each **route-map** command has a list of **match** and **set** commands associated with it. The **match** commands specify the *matchcriteria*--the conditions under which redistribution is allowed for the current **route-map**command. The **set** commands specify the *setactions*--the particular redistribution actions to perform if the criteria enforced by the **match** commands are met. The **noroute-map** command deletes the route map.

The **set** route-map configuration commands specify the redistribution *setactions* to be performed when all the match criteria of a route map are met. When all match criteria are met, all set actions are performed.

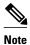

This command is not supported for redistributing routes into Border Gateway Protocol (BGP).

# **Command Examples**

The following example sets the metric type of the destination protocol to OSPF external Type 1:

route-map map-type
set metric-type type-1

| Command               | Description                                                                                                    |
|-----------------------|----------------------------------------------------------------------------------------------------|
| match as-path         | Matches a BGP autonomous system path access list.                                                                                                    |
| match community       | Matches a BGP community.                                                                                                    |
| match interface (IP)  | Distributes routes that have their next hop out one of the interfaces specified.                                                                                       |
| match ip address      | Distributes any routes that have a destination network number address that is permitted by a standard or extended access list, and performs policy routing on packets. |
| match ip next-hop     | Redistributes any routes that have a next hop router address passed by one of the access lists specified.                                                              |
| match ip route-source | Redistributes routes that have been advertised by routers and access servers at the address specified by the access lists.                                             |
| match metric (IP)     | Redistributes routes with the metric specified.                                                                                                    |
| match route-type (IP) | Redistributes routes of the specified type.                                                                                                    |
| match tag             | Redistributes routes in the routing table that match the specified tags.                                                                                               |
| route-map (IP)        | Defines the conditions for redistributing routes from one routing protocol into another, or enables policy routing.                                                    |
| set automatic-tag     | Automatically computes the tag value.                                                                                                    |
| set community         | Sets the BGP communities attribute.                                                                                                    |
| set ip next-hop       | Specifies the address of the next hop.                                                                                                    |

| Description                                                  |
|--------------------------------------------------------------|
| Indicates where to import routes.                            |
| Specifies a preference value for the autonomous system path. |
| Sets the metric value for a routing protocol.                |
| Sets the metric type for the destination routing protocol.   |
| Sets the BGP origin code.                                    |
| Sets the value of the destination routing protocol.          |
| Specifies the BGP weight for the routing table.              |
|                                                              |

# set next-hop

To specify the address of the next hop, use the**setnext-hop** command in route-map configuration mode. To delete an entry, use the **no** form of this command.

set next-hop commandset next-hop next-hop
no set next-hop next-hop

| •   |      | -    |      |      |
|-----|------|------|------|------|
| .51 | ntax | Desi | crin | tınn |
|     |      |      |      |      |

## **Command Default**

Default next hop address.

#### **Command Modes**

Route-map configuration

#### **Command History**

| Release     | Modification                                                                                                    |
|-------------|----------------------------------------------------------------------------------------------------|
| 10.0        | This command was introduced.                                                                                                    |
| 12.2(33)SRA | This command was integrated into Cisco IOS Release 12.2(33)SRA.                                                                                                    |
| 12.2SX      | This command is supported in the Cisco IOS<br>Release 12.2SX train. Support in a specific 12.2SX<br>release of this train depends on your feature set,<br>platform, and platform hardware. |

## **Usage Guidelines**

You must have a match clause (even if it points to a "permit everything" list) if you want to set tags.

Use the **route-map** global configuration command, and the **match** and **set** route-map configuration commands, to define the conditions for redistributing routes from one routing protocol into another. Each **route-map** command has a list of match and set commands associated with it. The match commands specify the *matchcriteria*--the conditions under which redistribution is allowed for the current **route-map**command. The **set** commands specify the *setactions*--the particular redistribution actions to perform if the criteria enforced by the **match** commands are met. The**noroute-map** command deletes the route map.

The **set** route-map configuration commands specify the redistribution *setactions* to be performed when all the match criteria of the router are met. When all match criteria are met, all set actions are performed.

# **Command Examples**

In the following example, routes that pass the access list have the next hop set to 172.160.70.24:

route-map map\_hop
match address 5
set next-hop 172.160.70.24

| match as-pathMatches a BGP autonomous system path access list.match communityMatches a BGP community.match interface (IP)Distributes routes that have their next hop out on of the interfaces specified.match ip addressDistributes any routes that have a destination network number address that is permitted by a standard or extended access list, and performs policy routing on packets. |
|----------------------------------------------------------------------------------------------------|
| match interface (IP)  Distributes routes that have their next hop out on of the interfaces specified.  match ip address  Distributes any routes that have a destination network number address that is permitted by a standard or extended access list, and performs                                                                                                    |
| match ip address  Distributes any routes that have a destination network number address that is permitted by a standard or extended access list, and performs                                                                                                    |
| network number address that is permitted by a standard or extended access list, and performs                                                                                                    |
|                                                                                                    |
| match ip next-hop  Redistributes any routes that have a next hop rou address passed by one of the access lists specified                                                                                                    |
| match ip route-source  Redistributes routes that have been advertised by routers and access servers at the address specified by the access lists.                                                                                                    |
| match metric (IP) Redistributes routes with the metric specified.                                                                                                    |
| match route-type (IP) Redistributes routes of the specified type.                                                                                                    |
| match tag  Redistributes routes in the routing table that match the specified tags.                                                                                                    |
| route-map (IP)  Defines the conditions for redistributing routes from one routing protocol into another, or enable policy routing.                                                                                                    |
| set automatic-tag Automatically computes the tag value.                                                                                                    |
| set community Sets the BGP communities attribute.                                                                                                    |
| set ip next-hop Specifies the address of the next hop.                                                                                                    |
| set level (IP) Indicates where to import routes.                                                                                                    |
| set local-preference Specifies a preference value for the autonomous system path.                                                                                                    |
| set metric (BGP, OSPF, RIP)  Sets the metric value for a routing protocol.                                                                                                    |

| Command          | Description                                                |
|------------------|------------------------------------------------------------|
| set metric-type  | Sets the metric type for the destination routing protocol. |
| set origin (BGP) | Sets the BGP origin code.                                  |
| set tag (IP)     | Sets the value of the destination routing protocol.        |
| set weight       | Specifies the BGP weight for the routing table.            |

# set tag (IP)

To set a tag value of the destination routing protocol, use the **settag** command in route-map configuration mode. To delete the entry, use the **no** form of this command.

set tag commandset tag tag-value no set tag tag-value

# **Syntax Description**

| tag-value | Name for the tag. Integer from 0 to 4294967295. |
|-----------|-------------------------------------------------|

### **Command Default**

If not specified, the default action is to *forward* the tag in the source routing protocol onto the new destination protocol.

#### **Command Modes**

Route-map configuration (config-route-map)

# **Command History**

| Release                  | Modification                                                                                                    |
|--------------------------|----------------------------------------------------------------------------------------------------|
| 10.0                     | This command was introduced.                                                                                                    |
| 12.2(33)SRA              | This command was integrated into Cisco IOS Release 12.2(33)SRA.                                                                                                    |
| 12.2SX                   | This command is supported in the Cisco IOS Release 12.2SX train. Support in a specific 12.2SX release of this train depends on your feature set, platform, and platform hardware. |
| Cisco IOS XE Release 2.1 | This command was implemented on Cisco ASR 1000 Series Aggregation Services Routers.                                                                                               |

# **Usage Guidelines**

Use the **route-map** global configuration command, and the **match** and **set** route-map configuration commands, to define the conditions for redistributing routes from one routing protocol into another. Each **route-map** command has a list of **match** and **set** commands associated with it. The **match** commands specify the *matchcriteria*--the conditions under which redistribution is allowed for the current **route-map** command. The **set** commands specify the *setactions*--the particular redistribution actions to perform if the criteria enforced by the **match** commands are met. The**noroute-map** command deletes the route map. The **set** route-map configuration commands specify the redistribution *setactions* to be performed when all the match criteria of a route map are met. When all match criteria are met, all set actions are performed.

# **Command Examples**

The following example sets the tag value of the destination routing protocol to 5:

Router(config)# route-map tag
Router(config-router)# set tag 5

| Command                     | Description                                                                                                    |
|-----------------------------|----------------------------------------------------------------------------------------------------|
| match as-path               | Matches a BGP autonomous system path access list.                                                                                                    |
| match community             | Matches a BGP community.                                                                                                    |
| match interface (IP)        | Distributes routes that have their next hop out one of the interfaces specified.                                                                                       |
| match ip address            | Distributes any routes that have a destination network number address that is permitted by a standard or extended access list, and performs policy routing on packets. |
| match ip next-hop           | Redistributes any routes that have a next hop router address passed by one of the access lists specified.                                                              |
| match ip route-source       | Redistributes routes that have been advertised by routers and access servers at the address specified by the access lists.                                             |
| match metric (IP)           | Redistributes routes with the metric specified.                                                                                                    |
| match route-type (IP)       | Redistributes routes of the specified type.                                                                                                    |
| match tag                   | Redistributes routes in the routing table that match the specified tags.                                                                                               |
| route-map                   | Defines the conditions for redistributing routes from one routing protocol into another.                                                                               |
| route-map (IP)              | Defines the conditions for redistributing routes from one routing protocol into another, or enables policy routing.                                                    |
| set automatic-tag           | Automatically computes the tag value.                                                                                                    |
| set community               | Sets the BGP communities attribute.                                                                                                    |
| set ip next-hop             | Specifies the address of the next hop.                                                                                                    |
| set level (IP)              | Indicates where to import routes.                                                                                                    |
| set local-preference        | Specifies a preference value for the autonomous system path.                                                                                                    |
| set metric (BGP, OSPF, RIP) | Sets the metric value for a routing protocol.                                                                                                    |

| Command          | Description                                                |
|------------------|------------------------------------------------------------|
| set metric-type  | Sets the metric type for the destination routing protocol. |
| set origin (BGP) | Sets the BGP origin code.                                  |
| set tag (IP)     | Sets the value of the destination routing protocol.        |
| set weight       | Specifies the BGP weight for the routing table.            |

# show bfd drops

To display the number of dropped packets in Bidirectional Forwarding Detection (BFD), use the **showbfddrops**command in user EXEC or privileged EXEC mode.

#### show bfd drops

# **Syntax Description**

This command has no arguments or keywords.

# **Command Modes**

User EXEC (>) Privileged EXEC (#)

# **Command History**

| Release  | Modification                                                                                                    |
|----------|----------------------------------------------------------------------------------------------------|
| 15.1(2)S | This command was introduced.                                                                                    |
| 15.1(3)S | This command was modified. The output was enhanced to display authentication information for multihop sessions. |

# **Command Examples**

The following sample output from the **showbfddrops** command shows a multihop session with authentication enabled. The IPV4-M and IPV6-M columns display multihop session counters for IPv4 and IPv6, respectively.

#### Router# show bfd drops

| BFD Drop Statistics    |      |      |        |        |         |             |
|------------------------|------|------|--------|--------|---------|-------------|
|                        | IPV4 | IPV6 | IPV4-M | IPV6-M | MPLS_PV | WPLS_TP_LSP |
| Invalid TTL            | 0    | 0    | 0      | 0      | 0       | 0           |
| BFD Not Configured     | 0    | 0    | 0      | 0      | 0       | 0           |
| No BFD Adjacency       | 0    | 0    | 0      | 0      | 0       | 0           |
| Invalid Header Bits    | 0    | 0    | 0      | 0      | 0       | 0           |
| Invalid Discriminator  | 0    | 0    | 0      | 0      | 0       | 0           |
| Session AdminDown      | 0    | 0    | 0      | 0      | 0       | 0           |
| Authen invalid BFD ver | 0    | 0    | 0      | 0      | 0       | 0           |
| Authen invalid len     | 0    | 0    | 0      | 0      | 0       | 0           |
| Authen invalid seq     | 0    | 0    | 0      | 0      | 0       | 0           |
| Authen failed          | 0    | 0    | 0      | 0      | 0       | 0           |

The table below describes the significant fields shown in the displays.

# Table 1 show bfd drops Field Descriptions

| Field               | Description                                 |
|---------------------|---------------------------------------------|
| Invalid Header Bits | Some header bits are invalid or unexpected. |

| Field                  | Description                                                                                                |
|------------------------|----------------------------------------------------------------------------------------------------|
| BFD Not Configured     | A packet was received for a session that does not exist.                                                   |
| Invalid Discriminator  | Invalid or unexpected discriminator ID.                                                                    |
| Authen invalid BFD ver | An authenticated packet was received in a BFD session with a version that does not support authentication. |
| Authen invalid len     | An authenticated packet was received with an invalid authentication length.                                |
| Authen invalid seq     | An authenticated packet was received with an invalid authentication sequence.                              |

| Command            | Description                                                 |
|--------------------|-------------------------------------------------------------|
| show bfd neighbors | Displays a line-by-line listing of existing BFD adjacencies |
| show bfd summary   | Displays summary information for BFD.                       |

# show bfd neighbors

To display a line-by-line listing of existing Bidirectional Forwarding Detection (BFD) adjacencies, use the **showbfdneighbors**command in user EXEC or privileged EXEC mode.

**show bfd neighbors** [client {bgp | eigrp | isis | ospf | rsvp | te-frr} | details | [interface-type interface-number] | internal | ipv4 ip-address | ipv6 ipv6-address | vrf vrf-name]

# **Syntax Description**

| client                          | (Optional) Displays the neighbors of a specific client.                                                                                              |  |
|---------------------------------|----------------------------------------------------------------------------------------------------|--|
| bgp                             | (Optional) Specifies a Border Gateway Protocol (BGP) client.                                                                                         |  |
| eigrp                           | (Optional) Specifies an Enhanced Interior Gateway<br>Routing Protocol (EIGRP) client.                                                                |  |
| isis                            | (Optional) Specifies an Intermediate System-to-<br>Intermediate System (IS-IS) client.                                                               |  |
| ospf                            | (Optional) Specifies an Open Shortest Path First (OSPF) client.                                                                                      |  |
| rsvp                            | (Optional) Specifies a Resource Reservation Protocol (RSVP) client.                                                                                  |  |
| te-frr                          | (Optional) Specifies a traffic engineering (TE) Fast Reroute (FRR) client.                                                                           |  |
| details                         | (Optional) Displays all BFD protocol parameters and timers for each neighbor.                                                                        |  |
| interface-type interface-number | (Optional) Neighbors at a specified interface.                                                                                                    |  |
| internal                        | (Optional) Displays internal BFD information.                                                                                                    |  |
| ipv4                            | (Optional) Specifies an IPv4 neighbor. If the <b>ipv4</b> keyword is used without the <i>ip-address</i> argument, all IPv4 sessions are displayed.   |  |
| ip-address                      | (Optional) IP address of a neighbor in A.B.C.D format.                                                                                               |  |
| ipv6                            | (Optional) Specifies an IPv6 neighbor. If the <b>ipv6</b> keyword is used without the <i>ipv6-address</i> argument, all IPv6 sessions are displayed. |  |
| ipv6-address                    | (Optional) IPv6 address of a neighbor in X:X:X:X:X format.                                                                                           |  |
|                                 |                                                                                                    |  |

| <b>vrf</b> vrf-name | (Optional) Displays entries for a specific VPN routing and forwarding (VRF) instance. |
|---------------------|---------------------------------------------------------------------------------------|
|                     | Touting and forwarding (VRI) instance.                                                |

# **Command Modes**

User EXEC (>) Privileged EXEC (#)

# Command History

| S Release   | Modification                                                                                                    |
|-------------|----------------------------------------------------------------------------------------------------|
| 12.0(31)S   | This command was integrated into Cisco IOS Release 12.0(31)S.                                                                                      |
| 12.2(18)SXE | This command was introduced.                                                                                                    |
| 12.2(33)SRA | This command was integrated into Cisco IOS Release 12.2(33)SRA.                                                                                    |
| 12.2(33)SRC | This command was modified. The <b>vrf</b> vrf-name keyword and argument, the <b>client</b> keyword, and the <i>ip-address</i> argument were added. |
| 12.2(33)SB  | This command was integrated into Cisco IOS Release 12.2(33)SB.                                                                                     |
| 12.2(33)SXI | This command was modified. The output was modified to display the "OurAddr" field only with the <b>details</b> keyword.                            |
| 12.2(33)SRE | This command was modified. Support for IPv6 was added.                                                                                             |
| 15.1(2)S    | This command was modified.                                                                                                    |
|             | <ul> <li>The showbfdneighborsdetails command<br/>output was changed for hardware-offloaded<br/>BFD sessions.</li> </ul>                            |
|             | <ul> <li>Theshowbfdneighborscommand output was<br/>changed to show the header type identifying<br/>the session type.</li> </ul>                    |
| 15.1(3)S    | This command was modified to display information for multihop sessions.                                                                            |
| T Release   | Modification                                                                                                    |
| 12.4(4)T    | This command was integrated into Cisco IOS Release 12.4(4)T.                                                                                       |
| 12.4(9)T    | This command was modified. Support for BFD Version 1 and BFD echo mode was added.                                                                  |

| S Release                | Modification                                           |
|--------------------------|--------------------------------------------------------|
| 15.1(2)T                 | This command was modified. Support for IPv6 was added. |
| X Release                | Modification                                           |
| Cisco IOS XE Release 2.1 | This command was modified. Support for IPv6 was added. |

#### **Usage Guidelines**

The **showbfdneighbors** command can be used to help troubleshoot the BFD feature.

The full output for the **details** keyword is not supported on the Route Processor (RP) for the Cisco 12000 series Internet router. If you want to enter the **showbfdneighbors** command with the **details** keyword on the Cisco 12000 series Internet router, you must enter the command on the line card. Use the **attach**slotcommand to establish a CLI session with a line card.

In Cisco IOS Release 15.1(2)S and later releases that support BFD hardware offload, the Tx and Rx intervals on both BFD peers must be configured in multiples of 50 milliseconds. If they are not, output from the **showbfdneighborsdetails** command will show the configured intervals, not the changed ones.

See the Configuring Synchronous Ethernet on the Cisco 7600 Router with ES+ Line Card section of the Cisco 7600 Series Ethernet Services Plus (ES+) and Ethernet Services Plus T (ES+T) Line Card Configuration Guide for more information about prerequisites and restrictions for hardware offload.

### **Command Examples**

#### **Examples**

The following sample output shows the status of the adjacency or neighbor:

```
Router# show bfd neighbors
OurAddr NeighAddr LD/RD RH Holdown(mult) State Int
172.16.10.1 172.16.10.2 1/6 1 260 (3 ) Up Fa0/1
```

The following sample output from the **showbfdneighbors** command entered with the **details** keyword shows BFD protocol parameters and timers for each neighbor:

```
Router# show bfd neighbors details
NeighAddr
                                  LD/RD
                                            RH/RS
                                                      State
                                                                Int
10.1.1.2
                                   1/1
                                               1(RH) Up
                                                                Et0/0
Session state is UP and not using echo function.
OurAddr: 10.1.1.1
Local Diag: 0, Demand mode: 0, Poll bit: 0
MinTxInt: 50000, MinRxInt: 50000, Multiplier: 3 Received MinRxInt: 50000, Received
Multiplier: 3 Holddown (hits): 150(0), Hello (hits): 50(2223) Rx Count: 2212, Rx Interval
(ms) min/max/avg: 8/68/49 last: 0 ms ago Tx Count: 2222, Tx Interval (ms) min/max/avg:
40/60/49 last: 20 ms ago Elapsed time watermarks: 0 0 (last: 0) Registered protocols: CEF
Stub
Uptime: 00:01:49
Last packet: Version: 0
                                         - Diagnostic: 0
             I Hear You bit: 1
                                         - Demand bit: 0
             Poll bit: 0
                                         - Final bit: 0
             Multiplier: 3
                                         - Length: 24
             My Discr.: 1
                                         - Your Discr.: 1
             Min tx interval: 50000
                                         - Min rx interval: 50000
             Min Echo interval: 50000
```

The following sample output from the RP on a Cisco 12000 series Internet router shows the status of the adjacency or neighbor:

```
Router# show bfd neighbors
Cleanup timer hits: 0
OurAddr NeighAddr LD/RD RH Holdown(mult) State Int
172.16.10.2 172.16.10.1 2/0 0 0 (0) Up Fa6/0
Total Adjs Found: 1
```

The following sample output from the RP on a Cisco 12000 series Internet router shows the status of the adjacency or neighbor with the **details** keyword:

```
Router# show bfd neighbors details
Cleanup timer hits: 0
                            LD/RD RH Holdown(mult)
OurAddr
             NeighAddr
                                                     State
                                                               Tnt
172.16.10.2
             172.16.10.1
                            2/0 0
                                     0
                                           (0)
                                                     Uр
                                                               Fa6/0
Registered protocols: OSPF
Uptime: never
% BFD Neighbor statistics are not available on RP. Please execute this command on Line
Card.
```

The following sample output from a line card on a Cisco 12000 series Internet router shows the status of the adjacency or neighbor:

```
Router# attach 6
Entering Console for 8 Port Fast Ethernet in Slot: 6
Type "exit" to end this session
Press RETURN to get started!
Router> show bfd neighbors
Cleanup timer hits: 0
OurAddr
             NeighAddr
                            LD/RD RH
                                     Holdown(mult)
                                                     State
                                                               Int
172.16.10.2
             172.16.10.1
                                                               Fa6/0
                             2/1 1
                                      848 (5)
                                                     αU
Total Adjs Found: 1
```

The following sample output from a line card on a Cisco 12000 series Internet router shows the status of the adjacency or neighbor with the **details** keyword:

```
Router# attach 6
Entering Console for 8 Port Fast Ethernet in Slot: 6
Type "exit" to end this session
Press RETURN to get started!
Router>
show bfd neighbors details
Cleanup timer hits: 0
              NeighAddr
                            LD/RD RH Holdown(mult)
OurAddr
                                                     State
                                                               Int
                            2/1 1
172.16.10.2
                                                               Fa6/0
             172.16.10.1
                                      892 (5)
                                                     qŪ
Local Diag: 0, Demand mode: 0, Poll bit: 0
MinTxInt: 50000, MinRxInt: 1000, Multiplier: 3
Received MinRxInt: 200000, Received Multiplier: 5
Holdown (hits): 1000(0), Hello (hits): 200(193745)
Rx Count: 327406, Rx Interval (ms) min/max/avg: 152/248/196 last: 108 ms ago
Tx Count: 193748, Tx Interval (ms) min/max/avg: 204/440/331 last: 408 ms ago
Last packet: Version: 0
                                   - Diagnostic: 0
             I Hear You bit: 1
                                   - Demand bit: 0
             Poll bit: 0
                                   - Final bit: 0
                                  - Length: 24
             Multiplier: 5
             My Discr.: 1
                                   - Your Discr.: 2
             Min tx interval: 200000
                                        - Min rx interval: 200000
             Min Echo interval: 0
Uptime: 17:54:07
SSO Cleanup Timer called: 0
SSO Cleanup Action Taken: 0
Pseudo pre-emptive process count: 7728507 min/max/avg: 8/16/8 last: 12 ms ago
IPC Tx Failure Count: 0
 IPC Rx Failure Count: 0
Total Adjs Found: 1
LC-Slot6>
```

#### **Examples**

The following sample output verifies that the BFD neighbor router is also running BFD Version 1 and that the BFD session is up and running in echo mode:

```
Router# show bfd neighbors details
OurAddr
              NeighAddr
                            LD/RD RH/RS
                                           Holdown(mult)
                                                          State
                                                                     Tnt
172.16.1.2
              172.16.1.1
                             1/6
                                    Uр
                                              Ω
                                                   (3)
                                                                     Fa0/1
Session state is UP and using echo function with 50 ms interval.
Local Diag: 0, Demand mode: 0, Poll bit: 0
MinTxInt: 1000000, MinRxInt: 1000000, Multiplier: 3
Received MinRxInt: 1000000, Received Multiplier: 3
Holdown (hits): 3000(0), Hello (hits): 1000(337)
Rx Count: 341, Rx Interval (ms) min/max/avg: 1/1008/882 last: 364 ms ago
Tx Count: 339, Tx Interval (ms) min/max/avg: 1/1016/886 last: 632 ms ago
Registered protocols: EIGRP
Uptime: 00:05:00
Last packet: Version: 1
            Diagnostic: 0
             State bit: Up
                                   - Demand bit: 0
                                   - Final bit: 0
             Poll bit: 0
             Multiplier: 3
                                   - Length: 24
             My Discr.: 6
                                   - Your Discr.: 1
             Min tx interval: 1000000
                                         - Min rx interval: 1000000
             Min Echo interval: 50000
```

#### **Examples**

The following example displays all IPv6 sessions:

```
Router# s
how bfd neighbors ipv6 2001::1
OurAddr
           NeighAddr LD/RD
                             RH/RS Holddown(mult)
                                                     State
                                                            Int
                                                            Et0/0
1:1::5
           1:1::6
                       2/2
                              Uр
                                         0
                                              (3)
                                                     Uр
2:2::5
           2:2::6
                       4/4
                              Uр
                                         0
                                              (3)
                                                            Et1/0
```

#### **Examples**

The following is sample output from the**showbfdneighbors**command:

| Router# show bfd neighbors       |          |       |       |       |
|----------------------------------|----------|-------|-------|-------|
| NeighAddr                        | LD/RD    | RH/RS | State | Int   |
| 192.0.2.1                        | 4/0      | Down  | Down  | Et0/0 |
| 192.0.2.2                        | 5/0      | Down  | Down  | Et0/0 |
| 192.0.2.3                        | 6/0      | Down  | Down  | Et0/0 |
| 192.0.2.4                        | 7/0      | Down  | Down  | Et0/0 |
| 192.0.2.5                        | 8/0      | Down  | Down  | Et0/0 |
| 192.0.2.6                        | 11/0     | 0(RH) | Fail  | Et0/0 |
| 1000:1:1:1:1:1:2                 | 9/0      | Down  | Down  | Et0/0 |
| 1000:1:1:1:1:1:1:810             | 10/0     | Down  | Down  | Et0/0 |
| 1000:1111:1111:111:11:11:5       | 1/0      | 0(RH) | Fail  | Et0/0 |
| 1000:1111:1111:111:11:11:6       | 2/0      | Down  | Down  | Et0/0 |
| 1000:1111:1111:1111:1111:1111:11 | 111:8810 |       |       |       |
|                                  | 3/0      | Down  | Down  | Et0/0 |

The following is sample output from the **showbfdneighborsdetails** command:

```
Router# show bfd neighbors details
NeighAddr
                                  LD/RD
                                            RH/RS
                                                      State
                                                                Int
192.0.2.5
                                   4/0
                                            Down
                                                      Down
                                                                Et0/0
OurAddr: 192.0.2.8
Local Diag: 0, Demand mode: 0, Poll bit: 0
MinTxInt: 1000000, MinRxInt: 1000000, Multiplier: 3
Received MinRxInt: 0, Received Multiplier: 0
Holddown (hits): 0(0), Hello (hits): 1000(120)
Rx Count: 0, Rx Interval (ms) min/max/avg: 0/0/0 last: 118672 ms ago
Tx Count: 120, Tx Interval (ms) min/max/avg: 760/1000/885 last: 904 ms ago
Elapsed time watermarks: 0 0 (last: 0)
Registered protocols: Stub
Last packet: Version: 1
                                   - Diagnostic: 0
```

```
State bit: AdminDown - Demand bit: 0
             Poll bit: 0
                                    - Final bit: 0
                                   - Length: 0
             Multiplier: 0
                                   - Your Discr.: 0
             My Discr.: 0
             Min tx interval: 0
                                    - Min rx interval: 0
             Min Echo interval: 0
NeighAddr
                                  LD/RD
                                            RH/RS
                                                      State
                                                                Int
1000:1:1:1:1:1:1:2
                                    9/0
                                            Down
                                                      Down
                                                                Et0/0
OurAddr: 1000:1:1:1:1:1:1:1
Local Diag: 0, Demand mode: 0, Poll bit: 0
MinTxInt: 1000000, MinRxInt: 1000000, Multiplier: 3
Received MinRxInt: 0, Received Multiplier: 0
Holddown (hits): 0(0), Hello (hits): 1000(208)
\mbox{Rx Count: 0, Rx Interval (ms) }\mbox{min/max/avg: 0/0/0 last: 194760 ms ago}
Tx Count: 208, Tx Interval (ms) min/max/avg: 760/1000/878 last: 424 ms ago
Elapsed time watermarks: 0 0 (last: 0)
Registered protocols: Stub
Last packet: Version: 1
                                    - Diagnostic: 0
             State bit: AdminDown
                                  - Demand bit: 0
             Poll bit: 0
                                    - Final bit: 0
                                   - Length: 0
             Multiplier: 0
                                    - Your Discr.: 0
             My Discr.: 0
             Min tx interval: 0
                                    - Min rx interval: 0
             Min Echo interval: 0
```

The table below describes the significant fields shown in the displays.

Table 2 show bfd neighbors Field Descriptions

| Field                                                            | Description                                                                                                   |
|------------------------------------------------------------------|----------------------------------------------------------------------------------------------------|
| OurAddr                                                          | IP address of the interface for which the <b>showbfdneighborsdetails</b> command was entered.                 |
| NeighAddr                                                        | IPv4 or IPv6 address of the BFD adjacency or neighbor.                                                        |
| LD/RD                                                            | Local discriminator and remote discriminator being used for the session.                                      |
| RH                                                               | Remote HeardIndicates that the remote BFD neighbor has been heard.                                            |
| Holdown(mult)                                                    | The detect timer multiplier that is used for this session.                                                    |
| State                                                            | State of the interfaceUp or Down.                                                                             |
| Int                                                              | Interface type and slot/port.                                                                                 |
| Session state is UP and using echo function with 50 ms interval. | BFD is up and running in echo mode. The 50-millisecond interval has been adopted from the <b>bfd</b> command. |
|                                                                  | Note BFD Version 1 and echo mode are supported only with Cisco IOS Release 12.4(9)T and later releases.       |
| Rx Count                                                         | Number of BFD control packets that have been received from the BFD neighbor.                                  |

| Field                 | Description                                                                                                    |  |
|-----------------------|----------------------------------------------------------------------------------------------------|--|
| Tx Count              | Number of BFD control packets that have been sent by the BFD neighbor.                                                                                                    |  |
| Tx Interval           | The interval, in milliseconds, between sent BFD packets.                                                                                                    |  |
| Registered protocols  | Routing protocols that have been registered with BFD.                                                                                                    |  |
| Last packet: Version: | BFD version detected and run between the BFD neighbors. The system automatically performs BFD version detection, and BFD sessions between neighbors will run in the highest common BFD version between neighbors. For example, if one BFD neighbor is running BFD Version 0, and the other BFD neighbor is running Version 1, the session will run BFD Version 0. |  |
|                       | Note BFD Version 1 and echo mode are supported only with Cisco IOS Release 12.4(9)T and later releases.                                                                                                    |  |
| Diagnostic            | A diagnostic code specifying the local system's reason for the last transition of the session from Up to some other state.                                                                                                    |  |
|                       | State values are as follows:                                                                                                    |  |
|                       | <ul> <li>0No Diagnostic</li> <li>1Control Detection Time Expired</li> <li>2Echo Function Failed</li> <li>3Neighbor Signaled Session Down</li> <li>4Forwarding Plane Reset</li> <li>5Path Down</li> <li>6Concentrated Path Down</li> <li>7Administratively Down</li> </ul>                                                                                         |  |
| I Hear You bit        | The I Hear You Bit is set to 0 if the transmitting system is either not receiving BFD packets from the remote system or is tearing down the BFD session for some reason. During normal operation, the I Hear You bit is set to 1 to signify that the remote system is receiving the BFD packets from the transmitting system.                                     |  |
| Demand bit            | Demand Mode bit. BFD has two modesasynchronous and demand. If the Demand Mode is set, the transmitting system prefers to operate in demand mode. The Cisco implementation of BFD supports only asynchronous mode.                                                                                                    |  |

| Field           | Description                                                                                                    |
|-----------------|----------------------------------------------------------------------------------------------------|
| Poll bit        | If the Poll bit is set, the transmitting system is requesting verification of connectivity or verification of a parameter change.                                                                                                    |
| Final bit       | If the Final bit is set, the transmitting system is responding to a received BFD control packet that had a Poll (P) bit set.                                                                                                    |
| Multiplier      | Detect time multiplier. The negotiated transmit interval multiplied by the detect time multiplier determines the detection time for the transmitting system in BFD asynchronous mode.                                                                                                    |
|                 | The detect time multiplier is similar to the hello multiplier in Intermediate System-to-Intermediate System (IS-IS), which is used to determine the hold timer: (hello interval) * (hello multiplier) = hold timer. If a hello packet is not received within the hold-timer interval, a failure has occurred. |
|                 | Similarly, for BFD: (transmit interval) * (detect multiplier) = detect timer. If a BFD control packet is not received from the remote system within the detect-timer interval, a failure has occurred.                                                                                                    |
| Length          | Length of the BFD control packet, in bytes.                                                                                                    |
| My Discr.       | My Discriminator. Unique, nonzero discriminator value generated by the transmitting system used to demultiplex multiple BFD sessions between the same pair of systems.                                                                                                    |
| Your Discr.     | Your Discriminator. The discriminator received from the corresponding remote system. This field reflects the received value of My Discriminator, or is zero if that value is unknown.                                                                                                    |
| Min tx interval | Minimum transmission interval, in microseconds, that the local system wants to use when sending BFD control packets.                                                                                                    |
| Min rx interval | Minimum receipt interval, in microseconds, between received BFD control packets that the system can support.                                                                                                    |

| Field             | Description                                                                                                    |
|-------------------|----------------------------------------------------------------------------------------------------|
| Min Echo interval | Minimum interval, in microseconds, between received BFD control packets that the system can support. If the value is zero, the transmitting system does not support the receipt of BFD echo packets. |
|                   | The Cisco implementation of BFD for Cisco IOS Releases 12.2(18)SXE and 12.0(31)S does not support the use of echo packets.                                                                           |

#### **Examples**

The following is sample output from the **showbfdneighborsdetails** command for BFD sessions offloaded to hardware. The Rx and Tx counts show the number of packets received and transmitted by the BFD session in hardware.

```
NeighAddr
                                                     RH/RS
                                       LD/RD
                                                               State
                                                                          Int
192.0.2.1
                                       298/298
                                                      Uр
                                                                Uр
                                                                           Te7/1.2
Session state is UP and not using echo function.
Session Host: Hardware - session negotiated with platform adjusted timer values.
              Holddown - negotiated: 510000
                                                 adjusted: 0
OurAddr: 192.0.2.2
Local Diag: 0, Demand mode: 0, Poll bit: 0
MinTxInt: 170000, MinRxInt: 170000, Multiplier: 3
Received MinRxInt: 160000, Received Multiplier: 3
Holddown (hits): 0(0), Hello (hits): 170(0)
Rx Count: 1256983
Tx Count: 24990
Elapsed time watermarks: 0 0 (last: 0)
Registered protocols: OSPF CEF
Uptime: 18:11:31
Last packet: Version: 1
                                         - Diagnostic: 0
             State bit: Up
                                         - Demand bit: 0
             Poll bit: 0
                                         - Final bit: 0
             Multiplier: 3
                                         - Length: 24
             My Discr.: 298
                                             - Your Discr.: 298
             Min tx interval: 160000
                                         - Min rx interval: 160000
             Min Echo interval: 0
```

#### **Examples**

The following is sample output from the**showbfdneighbors**command showing a header type identifying the type of session:

#### Router# show bfd neighbors

| MPLS-TP Session            | ıs       |       |       |       |       |
|----------------------------|----------|-------|-------|-------|-------|
| Interface                  | LSP type |       | LD/RD | RH/RS | State |
| Tunnel-tp1                 | Working  |       | 1/0   | Down  | Down  |
| Tunnel-tp2                 | Working  |       | 3/0   | Down  | Down  |
| Tunnel-tp1                 | Protect  |       | 2/0   | Down  | Down  |
| IPv4 Sessions<br>NeighAddr |          | LD/RD | RH/RS | State | Int   |
| 192.0.2.1                  |          | 2/0   | Down  | Down  | Et2/0 |

The following is sample output from the**showbfdneighbors**command for Virtual Circuit Connection Verification (VCCV) sessions:

Router# show bfd neighbors VCCV Sessions

```
        Peer Addr
        :VCID
        LD/RD
        RH/RS
        State

        198.51.100.1
        :100
        1/1
        Up
        Up
```

The following is sample output from the **show bfd neighbors** command for IPv4 and IPv6 sessions:

#### Router# show bfd neighbors

| IPv4 Sessions |       |       |       |       |
|---------------|-------|-------|-------|-------|
| NeighAddr     | LD/RD | RH/RS | State | Int   |
| 192.0.2.1     | 6/0   | Down  | Down  | Et1/0 |
| 203.0.113.1   | 7/6   | Up    | Up    | Et3/0 |
| 198.51.100.2  | 8/7   | Up    | Up    | Et0/0 |
| IPv6 Sessions |       |       |       |       |
| NeighAddr     | LD/RD | RH/RS | State | Int   |
| CC::2         | 1/1   | Up    | Up    | Et0/0 |
| DD::2         | 2/2   | Up    | Up    | Et0/0 |
| EE::2         | 3/3   | Up    | Up    | Et0/0 |
| ABCD::2       | 4/4   | Up    | Up    | Et0/0 |
| FE80::2       | 5/5   | Up    | Up    | Et0/0 |

The table below describes the significant fields shown in the displays.

Table 3 show bfd neighbors F ield Descriptions

| Field     | Description                                                        |
|-----------|--------------------------------------------------------------------|
| Interface | Name of the MPLS tunnel TP interface.                              |
| LSP type  | Type of label switched path for this session (Working or Protect). |

#### **Examples**

The following is sample output from the show bfd neighbors command for a single-hop session:

## Router# show bfd neighbors

```
IPv4 Sessions
NeighAddr
                                                           RH/RS
                                           LD/RD
                                                                      State
                                                                                  Int
192.0.0.2
                                              1/12
                                                                                   Et0/0
                                                            Up
                                                                       Uр
Session state is UP and using echo function with 300 ms interval.
Session Host: Software
OurAddr: 192.0.0.1
Handle: 12
Local Diag: 0, Demand mode: 0, Poll bit: 0
MinTxInt: 1000000, MinRxInt: 1000000, Multiplier: 3
Received MinRxInt: 1000000, Received Multiplier: 3
Holddown (hits): 0(0), Hello (hits): 1000(62244)
Rx Count: 62284, Rx Interval (ms) min/max/avg: 1/2436/878 last: 239 ms ago Tx Count: 62247, Tx Interval (ms) min/max/avg: 1/1545/880 last: 246 ms ago
Elapsed time watermarks: 0 0 (last: 0)
Registered protocols: Stub CEF
Uptime: 00:22:06
Last packet: Version: 1
                                              - Diagnostic: 0
              State bit: Up
                                              - Demand bit: 0
              Poll bit: 0
                                              - Final bit: 0
              Multiplier: 3
                                                Length: 24
              My Discr.: 12
                                              - Your Discr.: 1
              Min tx interval: 1000000
                                              - Min rx interval: 1000000
              Min Echo interval: 300000
```

#### **Examples**

The following is sample output from the show bfd neighbors command for an IPv4 multihop session. The section headed "Map information:" has information specific to the multihop session.

#### Router# show bfd neighbors

```
IPv4 Multihop Sessions
                                              LD/RD
                                                             RH/RS
NeighAddr[vrf]
                                                                       State
192.1.1.2
                                                  2/13
                                                               Uр
                                                                         Uр
Session state is UP and not using echo function.
Session Host: Software
OurAddr: 192.1.1.1
Handle: 13
Local Diag: 0, Demand mode: 0, Poll bit: 0
MinTxInt: 750000, MinRxInt: 750000, Multiplier: 3
Received MinRxInt: 750000, Received Multiplier: 15
Holddown (hits): 10772(0), Hello (hits): 750(82985)
Rx Count: 82973, Rx Interval (ms) min/max/avg: 24/1334/659 last: 478 ms ago
Tx Count: 82935, Tx Interval (ms) min/max/avg: 1/1141/660 last: 78 ms ago
Elapsed time watermarks: 0 0 (last: 0)
Registered protocols: Xconnect
Map information:
Destination[vrf]: 192.1.1.0/24
 Source[vrf]: 192.1.1.1/24
 Template: mh
 Authentication(Type/Keychain): md5/qq
last_tx_auth_seq: 5 last_rx_auth_seq 4
Uptime: 15:12:26
Last packet: Version: 1
                                         - Diagnostic: 0
             State bit: Up
                                         - Demand bit: 0
             Poll bit: 0
                                         - Final bit: 0
             Multiplier: 15
                                         - Length: 48
             My Discr.: 13
                                         - Your Discr.: 2
             Min tx interval: 750000
                                         - Min rx interval: 750000
             Min Echo interval: 0
```

The table below describes the significant fields shown in the displays.

Table 4 show bfd neighbors Field Descriptions for Multihop BFD Sessions

| Field            | Description                                           |
|------------------|-------------------------------------------------------|
| Destination      | The BFD map destination address.                      |
| Source           | The BFD map source address.                           |
| Template         | The BFD multihop template name.                       |
| Authentication   | The authentication type and key chain.                |
| last_tx_auth_seq | The last authenticated sequence sent by the peer.     |
| last_rx_auth_seq | The last authenticated sequence received by the peer. |

| Command | Description                                                                                        |
|---------|----------------------------------------------------------------------------------------------------|
| attach  | Connects to a specific line card to execute monitoring and maintenance commands on that line card. |

| Command         | Description                                    |
|-----------------|------------------------------------------------|
| show bfddrops   | Displays the number of dropped packets in BFD. |
| show bfdsummary | Displays summary information for BFD.          |

# show dampening interface

To display a summary of dampened interfaces, use the **showdampinginterface**command in user EXEC or privileged EXEC mode.

#### show dampening interface commandshow dampening interface

**Syntax Description** 

This command has no arguments or keywords.

**Command Modes** 

User EXEC Privileged EXEC

# **Command History**

| Release     | Modification                                                    |
|-------------|-----------------------------------------------------------------|
| 12.0(22)S   | This command was introduced.                                    |
| 12.2(14)S   | This command was integrated into Cisco IOS Release 12.2(14)S.   |
| 12.2(13)T   | This command was integrated into Cisco IOS Release 12.2(13)T.   |
| 12.2(18)SXD | This command was integrated into Cisco IOS Release 12.2(18)SXD. |
| 12.2(33)SRA | This command was integrated into Cisco IOS Release 12.2(33)SRA. |

## **Command Examples**

The following is sample output from the **showdampinginterface**command in privileged EXEC mode:

## Router# show dampening interface

3 interfaces are configured with dampening. No interface is being suppressed. Features that are using interface dampening: IP Routing CLNS Routing

The table below describes the significant fields shown in the sample output of the show dampening interface command.

#### Table 5 show dampening interface Field Descriptions

| Field                                     | Description                                                                |
|-------------------------------------------|----------------------------------------------------------------------------|
| interfaces are configured with dampening. | Displays the number of interfaces that are configured for event dampening. |

| Field                                        | Description                                                                                |
|----------------------------------------------|--------------------------------------------------------------------------------------------|
| No interface is being suppressed.            | Displays the suppression status of the interfaces that are configured for event dampening. |
| Features that are using interface dampening: | Displays the routing protocols that are configured to perceived interface dampening.       |

| Command                  | Description                                                |
|--------------------------|------------------------------------------------------------|
| clear counters           | Clears the interface counters.                             |
| dampening                | Enables IP event dampening at the interface level.         |
| show interface dampening | Displays a summary of the dampening parameters and status. |

# show interface dampening

To display dampened interfaces on the local router, use the **showinterface** dampening command in privileged EXEC mode.

#### show interface dampening commandshow interface dampening

**Syntax Description** 

This command has no keywords or arguments.

**Command Modes** 

Privileged EXEC

# **Command History**

| Release     | Modification                                                    |
|-------------|-----------------------------------------------------------------|
| 12.0(22)S   | This command was introduced.                                    |
| 12.2(14)S   | This command was integrated into Cisco IOS Release 12.2(14)S.   |
| 12.2(13)T   | This command was integrated into Cisco IOS Release 12.2(13)T.   |
| 12.2(18)SXD | This command was integrated into Cisco IOS Release 12.2(18)SXD. |
| 12.2(33)SRA | This command was integrated into Cisco IOS Release 12.2(33)SRA. |
| 12.2(31)SB2 | This command was integrated into Cisco IOS Release 12.2(31)SB2. |

## **Command Examples**

The following is sample output from the **showinterfacedampening** command:

The table below describes the significant fields shown in the display.

# Table 6 show interface dampening Field Descriptions

| Field | Description                                                 |
|-------|-------------------------------------------------------------|
| Flaps | Displays the number of times that an interface has flapped. |

| Field   | Description                             |
|---------|-----------------------------------------|
| Penalty | Displays the accumulated penalty.       |
| Supp    | Indicates if the interface is dampened. |
| ReuseTm | Displays the reuse timer.               |
| HalfL   | Displays the half-life counter.         |
| ReuseV  | Displays the reuse threshold timer.     |
| SuppV   | Displays the suppress threshold.        |
| MaxSTm  | Displays the maximum suppress.          |
| MaxP    | Displays the maximum penalty.           |
| Restart | Displays the restart timer.             |
|         |                                         |

| Command                  | Description                                        |
|--------------------------|----------------------------------------------------|
| clear counters           | Clears the interface counters.                     |
| dampening                | Enables IP event dampening at the interface level. |
| show dampening interface | Displays a summary of interface dampening.         |

# show ip cef platform

To display entries in the Forwarding Information Base (FIB) or to display a summary of the FIB, use the **show ip cef platform**command in privileged EXEC mode.

show ip cef [ip-prefix [mask]] platform [checksum | detail | internal checksum]

# **Syntax Description**

| ip-prefix         | (Optional) IP address prefix of the entries to display.                                                                         |
|-------------------|----------------------------------------------------------------------------------------------------|
| mask              | (Optional) Subnet mask of the entries to display.                                                                               |
| checksum          | (Optional) Displays FIB entry checksum information.                                                                             |
| detail            | (Optional) Displays detailed FIB entry information.                                                                             |
| internal checksum | (Optional) Displays internal data structures. The <b>checksum</b> option includes FIB entry checksum information in the output. |

## **Command Modes**

Privileged EXEC (#)

#### **Command History**

| Release                   | Modification                                                |
|---------------------------|-------------------------------------------------------------|
| 12.2 (28)SB               | The command was introduced.                                 |
| Cisco IOS XE Release 3.4S | This command was integrated into Cisco IOS XE Release 3.4S. |

## **Command Examples**

The following example shows FIB entry information for IP address prefix 10.4.4.4:

Router# show ip cef 10.4.4.4 platform

```
10.4.4.4/32
Fib Entry: 0xD6680610 XCM leaf from 0x50805550(RP) 0xA0805550(FP):
load_bal_or_adj[0] 0x0 load_bal_or_adj[1] 0x18 load_bal_or_adj[2] 0x1C
leaf points to an adjacency, index 0x607
ip_mask 0x0 as_number 0x0 precedence_num_loadbal_intf 0xF0 qos_group 0x0
Label object OCE Chain:
Label(0x12, real) Adjacency
c10k_label_data = 0x450467F8
tag_elt_addr = 0x50003038
ipv6_tag_elt_addr = 0x0
tag_index = 0x607
tt_tag_rew = 0x45046800
Tag Rewrite: vcci = 0x9DA, fib_root = 0x0
```

```
mac_rewrite_index = 0x395, flags = 0x9
pktswitched = 0 byteswitched = 0
XCM Tag Rewrite: vcci = 0x9DA, fib_root = 0x0
mac_rewrite_index = 0x395, flags = 0x9
mac_index_extension = 0x0
XCM mac rewrite from index 0x395
mtu from 0x53800E54(RP) 0xA3800E54(FP)
frag_flags = 0x0
mtu = 1496
mac length 0x12 encap length 0x16 upd_offset=0x02FF
mac string start from bank4 0x32001CA8(RP)
0x82001CA8(FP)
mac string end from bank9 0x50801CA8(RP)
0xA0801CA8(FP)
Encap String: 0005DC387B180003A011A57881000002884700012000
```

The following example shows how to display IP Fast ReRoute (FRR) entry information for IP address prefix 10.4.4.4:

```
Router# show ip cef 10.4.4.4 platform
```

```
10.4.4.4/32
=== OCE ===
OCE Type: Fast ReRoute OCE, Number of children: 2
  FRR state: : 1
  FRR next hw oce ptr: : 0x89b002f0
  Backup hw oce ptr: : 0x89b00300
=== OCE ===
OCE Type: Adjacency, Number of children: 0
Adj Type: : IPV4 Adjacency
Encap Len: : 14
L3 MTU: : 1500
Adj Flags: : 0
Fixup Flags: : 0
Interface Name: FastEthernet1/2/7
Encap: : 00 1c b1 d7 8a 44 00 1f 6c 24 30 67 08 00
Next Hop Address: : 0b000002 00000000 00000000 00000000
Next HW OCE Ptr: : 00000000
=== OCE ===
OCE Type: Adjacency, Number of children: 0
Adj Type: : IPV4 Adjacency
Encap Len: : 14
L3 MTU: : 1500
Adj Flags: : 0
Fixup Flags: : 0
Interface Name: FastEthernet1/2/6
Encap: : 00 1c b1 d7 8a 43 00 1f 6c 24 30 66 08 00
Next Hop Address: : 0a000002 00000000 00000000 00000000 Next HW OCE Ptr: : 00000000
```

| Command            | Description                                                                                          |
|--------------------|----------------------------------------------------------------------------------------------------|
| show cef           | Displays which packets the line cards dropped, or displays which packets were not express forwarded. |
| show cef interface | Displays Cisco Express Forwarding-related interface information.                                     |

# show ip static route bfd

To display information about the IPv4 static Bidirectional Forwarding Detection (BFD) configuration from specific configured BFD groups and nongroup entries, use the **show ip static route bfd** command in user EXEC or privileged EXEC mode.

# **show ip static route bfd [group** [group-name]]

## **Syntax Description**

| group      | (Optional) Specifies a BFD group. |
|------------|-----------------------------------|
| group-name | (Optional) BFD group name.        |

#### **Command Modes**

User EXEC (>)

Privileged EXEC (#)

#### **Command History**

| Release  | Modification                 |
|----------|------------------------------|
| 15.1(2)S | This command was introduced. |

## **Usage Guidelines**

You can specify a BFD group for a set of BFD-tracked static routes. Nongroup entries are BFD-tracked static routes for which a BFD group is not specified. Use the **ip route static bfd** command to configure static route BFD neighbors.

Use the **show ip static route bfd** command to display information about the IPv4 static BFD configuration from specific configured BFD groups and nongroup entries. The **group** *group-name* keyword and argument specifies a BFD group and BFD group name.

## **Command Examples**

The following is sample output from the **show ip static route bfd** command:

Router# show ip static route bfd group group1

```
Codes in []: R - Reachable, U - Unreachable, L - Loop, D - Not Tracked GigabitEthernet1/1 10.1.1.1 [U] [group1, Active] GigabitEthernet1/2 10.2.2.2 [U] [group1, Passive]
```

The table below describes the significant fields shown in the display.

Table 7 show ip static route bfd Field Descriptions

| Field              | Description                                           |
|--------------------|-------------------------------------------------------|
| GigabitEthernet1/1 | Interface through which the BFD session is initiated. |
| 10.1.1.1           | Next hop IP address.                                  |
| group1             | BFD group name.                                       |
| Active             | Active member of the group.                           |
| GigabitEthernet1/2 | Interface through which the BFD session is initiated. |
| 10.2.2.2           | Next hop IP address.                                  |
| Passive            | Passive member of the group.                          |
|                    |                                                       |

| Command              | Description                                 |
|----------------------|---------------------------------------------|
| ip route static bfd  | Specifies static route BFD neighbors.       |
| show ip static route | Displays static route database information. |

# show ip cache policy

To display the cache entries in the policy route cache, use the **showipcachepolicy**command in EXEC mode.

## show ip cache policy commandshow ip cache policy

**Syntax Description** 

This command has no arguments or keywords.

**Command Modes** 

**EXEC** 

# **Command History**

| Release     | Modification                                                                                                    |
|-------------|----------------------------------------------------------------------------------------------------|
| 11.3        | This command was introduced.                                                                                                    |
| 12.2(33)SRA | This command was integrated into Cisco IOS Release 12.2(33)SRA.                                                                                                    |
| 12.2SX      | This command is supported in the Cisco IOS Release 12.2SX train. Support in a specific 12.2SX release of this train depends on your feature set, platform, and platform hardware. |

## **Command Examples**

The following is sample output from the **showipcachepolicy**command:

Router# show ip cache policy

Total adds 10, total deletes 10

Type Routemap/sequence Age Interface Next Hop NH george/10 00:04:31 Ethernet0 192.168.1.2 Int george/30 00:01:23 Serial4 192.168.5.129

The table below describes the significant fields shown in the display.

## Table 8 show ip cache policy Field Descriptions

| Field         | Description                                                    |
|---------------|----------------------------------------------------------------|
| Total adds    | Number of times a cache entry was created.                     |
| total deletes | Number of times a cache entry or the entire cache was deleted. |
| Туре          | "NH" indicates the setipnext-hop command.                      |
|               | "Int" indicates the <b>setinterface</b> command.               |

| Field     | Description                                                            |
|-----------|------------------------------------------------------------------------|
| Routemap  | Name of the route map that created the entry; in this example, george. |
| sequence  | Route map sequence number.                                             |
| Age       | Age of the cache entry.                                                |
| Interface | Output interface type and number.                                      |
| Next Hop  | IP address of the next hop.                                            |

| Command        | Description                                                                                |
|----------------|--------------------------------------------------------------------------------------------|
| ip route-cache | Configures the router to export the flow cache entry to a workstation when a flow expires. |

# show ip local policy

To display the route map used for local policy routing, if any, use the **showiplocalpolicy** command in EXEC mode.

## show ip local policy commandshow ip local policy

## **Syntax Description**

This command has no arguments or keywords.

## **Command Modes**

**EXEC** 

## **Command History**

| Release     | Modification                                                                                                    |
|-------------|----------------------------------------------------------------------------------------------------|
| 11.1        | This command was introduced.                                                                                                    |
| 12.2(33)SRA | This command was integrated into Cisco IOS Release 12.2(33)SRA.                                                                                                    |
| 12.2SX      | This command is supported in the Cisco IOS Release 12.2SX train. Support in a specific 12.2SX release of this train depends on your feature set, platform, and platform hardware. |

## **Command Examples**

The following is sample output from the **showiplocalpolicy** command:

```
Router# show ip local policy
Local policy routing is enabled, using route map equal
route-map equal, permit, sequence 10
Match clauses:
    length 150 200
Set clauses:
    ip next-hop 10.10.11.254
Policy routing matches: 0 packets, 0 bytes
route-map equal, permit, sequence 20
Match clauses:
    ip address (access-lists): 101
Set clauses:
    ip next-hop 10.10.11.14
Policy routing matches: 2 packets, 172 bytes
```

The table below describes the significant fields shown in the display.

#### Table 9 show ip local policy Field Descriptions

| Field           | Description                         |
|-----------------|-------------------------------------|
| route-map equal | The name of the route map is equal. |

| Field                           | Description                                                                                                  |
|---------------------------------|----------------------------------------------------------------------------------------------------|
| permit                          | The route map contains permit statements.                                                                    |
| sequence                        | The sequence number of the route map, which determines in what order it is processed among other route maps. |
| Match clauses:                  | Clauses in the route map that must be matched to satisfy the permit or deny action.                          |
| Set clauses:                    | Set clauses that will be put into place if the match clauses are met.                                        |
| Policy routing matches: packets | Number of packets that meet the match clauses.                                                               |
| bytes                           | Number of bytes in the packets that meet the match clauses.                                                  |

| Command                                     | Description                                                                                                    |
|---------------------------------------------|----------------------------------------------------------------------------------------------------|
| ip policy route-map                         | Identifies a route map to use for local policy routing.                                                                                                    |
| match ip address                            | Distributes any routes that have a destination network number address that is permitted by a standard or extended access list, and performs policy routing on packets.    |
| match length                                | Bases policy routing on the Level 3 length of a packet.                                                                                                    |
| route-map (IP)                              | Defines the conditions for redistributing routes from one routing protocol into another, or enables policy routing.                                                       |
| set default interface                       | Indicates where to output packets that pass a match clause of a route map for policy routing and have no explicit route to the destination.                               |
| set interface                               | Indicates where to output packets that pass a match clause of route map for policy routing.                                                                               |
| set ip default next-hop verify-availability | Indicates where to output packets that pass a match clause of a route map for policy routing and for which the Cisco IOS software has no explicit route to a destination. |
| set ip next-hop                             | Indicates where to output packets that pass a match clause of a route map for policy routing.                                                                             |

# show ip policy

To display the route map used for policy routing, use the **showippolicy** command in user EXEC or privileged EXEC mode.

#### show ip policy

## **Syntax Description**

This command has no arguments or keywords.

## **Command Modes**

User EXEC Privileged EXEC

## **Command History**

| Release     | Modification                                                                                                    |
|-------------|----------------------------------------------------------------------------------------------------|
| 11.1        | This command was introduced.                                                                                                    |
| 12.3(7)T    | The display output was modified to include a label for dynamic route maps.                                                                                                    |
| 12.2(33)SRA | This command was integrated into Cisco IOS Release 12.2(33)SRA.                                                                                                    |
| 12.2SX      | This command is supported in the Cisco IOS Release 12.2SX train. Support in a specific 12.2SX release of this train depends on your feature set, platform, and platform hardware. |

## **Command Examples**

The following is sample output from the showippolicy command:

```
Router# show ip policy
Interface Route map
local equal
Ethernet0/2 equal
```

Ethernet0/3 AAA-02/06/04-14:01:26.619-1-AppSpec (Dynamic)

The following is sample output from the **showroute-map** command, which relates to the preceding sample display:

```
Router# show route-map
route-map equal, permit, sequence 10
Match clauses:
   length 150 200
Set clauses:
   ip next-hop 10.10.11.254
Policy routing matches: 0 packets, 0 bytes
route-map equal, permit, sequence 20
Match clauses:
   ip address (access-lists): 101
Set clauses:
```

```
ip next-hop 10.10.11.14
Policy routing matches: 144 packets, 15190 bytes
```

The table below describes the significant fields shown in the display.

Table 10 show ip policy Field Descriptions

| Description                                                                                              |
|----------------------------------------------------------------------------------------------------|
| The name of the route map is equal.                                                                      |
| The route map contains permit statements.                                                                |
| Sequence number of the route map, which determines in what order it is processed among other route maps. |
| Clauses in the route map that must be matched to satisfy the permit or deny action.                      |
| Set clauses that will be put into place if the match clauses are met.                                    |
| Number of packets that meet the match clauses.                                                           |
| Number of bytes in the packets that meet the match clauses.                                              |
|                                                                                                    |

| Command                                     | Description                                                                                                    |
|---------------------------------------------|----------------------------------------------------------------------------------------------------|
| match ip address                            | Distributes any routes that have a destination network number address that is permitted by a standard or extended access list, and performs policy routing on packets.    |
| match length                                | Bases policy routing on the Level 3 length of a packet.                                                                                                    |
| route-map (IP)                              | Defines the conditions for redistributing routes from one routing protocol into another, or enables policy routing.                                                       |
| set default interface                       | Indicates where to output packets that pass a match clause of a route map for policy routing and have no explicit route to the destination.                               |
| set interface                               | Indicates where to output packets that pass a match clause of route map for policy routing.                                                                               |
| set ip default next-hop verify-availability | Indicates where to output packets that pass a match clause of a route map for policy routing and for which the Cisco IOS software has no explicit route to a destination. |

| Command         | Description                                                                                   |
|-----------------|-----------------------------------------------------------------------------------------------|
| set ip next-hop | Indicates where to output packets that pass a match clause of a route map for policy routing. |

# show ip protocols

To display the parameters and the current state of the active routing protocol process, use the **showipprotocols** command in privileged EXEC mode.

## show ip protocols commandshow ip protocols

**Syntax Description** 

This command has no arguments or keywords.

**Command Modes** 

Privileged EXEC (#)

## **Command History**

| Release     | Modification                                                                                                    |
|-------------|----------------------------------------------------------------------------------------------------|
| 10.0        | This command was introduced.                                                                                                    |
| 12.2(15)T   | This command was modified. Support for the routehold timer was integrated into the output.                                                                                        |
| 12.2(28)SB  | This command was integrated into Cisco IOS 12.2(28)SB.                                                                                                    |
| 12.2(33)SRA | This command was integrated into Cisco IOS Release 12.2(33)SRA.                                                                                                    |
| 12.2SX      | This command is supported in the Cisco IOS Release 12.2SX train. Support in a specific 12.2SX release of this train depends on your feature set, platform, and platform hardware. |
| 15.1(2)S    | This command was modified. The output of the command was modified to display that Routing Information Protocol (RIP) default routes are sent on passive interfaces.               |

## **Usage Guidelines**

The information displayed by the **showipprotocols** command is useful in debugging routing operations. Information in the Routing Information Sources field of the **showipprotocols** output can help you identify a router suspected of delivering bad routing information.

Once you configure the **default-informationoriginateon-passive** command, the output of the **showipprotocols** command displays that RIP default routes are sent on passive interfaces.

#### **Command Examples**

The following sample output from the **showipprotocols** command shows Enhanced Interior Gateway Routing Protocol (EIGRP) process 3:

```
Router# show ip protocols
*** IP Routing is NSF aware ***
Routing Protocol is "eigrp 3"
Outgoing update filter list for all interfaces is not set
Incoming update filter list for all interfaces is not set
Default networks flagged in outgoing updates
Default networks accepted from incoming updates
Redistributing: eigrp 3
EIGRP-IPv4 VR(test) Address-Family Protocol for AS(3)
Metric weight K1=1, K2=0, K3=1, K4=0, K5=0
NSF-aware route hold timer is 240
Router-ID: 10.1.1.1
Topology: 0 (base)
Active Timer: 3 min
Distance: internal 90 external 170
Maximum path: 4
Maximum hopcount 100
Maximum metric variance 1
Total Prefix Count: 3
Total Redist Count: 0
Automatic Summarization: disabled
Maximum path: 4
Routing for Networks:
10.0.0.0
Routing Information Sources:
Gateway Distance Last Update
10.1.1.2 90 00:05:10
Distance: internal 90 external 170
```

The table below describes the significant fields shown in the display.

Table 11 show ip protocols Field Descriptions

| Field                                          | Description                                                                                                    |
|------------------------------------------------|----------------------------------------------------------------------------------------------------|
| Routing Protocol is                            | Name and autonomous system number of the currently running routing protocol.                                           |
| Outgoing update filter list for all interfaces | Indicates whether a filter for outgoing routing updates has been specified with the <b>distribute-listout</b> command. |
| Incoming update filter list for all interfaces | Indicates whether a filter for incoming routing updates has been specified with the <b>distribute-listin</b> command.  |
| Redistributing:                                | Indicates whether route redistribution has been enabled with the <b>redistribute</b> command.                          |
| EIGRP-IPv4 Protocol for AS(10)                 | EIGRP instance and autonomous system number.                                                                           |
| Metric weight                                  | EIGRP metric calculations.                                                                                             |
| NSF-aware route hold timer                     | Route-hold timer value for a nonstop forwarding (NSF)-aware router.                                                    |
| Router-ID: 10.1.1.1                            | Router ID.                                                                                                    |
| Topology                                       | Number of entries in the EIGRP topology table.                                                                         |

| Field                        | Description                                                                                                    |  |
|------------------------------|----------------------------------------------------------------------------------------------------|--|
| Active Timer                 | EIGRP routing active time limit (in minutes).                                                                                                    |  |
| Distance                     | Internal and external administrative distance. Internal distance is the degree of preference given to EIGRP internal routes. External distance is the degree of preference given to EIGRP external routes. |  |
| Maximum path                 | Maximum number of parallel routes that the EIGRI can support.                                                                                                    |  |
| Maximum hopcount             | Maximum hop count (in decimal).                                                                                                    |  |
| Maximum metric variance      | Metric variance used to find feasible paths for a route.                                                                                                    |  |
| Automatic Summarization      | Indicates whether route summarization has been enabled with the <b>auto-summary</b> command.                                                                                                    |  |
| Routing for Networks:        | Networks for which the routing process is currently injecting routes.                                                                                                    |  |
| Routing Information Sources: | Lists all the routing sources that the Cisco IOS software is using to build its routing table. The following is displayed for each source:                                                                 |  |
|                              | <ul> <li>IP address</li> <li>Administrative distance</li> <li>Time the last update was received from this source</li> </ul>                                                                                |  |

## **Examples**

The following sample output from the **showipprotocols** command shows an Intermediate System-to-Intermediate System (IS-IS) process:

```
Router# show ip protocols
Routing Protocol is "isis"
Sending updates every 0 seconds
Invalid after 0 seconds, hold down 0, flushed after 0
Outgoing update filter list for all interfaces is not set
Incoming update filter list for all interfaces is not set
Redistributing: isis
Address Summarization:
None
Routing for Networks:
Serial0
Routing Information Sources:
Distance: (default is 115)
```

The table below describes the significant fields shown in the display.

Table 12 show ip protocols Field Descriptions for an IS-IS Process

| Field                           | Description                                                                                                    |  |
|---------------------------------|----------------------------------------------------------------------------------------------------|--|
| Routing Protocol is "isis"      | Specifies the routing protocol used.                                                                                                    |  |
| Sending updates every 0 seconds | Specifies the time (in seconds) between sending updates.                                                                                         |  |
| Invalid after 0 seconds         | Specifies the value of the invalid parameter.                                                                                                    |  |
| hold down 0                     | Specifies the current value of the hold-down parameter.                                                                                          |  |
| flushed after 0                 | Specifies the time (in seconds) after which the individual routing information will be thrown out (flushed).                                     |  |
| Outgoing update                 | Specifies whether the outgoing filtering list has been set.                                                                                      |  |
| Incoming update                 | Specifies whether the incoming filtering list has been set.                                                                                      |  |
| Redistributing                  | Lists the protocol that is being redistributed.                                                                                                  |  |
| Routing                         | Specifies the networks for which the routing process is currently injecting routes.                                                              |  |
| Routing Information Sources     | Lists all the routing sources the Cisco IOS software is using to build its routing table. For each source, you will see the following displayed: |  |
|                                 | • IP address                                                                                                    |  |
|                                 | <ul><li>Administrative distance</li><li>Time the last update was received from this</li></ul>                                                    |  |
|                                 | source                                                                                                    |  |

## **Examples**

The following sample output from the **showipprotocols** command displays RIP processes:

```
Router# show ip protocols
Routing Protocol is "rip"
  Outgoing update filter list for all interfaces is not set
  Incoming update filter list for all interfaces is not set Sending updates every 30 seconds, next due in 6 seconds
  Invalid after 180 seconds, hold down 180, flushed after 240
  Sending Default route on Passive interfaces
  Redistributing: rip
  Default version control: send version 2, receive version 2
  Automatic network summarization is not in effect
  Maximum path: 4
  Routing for Networks:
    172.19.0.0
    10.2.0.0
    10.3.0.0
  Passive Interface(s):
    Ethernet0/0
```

```
Ethernet0/1
  Ethernet0/2
  Ethernet0/3
  Ethernet1/0
  Ethernet1/1
  Ethernet1/2
  Ethernet1/3
Passive Interface(s):
Serial2/0
  Serial2/1
  Serial2/2
  Serial2/3
  Serial3/0
  Serial3/1
  Serial3/2
  Serial3/3
Routing Information Sources:
  Gateway
                   Distance
                                  Last Update
Distance: (default is 120)
```

The table below describes the significant fields shown in the display.

Table 13 show ip protocols Field Descriptions for a RIP Process

| Field                                       | Description                                                                                                  |  |
|---------------------------------------------|----------------------------------------------------------------------------------------------------|--|
| Routing Protocol is "rip"                   | Specifies the routing protocol used.                                                                         |  |
| Outgoing update                             | Specifies whether the outgoing filtering list has been set.                                                  |  |
| Incoming update                             | Specifies whether the incoming filtering list has been set.                                                  |  |
| Sending updates every 30 seconds            | Specifies the time (in seconds) between sending updates.                                                     |  |
| next due in 6 seconds                       | Specifies when the next update is due to be sent.                                                            |  |
| Invalid after 180 seconds                   | Specifies the value of the invalid parameter.                                                                |  |
| hold down 180                               | Specifies the current value of the hold-down parameter.                                                      |  |
| flushed after 240                           | Specifies the time (in seconds) after which the individual routing information will be thrown (flushed) out. |  |
| Sending Default route on Passive interfaces | Specifies that RIP update packets are sent only with a default route on passive interfaces.                  |  |
| Redistributing                              | Lists the protocol that is being redistributed.                                                              |  |
| Default version control:                    | Specifies the version of RIP packets that are sent and received.                                             |  |
| Routing                                     | Specifies the networks for which the routing process is currently injecting routes.                          |  |

| Field                       | Description  Lists all the routing sources the Cisco IOS software is using to build its routing table. For each source, you will see the following displayed: |  |
|-----------------------------|----------------------------------------------------------------------------------------------------|--|
| Routing Information Sources |                                                                                                    |  |
|                             | <ul><li>IP address</li><li>Administrative distance</li></ul>                                                                                                  |  |
|                             | Time the last update was received from this                                                                                                    |  |
|                             | source                                                                                                    |  |

#### **Examples**

The following is sample output from the **showipprotocols** command. The output shows that the router is running EIGRP, is NSF-aware, and that the route-hold timer is set to 240 seconds, which is the default value for the route-hold timer.

```
Router# show ip protocols
Routing Protocol is "eigrp 101"
  Outgoing update filter list for all interfaces is not set
  Incoming update filter list for all interfaces is not set
  Default networks flagged in outgoing updates
  Default networks accepted from incoming updates
  EIGRP metric weight K1=1, K2=0, K3=1, K4=0, K5=0
  EIGRP maximum hopcount 100
  EIGRP maximum metric variance 1
  Redistributing: eigrp 101
  EIGRP NSF-aware route hold timer is 240s
  Automatic network summarization is in effect
  Maximum path: 4
  Routing for Networks:
    10.4.9.0/24
  Routing Information Sources:
                                  Last Update
    Gateway
                    Distance
  Distance: internal 90 external 170
```

The table below describes the significant fields shown in the display.

Table 14 show ip protocols Field Descriptions for an EIGRP NSF-Aware Process

| Field                           | Description                                                                         |  |
|---------------------------------|-------------------------------------------------------------------------------------|--|
| Routing Protocol is "eigrp 101" | Specifies the routing protocol used.                                                |  |
| Outgoing update                 | Specifies whether the outgoing filtering list has been set.                         |  |
| Incoming update                 | Specifies whether the incoming filtering list has been set.                         |  |
| Default networks                | Specifies how these networks will be handled in both incoming and outgoing updates. |  |
| EIGRP                           | Specifies the value of the K0-K5 metrics, and the maximum hop count.                |  |
| Redistributing                  | Lists the protocol that is being redistributed.                                     |  |

| Field                           | Description                                                                                                    |  |
|---------------------------------|----------------------------------------------------------------------------------------------------|--|
| EIGRP NSF-Aware                 | Displays the route-hold timer value.                                                                                                    |  |
| Automatic network summarization | Specifies that automatic summarization is enabled.                                                                                               |  |
| Routing                         | Specifies the networks for which the routing process is currently injecting routes.                                                              |  |
| Routing Information Sources     | Lists all the routing sources the Cisco IOS software is using to build its routing table. For each source, you will see the following displayed: |  |
|                                 | <ul> <li>IP address</li> <li>Administrative distance</li> <li>Time the last update was received from this source</li> </ul>                      |  |

| Command                             | Description                                                                |  |
|-------------------------------------|----------------------------------------------------------------------------|--|
| auto-summary (EIGRP)                | Allows automatic summarization of subnet routes into network-level routes. |  |
| default-information originate (RIP) | Generates a default route into RIP.                                        |  |
| distribute-list in (IP)             | Filters networks received in updates.                                      |  |
| distribute-list out (IP)            | Suppresses networks from being advertised in updates.                      |  |
| redistribute (IP)                   | Redistributes routes from one routing domain into another routing domain.  |  |

# show ip route

To display the current state of the routing table, use the **showiproute** command in user EXEC or privileged EXEC mode.

**show ip route** [*ip-address* [**repair-paths** | **next-hop-override** [**dhcp**] | *mask* [**longer-prefixes**]] | protocol [process-id] | **list** [access-list-number | access-list-name] | **static download** | **update-queue**]

## **Syntax Description**

| ip-address         | (Optional) IP address about which routing information should be displayed.                                                                                                    |
|--------------------|----------------------------------------------------------------------------------------------------|
| repair-paths       | (Optional) Displays the repair paths.                                                                                                    |
| next-hop-override  | (Optional) Displays the next hop overrides (NHRP) associated with a particular route, along with the corresponding default next hops.                                                                                                    |
| dhcp               | (Optional) Displays routes added by the Dynamic<br>Host Configuration Protocol (DHCP) server.                                                                                                    |
| mask               | (Optional) The subnet mask.                                                                                                    |
| longer-prefixes    | (Optional) Specifies that only routes matching the <i>ip-address</i> and <i>mask</i> pair should be displayed.                                                                                                    |
| protocol           | (Optional) The name of a routing protocol, or the keyword <b>connected</b> , <b>mobile</b> , <b>static</b> , or <b>summary</b> . If you specify a routing protocol, use one of the following keywords: <b>bgp</b> , <b>eigrp</b> , <b>hello</b> , <b>isis</b> , <b>odr</b> , <b>ospf</b> , <b>nhr</b> , and <b>rip</b> . |
| process-id         | (Optional) The number used to identify a process of the specified protocol.                                                                                                    |
| list               | (Optional) Filters output by an access list name or number.                                                                                                    |
| access-list-number | (Optional) Specific access list number for which output from the routing table should be displayed.                                                                                                    |
| access-list-name   | (Optional) Specific access list name for which output from the routing table should be displayed.                                                                                                    |
| static             | (Optional) Displays static routes.                                                                                                    |
| download           | (Optional) Displays route installed using the Authentication, Authorization, and Accounting (AAA) route download function. This keyword is used only when AAA is configured.                                                                                                    |

| update-queue | (Optional) Displays Routing Information Base |
|--------------|----------------------------------------------|
|              | (RIB) queue updates.                         |

## **Command Modes**

User EXEC (>) Privileged EXEC (#)

## **Command History**

| Release     | Modification                                                                                                    |
|-------------|----------------------------------------------------------------------------------------------------|
| 9.2         | This command was introduced.                                                                                                    |
| 10.0        | The "DEIGRP, EXEIGRP, N1OSPF NSSA external type 1 route" and "N2OSPF NSSA external type 2 route" codes were added to the command output.                                                          |
| 10.3        | The <i>process-id</i> argument was added.                                                                                                    |
| 11.0        | The <b>longer-prefixes</b> keyword was added.                                                                                                    |
| 11.1        | The "Uper-user static route" code was added to the command output.                                                                                                    |
| 11.2        | The "oon-demand routing" code was added to the command output.                                                                                                    |
| 12.2(33)SRA | This command was modified. The <b>update-queue</b> keyword was added.                                                                                                    |
| 11.3        | The output from the <b>showiproute</b> <i>ip-address</i> command was enhanced to display the origination of an IP route in Intermediate System-to-Intermediate System (IS-IS) networks.           |
| 12.0(1)T    | The "Mmobile" code was added to the command output.                                                                                                    |
| 12.0(3)T    | The "Pperiodic downloaded static route" code was added to the command output.                                                                                                    |
| 12.0(4)T    | The "iaIS-IS" code was added to the command output.                                                                                                    |
| 12.2(2)T    | The output from the <b>showiproute</b> <i>ip-address</i> command was enhanced to display information on the multipaths to the specified network.                                                  |
| 12.2(13)T   | The <i>egp</i> and <i>igrp</i> arguments were removed because the exterior gateway protocol (EGP) and the Interior Gateway Routing Protocol (IGRP) are no longer available in Cisco IOS software. |

| Release                  | Modification                                                                                                    |  |
|--------------------------|----------------------------------------------------------------------------------------------------|--|
| 12.2(14)S                | This command was integrated into Cisco IOS Release 12.2(14)S.                                                                                                    |  |
| 12.2(14)SX               | This command was integrated into Cisco IOS Release 12.2(14)SX.                                                                                                    |  |
| 12.3(2)T                 | The output was enhanced to display route tag information.                                                                                                    |  |
| 12.3(8)T                 | The output was enhanced to display static routes using DHCP.                                                                                                    |  |
| 12.2(27)SBC              | This command was integrated into Cisco IOS Release 12.2(27)SBC.                                                                                                    |  |
| 12.2(28)SB               | This command was integrated into Cisco IOS Release 12.2(28)SB.                                                                                                    |  |
| 12.2(33)SRE              | This command was modified. The dhcp and repairpathskeywords were added. Support for the Border Gateway Protocol (BGP) best external and BGP additional path features was added. |  |
| 12.2(33)XNE              | This command was integrated into Cisco IOS Release 12.2(33)XNE.                                                                                                    |  |
| Cisco IOS XE Release 2.5 | This command was modified. The <b>next-hop-override</b> and <b>nhrp</b> keywords were added.                                                                                    |  |

## **Usage Guidelines**

The showiproutestaticdownloadcommand provides a way to display all dynamic static routes with name and distance information, including active and inactive ones. You can display all active dynamic static routes with both the showiproute and showiproutestatic commands after these active routes are added in the main routing table.

## **Command Examples**

## **Examples**

The following examples show the standard routing tables displayed by the **showiproute** command. Use the codes displayed at the beginning of each report and the information in the table below to understand the type of route.

The following is sample output from the showiproute command when entered without an address:

```
Router# show ip route
```

```
Codes: R - RIP derived, O - OSPF derived,
        C - connected, S - static, B - BGP derived,
        * - candidate default route, IA - OSPF inter area route, i - IS-IS derived, ia - IS-IS, U - per-user static route,
        o - on-demand routing, M - mobile, P - periodic downloaded static route,
        D - EIGRP, EX - EIGRP external, E1 - OSPF external type 1 route,
```

```
E2 - OSPF external type 2 route, N1 - OSPF NSSA external type 1 route,
       N2 - OSPF NSSA external type 2 route
Gateway of last resort is 10.119.254.240 to network 10.140.0.0
O E2 10.110.0.0 [160/5] via 10.119.254.6, 0:01:00, Ethernet2
     10.67.10.0 [200/128] via 10.119.254.244, 0:02:22, Ethernet2
O E2 10.68.132.0 [160/5] via 10.119.254.6, 0:00:59, Ethernet2
O E2 10.130.0.0 [160/5] via 10.119.254.6, 0:00:59, Ethernet2
     10.128.0.0 [200/128] via 10.119.254.244, 0:02:22, Ethernet2
     10.129.0.0 [200/129] via 10.119.254.240, 0:02:22, Ethernet2
Ε
     10.65.129.0 [200/128] via 10.119.254.244, 0:02:22, Ethernet2
     10.10.0.0 [200/128] via 10.119.254.244, 0:02:22, Ethernet2
     10.75.139.0 [200/129] via 10.119.254.240, 0:02:23, Ethernet2
Е
     10.16.208.0 [200/128] via 10.119.254.244, 0:02:22, Ethernet2
     10.84.148.0 [200/129] via 10.119.254.240, 0:02:23, Ethernet2
\mathbf{E}
     10.31.223.0 [200/128] via 10.119.254.244, 0:02:22, Ethernet2
     10.44.236.0 [200/129] via 10.119.254.240, 0:02:23, Ethernet2
     10.141.0.0 [200/129] via 10.119.254.240, 0:02:22, Ethernet2
     10.140.0.0 [200/129] via 10.119.254.240, 0:02:23, Ethernet2
```

The following is sample output that includes IS-IS Level 2 routes learned:

```
Router# show ip route
Codes: R - RIP derived, O - OSPF derived,
      C - connected, S - static, B - BGP derived,
       * - candidate default route, IA - OSPF inter area route,
       i - IS-IS derived, ia - IS-IS, U - per-user static route,
       o - on-demand routing, M - mobile, P - periodic downloaded static route,
       D - EIGRP, EX - EIGRP external, E1 - OSPF external type 1 route,
       E2 - OSPF external type 2 route, N1 - OSPF NSSA external type 1 route,
      \mbox{N2} - \mbox{OSPF} NSSA external type 2 route
Gateway of last resort is not set
     10.89.0.0 is subnetted (mask is 255.255.255.0), 3 subnets
        10.89.64.0 255.255.255.0 is possibly down,
          routing via 0.0.0.0, Ethernet0
i L2
        10.89.67.0 [115/20] via 10.89.64.240, 0:00:12, Ethernet0
i L2
        10.89.66.0 [115/20] via 10.89.64.240, 0:00:12, Ethernet0
```

The following is sample output using the **longer-prefixes** keyword. When the **longer-prefixes** keyword is included, the address and mask pair becomes the prefix, and any address that matches that prefix is displayed. Therefore, multiple addresses are displayed.

In the following example, the logical AND operation is performed on the source address 10.0.0.0 and the mask 10.0.0.0, resulting in 10.0.0.0. Each destination in the routing table is also logically ANDed with the mask and compared to that result of 10.0.0.0. Any destinations that fall into that range are displayed in the output.

#### Router# show ip route 10.0.0.0 10.0.0.0 longer-prefixes

```
Codes: R - RIP derived, O - OSPF derived,
       C - connected, S - static, B - BGP derived,
       * - candidate default route, IA - OSPF inter area route,
       i - IS-IS derived, ia - IS-IS, U - per-user static route,
       o - on-demand routing, M - mobile, P - periodic downloaded static route, D - EIGRP, EX - EIGRP external, E1 - OSPF external type 1 route,
       E2 - OSPF external type 2 route, N1 - OSPF NSSA external type 1 route,
       N2 - OSPF NSSA external type 2 route
Gateway of last resort is not set
     10.134.0.0 is directly connected, Ethernet0
     10.10.0.0 is directly connected, Ethernet0
     10.129.0.0 is directly connected, Ethernet0
S
     10.128.0.0 is directly connected, Ethernet0
     10.49.246.0 is directly connected, Ethernet0
     10.160.97.0 is directly connected, Ethernet0
     10.153.88.0 is directly connected, Ethernet0
     10.76.141.0 is directly connected, Ethernet0
S
S
     10.75.138.0 is directly connected, Ethernet0
S
     10.44.237.0 is directly connected, Ethernet0
     10.31.222.0 is directly connected, Ethernet0
     10.16.209.0 is directly connected, Ethernet0
```

```
S 10.145.0.0 is directly connected, Ethernet0
S 10.141.0.0 is directly connected, Ethernet0
S 10.138.0.0 is directly connected, Ethernet0
S 10.128.0.0 is directly connected, Ethernet0
10.19.0.0 255.255.0 is subnetted, 1 subnets
C 10.19.64.0 is directly connected, Ethernet0
10.69.0.0 is variably subnetted, 2 subnets, 2 masks
C 10.69.232.32 255.255.255.240 is directly connected, Ethernet0
S 10.69.0.0 255.255.0.0 is directly connected, Ethernet0
```

The following examples display all downloaded static routes. A P designates which route was installed using AAA route download.

```
Router# show ip route
Codes: C - connected, S - static, R - RIP, M - mobile, B - BGP
       D - EIGRP, EX - EIGRP external, O - OSPF, IA - OSPF inter area
       N1 - OSPF NSSA external type 1, N2 - OSPF NSSA external type 2
       E1 - OSPF external type 1, E2 - OSPF external type 2
i - IS-IS, L1 - IS-IS level-1, L2 - IS-IS level-2, * - candidate default
       U - per-user static route, o - ODR, P - periodic downloaded static route
       T - traffic engineered route
Gateway of last resort is 172.21.17.1 to network 0.0.0.0
        172.31.0.0/32 is subnetted, 1 subnets
        172.31.229.41 is directly connected, Dialer1 20.0.0.0/24 is subnetted, 3 subnets
Р
Ρ
        10.1.1.0 [200/0] via 172.31.229.41, Dialer1
        10.1.3.0 [200/0] via 172.31.229.41, Dialer1
        10.1.2.0 [200/0] via 172.31.229.41, Dialer1
Router# show ip route static
     172.27.4.0/8 is variably subnetted, 2 subnets, 2 masks
Ρ
        172.16.1.1/32 is directly connected, BRIO
        172.27.4.0/8 [1/0] via 10.1.1.1, BRIO
S
     172.31.0.0/16 [1/0] via 172.21.114.65, Ethernet0
     10.0.0.0/8 is directly connected, BRIO
S
P
     10.0.0.0/8 is directly connected, BRIO
     172.21.0.0/16 is variably subnetted, 5 subnets, 2 masks
        172.21.114.201/32 is directly connected, BRIO
        172.21.114.205/32 is directly connected, BRIO
S
S
        172.21.114.174/32 is directly connected, BRIO
S
        172.21.114.12/32 is directly connected, BRIO
Ρ
     10.0.0.0/8 is directly connected, BRIO
     10.1.0.0/16 is directly connected, BRIO
Р
     10.2.2.0/24 is directly connected, BRIO
S*
     0.0.0.0/0 [1/0] via 172.21.114.65, Ethernet0
     172.29.0.0/16 [1/0] via 172.21.114.65, Ethernet0
```

The following example shows how to use the **showiproutestaticdownload** command to display all active and inactive routes installed using AAA route download:

```
Router# show ip route static download
Connectivity: A - Active, I - Inactive
      10.10.0.0 255.0.0.0 BRIO
      10.11.0.0 255.0.0.0 BRIO
Α
      10.12.0.0 255.0.0.0 BRIO
Α
Α
      10.13.0.0 255.0.0.0 BRIO
Ι
      10.20.0.0 255.0.0.0 172.21.1.1
      10.22.0.0 255.0.0.0 Serial0
Ι
      10.30.0.0 255.0.0.0 Serial0
      10.31.0.0 255.0.0.0 Serial1
Т
Т
      10.32.0.0 255.0.0.0 Serial1
      10.34.0.0 255.0.0.0 192.168.1.1
Α
Α
      10.36.1.1 255.255.255.255 BRIO 200 name remote1
      10.38.1.9 255.255.255.0 192.168.69.1
```

The following example shows how to use the **showiproutenhrp** command to enable shortcut switching on the tunnel interface:

```
Router# show ip route
Codes: C - connected, S - static, R - RIP, M - mobile, B - BGP
```

```
D - EIGRP, EX - EIGRP external, O - OSPF, IA - OSPF inter area
       N1 - OSPF NSSA external type 1, N2 - OSPF NSSA external type 2
       E1 - OSPF external type 1, E2 - OSPF external type 2
       i - IS-IS, su - IS-IS summary, L1 - IS-IS level-1, L2 - IS-IS level-2
       ia - IS-IS inter area, \star - candidate default, U - per-user static route
       o - ODR, P - periodic downloaded static route, H - NHRP
Gateway of last resort is not set
10.0.0.0/16 is variably subnetted, 3 subnets, 2 masks
        10.1.1.0/24 is directly connected, Tunnel0
        172.16.22.0 is directly connected, Ethernet1/0
Η
        172.16.99.0 [250/1] via 10.1.1.99, 00:11:43, Tunnel0
     10.11.0.0/24 is subnetted, 1 subnets
C
        10.11.11.0 is directly connected, Ethernet0/0
Router# show ip route nhrp
        172.16.99.0 [250/1] via 10.1.1.99, 00:11:43, Tunnel0
```

The following is sample output using the **next-hop-override** keyword. When the **next-hop-override** keyword is included, the NHRP Nexthop-overrides associated with a particular route, along with the corresponding default next hops, are displayed.

```
______
1) Initial configuration
______
Router# show ip route
Codes: L - local, C - connected, S - static, R - RIP, M - mobile, B - BGP
      D - EIGRP, EX - EIGRP external, O - OSPF, IA - OSPF inter area
N1 - OSPF NSSA external type 1, N2 - OSPF NSSA external type 2
       E1 - OSPF external type 1, E2 - OSPF external type 2
       i - IS-IS, su - IS-IS summary, L1 - IS-IS level-1, L2 - IS-IS level-2
       ia - IS-IS inter area, * - candidate default, U - per-user static route
       o - ODR, P - periodic downloaded static route, H - NHRP
       + - replicated route
Gateway of last resort is not set
      10.2.0.0/16 is variably subnetted, 2 subnets, 2 masks
C
         10.2.1.0/24 is directly connected, Loopback1
L
         10.2.1.1/32 is directly connected, Loopback1
      10.0.0.0/24 is subnetted, 1 subnets
         10.10.10.0 is directly connected, TunnelO
      10.11.0.0/24 is subnetted, 1 subnets
         10.11.11.0 is directly connected, Ethernet0/0
Router# show ip route next-hop-override
Codes: L - local, C - connected, S - static, R - RIP, M - mobile, B - BGP
D - EIGRP, EX - EIGRP external, O - OSPF, IA - OSPF inter area
      N1 - OSPF NSSA external type 1, N2 - OSPF NSSA external type 2
      E1 - OSPF external type 1, E2 - OSPF external type 2 i - IS-IS, su - IS-IS summary, L1 - IS-IS level-1, L2 - IS-IS level-2
       ia - IS-IS inter area, * - candidate default, U - per-user static route
       o - ODR, P - periodic downloaded static route, H - NHRP
       + - replicated route
Gateway of last resort is not set
      10.2.0.0/16 is variably subnetted, 2 subnets, 2 masks
C
         10.2.1.0/24 is directly connected, Loopback1
         10.2.1.1/32 is directly connected, Loopback1
L
      10.0.0.0/24 is subnetted, 1 subnets
         10.10.10.0 is directly connected, TunnelO
      10.11.0.0/24 is subnetted, 1 subnets
         10.11.11.0 is directly connected, Ethernet0/0
Router# show ip cef
Prefix
                     Next Hop
                                          Interface
10.2.1.255/32
                     receive
                                           Loopback1
10.10.10.0/24
                     attached
                                          Tunnel0 <<<<<
10.11.11.0/24
                     attached
                                          Ethernet0/0
127.0.0.0/8
                     drop
______
```

```
2) Add a Nexthop-override
    address = 10.10.10.0
    mask = 255.255.255.0
    qateway = 10.1.1.1
    interface = Tunnel0
______
Router# show ip route
Codes: L - local, C - connected, S - static, R - RIP, M - mobile, B - BGP D - EIGRP, EX - EIGRP external, O - OSPF, IA - OSPF inter area
       N1 - OSPF NSSA external type 1, N2 - OSPF NSSA external type 2
       E1 - OSPF external type 1, E2 - OSPF external type 2
       i - IS-IS, su - IS-IS summary, L1 - IS-IS level-1, L2 - IS-IS level-2
       ia - IS-IS inter area, * - candidate default, U - per-user static route
o - ODR, P - periodic downloaded static route, H - NHRP
       + - replicated route
Gateway of last resort is not set
      10.2.0.0/16 is variably subnetted, 2 subnets, 2 masks
C
         10.2.1.0/24 is directly connected, Loopback1
L
         10.2.1.1/32 is directly connected, Loopback1
      10.0.0.0/24 is subnetted, 1 subnets
           10.10.10.0 is directly connected, TunnelO
% S
      10.11.0.0/24 is subnetted, 1 subnets
         10.11.11.0 is directly connected, Ethernet0/0
Router# show ip route next-hop-override
Codes: L - local, C - connected, S - static, R - RIP, M - mobile, B - BGP
       D - EIGRP, EX - EIGRP external, O - OSPF, IA - OSPF inter area N1 - OSPF NSSA external type 1, N2 - OSPF NSSA external type 2
       E1 - OSPF external type 1, E2 - OSPF external type 2
       i - IS-IS, su - IS-IS summary, L1 - IS-IS level-1, L2 - IS-IS level-2
       ia - IS-IS inter area, * - candidate default, U - per-user static route
       o - ODR, P - periodic downloaded static route, H - NHRP
       + - replicated route
Gateway of last resort is not set
      10.2.0.0/16 is variably subnetted, 2 subnets, 2 masks
         10.2.1.0/24 is directly connected, Loopback1
C
L
         10.2.1.1/32 is directly connected, Loopback1
      10.0.0.0/24 is subnetted, 1 subnets
           10.10.10.0 is directly connected, Tunnel0
                    [NHO][1/0] via 10.1.1.1, Tunnel0
      10.11.0.0/24 is subnetted, 1 subnets
         10.11.11.0 is directly connected, Ethernet0/0
Router# show ip cef
Prefix
                     Next Hop
                                           Interface
10.2.1.255/32
                      receive
                                            Loopback110.10.10.0/24
10.10.10.0/24
                    10.1.1.1
                                           Tunnel0
10.11.11.0/24
                                         Ethernet0/0
                    attached
10.12.0.0/16 drop
______
3) Delete a Nexthop-override
    address = 10.10.10.0
    mask = 255.255.255.0
    gateway = 10.11.1.1
    interface = Tunnel0
______
Router# show ip route
Codes: L - local, C - connected, S - static, R - RIP, M - mobile, B - BGP
       D - EIGRP, EX - EIGRP external, O - OSPF, IA - OSPF inter area
       N1 - OSPF NSSA external type 1, N2 - OSPF NSSA external type 2
E1 - OSPF external type 1, E2 - OSPF external type 2
       i - IS-IS, su - IS-IS summary, L1 - IS-IS level-1, L2 - IS-IS level-2
       ia - IS-IS inter area, * - candidate default, U - per-user static route
       o - ODR, P - periodic downloaded static route, H - NHRP
```

```
+ - replicated route
Gateway of last resort is not set
       10.2.0.0/16 is variably subnetted, 2 subnets, 2 masks
C
           10.2.1.0/24 is directly connected, Loopback1
L
           10.2.1.1/32 is directly connected, Loopback1
       10.0.0.0/24 is subnetted, 1 subnets
s
           10.10.10.0 is directly connected, TunnelO
       10.11.0.0/24 is subnetted, 1 subnets
S
           10.11.11.0 is directly connected, Ethernet0/0
Router# show ip route next-hop-override
Codes: L - local, C - connected, S - static, R - RIP, M - mobile, B - BGP D - EIGRP, EX - EIGRP external, O - OSPF, IA - OSPF inter area N1 - OSPF NSSA external type 1, N2 - OSPF NSSA external type 2
        E1 - OSPF external type 1, E2 - OSPF external type 2 i - IS-IS, su - IS-IS summary, L1 - IS-IS level-1, L2 - IS-IS level-2
        ia - IS-IS inter area, * - candidate default, U - per-user static route o - ODR, P - periodic downloaded static route, H - NHRP
        + - replicated route
Gateway of last resort is not set
       10.2.0.0/16 is variably subnetted, 2 subnets, 2 masks
C
           10.2.1.0/24 is directly connected, Loopback1
L
           10.2.1.1/32 is directly connected, Loopback1
       10.0.0.0/24 is subnetted, 1 subnets
           10.10.10.0 is directly connected, Tunnel0
s
       10.11.0.0/24 is subnetted, 1 subnets
           10.11.11.0 is directly connected, Ethernet0/0
Router# show ip cef
                         Next Hop
Prefix
                                                   Interface
10.2.1.255/32
                          receive
                                                    Loopback110.10.10.0/24
                                                   Tunnel0
10.10.10.0/24
                         attached
10.11.11.0/24
                          attached
                                                   Ethernet0/0
10.120.0.0/16 drop
```

| Table 15 sh | ow ip route Field | <b>Descriptions</b> |
|-------------|-------------------|---------------------|
|-------------|-------------------|---------------------|

| Field      | Description                                                                                                    |  |
|------------|----------------------------------------------------------------------------------------------------|--|
| Codes      | Indicates the protocol that derived the route. It can be one of the following values:                                                                                                    |  |
|            | <ul> <li>B BGP derived</li> <li>Cconnected</li> <li>DEnhanced Interior Gateway Routing<br/>Protocol (EIGRP)</li> <li>EXEIGRP external</li> <li>H NHRP</li> <li>iIS-IS derived</li> <li>iaIS-IS</li> <li>Llocal</li> <li>Mmobile</li> <li>OOpen Shortest Path First (OSPF) derived</li> <li>Pperiodic downloaded static route</li> <li>RRouting Information Protocol (RIP) derived</li> <li>Sstatic</li> <li>Uper-user static route</li> <li>oon-demand routing</li> <li>+replicated route</li> </ul> |  |
| Codes      | Type of route. It can be one of the following values:                                                                                                    |  |
|            | *Indicates the last path used when a packet was forwarded. It pertains only to the nonfast-switched packets. However, it does not indicate which path will be used next when forwarding a nonfast-switched packet, except when the paths are equal cost.                                                                                                    |  |
|            | • E1OSPF external type 1 route                                                                                                    |  |
|            | • E2OSPF external type 2 route                                                                                                    |  |
|            | <ul><li>IAOSPF inter area route</li><li>L1IS-IS Level 1 route</li></ul>                                                                                                    |  |
|            | • L2IS-IS Level 2 route                                                                                                    |  |
|            | <ul> <li>N1OSPF not-so-stubby area (NSSA) external<br/>type 1 route</li> </ul>                                                                                                    |  |
|            | • N2OSPF NSSA external type 2 route                                                                                                    |  |
| 10.110.0.0 | Indicates the address of the remote network.                                                                                                    |  |
| [160/5]    | The first number in the brackets is the administrative distance of the information source; the second number is the metric for the route.                                                                                                    |  |

| Field            | Description                                                                 |
|------------------|-----------------------------------------------------------------------------|
| via 10.119.254.6 | Specifies the address of the next router to the remote network.             |
| 0:01:00          | Specifies the last time the route was updated (in hours:minutes:seconds).   |
| Ethernet2        | Specifies the interface through which the specified network can be reached. |

#### **Examples**

When you specify that you want information about a specific network displayed, more detailed statistics are shown. The following is sample output from the **showiproute** command when entered with the IP address 10.0.0.1:

```
Router# show ip route 10.0.0.1

Routing entry for 10.0.0.1/32

Known via "isis", distance 115, metric 20, type level-1

Redistributing via isis

Last update from 10.191.255.251 on Fddi1/0, 00:00:13 ago

Routing Descriptor Blocks:

* 10.22.22.2, from 10.191.255.247, via Serial2/3

Route metric is 20, traffic share count is 1

10.191.255.251, from 10.191.255.247, via Fddi1/0

Route metric is 20, traffic share count is 1
```

When an IS-IS router advertises its link-state information, it includes one of its own IP addresses to be used as the originator IP address. When other routers calculate IP routes, they can store the originator IP address with each route in the routing table.

The preceding example shows the output from the **showiproute** command for an IP route generated by IS-IS. Each path that is shown under the Routing Descriptor Blocks report displays two IP addresses. The first address (10.22.22.2) is the next hop address. The second is the originator IP address from the advertising IS-IS router. This address helps you determine where a particular IP route has originated in your network. In the example the route to 10.0.0.1/32 was originated by a router with IP address 10.191.255.247.

The table below describes the significant fields shown when using the **showiproute** command with an IP address.

Table 16 show ip route with IP Address Field Descriptions

| Field                         | Description                                          |
|-------------------------------|------------------------------------------------------|
| Routing entry for 10.0.0.1/32 | Network number and mask.                             |
| Known via                     | Indicates how the route was derived.                 |
| Tag                           | Integer that is used to implement the route.         |
| type                          | Indicates the IS-IS route type (Level 1 or Level 2). |
| Redistributing via            | Indicates the redistribution protocol.               |

| Field                           | Description                                                                                                    |
|---------------------------------|----------------------------------------------------------------------------------------------------|
| Last update from 10.191.255.251 | Indicates the IP address of a router that is the next<br>hop to the remote network and the router interface<br>on which the last update arrived. |
| Routing Descriptor Blocks:      | Displays the next hop IP address followed by the information source.                                                                             |
| Route metric                    | This value is the best metric for this routing descriptor block.                                                                                 |
| traffic share count             | Number of uses for this routing descriptor block.                                                                                                |

The following is sample output using the **longer-prefixes** keyword. When the **longer-prefixes** keyword is included, the address and mask pair becomes the prefix, and any address that matches that prefix is displayed. Therefore, multiple addresses are displayed.

In the following example, the logical AND operation is performed on the source address 10.0.0.0 and the mask 10.0.0.0, resulting in 10.0.0.0. Each destination in the routing table is also logically ANDed with the mask and compared to that result of 10.0.0.0. Any destinations that fall into that range are displayed in the output.

#### Router# show ip route 10.0.0.0 10.0.0.0 longer-prefixes

```
Codes: R - RIP derived, O - OSPF derived,
       C - connected, S - static, B - BGP derived,
       * - candidate default route, IA - OSPF inter area route,
       i - IS-IS derived, ia - IS-IS, U - per-user static route,
       o - on-demand routing, M - mobile, P - periodic downloaded static route,
       D - EIGRP, EX - EIGRP external, E1 - OSPF external type 1 route,
       E2 - OSPF external type 2 route, N1 - OSPF NSSA external type 1 route,
      N2 - OSPF NSSA external type 2 route
Gateway of last resort is not set
     10.134.0.0 is directly connected, Ethernet0
     10.10.0.0 is directly connected, Ethernet0
     10.129.0.0 is directly connected, Ethernet0
S
S
     10.128.0.0 is directly connected, Ethernet0
     10.49.246.0 is directly connected, Ethernet0
     10.160.97.0 is directly connected, Ethernet0
     10.153.88.0 is directly connected, Ethernet0
S
     10.76.141.0 is directly connected, Ethernet0
S
     10.75.138.0 is directly connected, Ethernet0
     10.44.237.0 is directly connected, Ethernet0
     10.31.222.0 is directly connected, Ethernet0
     10.16.209.0 is directly connected, Ethernet0
     10.145.0.0 is directly connected, Ethernet0
S
     10.141.0.0 is directly connected, Ethernet0
     10.138.0.0 is directly connected, Ethernet0
     10.128.0.0 is directly connected, Ethernet0
     10.19.0.0 255.255.255.0 is subnetted, 1 subnets
C
        10.19.64.0 is directly connected, Ethernet0
     10.69.0.0 is variably subnetted, 2 subnets, 2 masks
С
        10.69.232.32 255.255.255.240 is directly connected, Ethernet0
        10.69.0.0 255.255.0.0 is directly connected, Ethernet0
```

The following output includes the tag 120 applied to the route 10.22.0.0/16. You must specify an IP prefix in order to see the tag value.

```
Router# show ip route 10.22.0.0
Routing entry for 10.22.0.0/16
Known via "isis", distance 115, metric 12
Tag 120, type level-1
```

```
Redistributing via isis
Last update from 172.19.170.12 on Ethernet2, 01:29:13 ago
Routing Descriptor Blocks:

* 172.19.170.12, from 10.3.3.3, via Ethernet2
Route metric is 12, traffic share count is 1
Route tag 120
```

#### **Examples**

The following example shows that IP route 10.8.8.0 is directly connected to the Internet and is the next-hop (option 3) default gateway. Routes 10.1.1.1 [1/0], 10.3.2.1 [24/0], and 172.2.2.2 [1/0] are static, and route 10.0.0.0/0 is a default route candidate.

```
Router# show ip route
Codes: C - connected, S - static, R - RIP, M - mobile, B - BGP
       D - EIGRP, EX - EIGRP external, O - OSPF, IA - OSPF inter area
       N1 - OSPF NSSA external type 1, N2 - OSPF NSSA external type 2
      E1 - OSPF external type 1, E2 - OSPF external type 2
       i - IS-IS, su - IS-IS summary, L1 - IS-IS level-1, L2 - IS-IS level-2
       ia - IS-IS inter area, * - candidate default, U - per-user static route
       o - ODR, P - periodic downloaded static route
Gateway of last resort is 10.0.19.14 to network 0.0.0.0
10.0.0.0/24 is subnetted, 1 subnets
C 10.8.8.0 is directly connected, Ethernet1
  10.0.0.0/32 is subnetted, 1 subnets
S 10.1.1.1 [1/0] via 10.8.8.1
  10.0.0.0/32 is subnetted, 1 subnets
S 10.3.2.1 [24/0] via 10.8.8.1
  172.16.0.0/32 is subnetted, 1 subnets
 172.2.2.2 [1/0] via 10.8.8.1
  10.0.0.0/28 is subnetted, 1 subnets
 10.0.19.0 is directly connected, Ethernet0
  10.0.0.0/24 is subnetted, 1 subnets
C 10.15.15.0 is directly connected, Loopback0
S* 10.0.0.0/0 [1/0] via 10.0.19.14
```

The following sample output from the **showiprouterepair-paths** command shows the repair paths marked with the tag [RPR]:

```
Router# show ip route repair-paths
Codes: L - local, C - connected, S - static, R - RIP, M - mobile, B - BGP
       D - EIGRP, EX - EIGRP external, O - OSPF, IA - OSPF inter area
       {\tt N1} - OSPF NSSA external type 1, {\tt N2} - OSPF NSSA external type 2
       {\tt E1} - OSPF external type 1, {\tt E2} - OSPF external type 2
       i - IS-IS, su - IS-IS summary, L1 - IS-IS level-1, L2 - IS-IS level-2
       ia - IS-IS inter area, * - candidate default, U - per-user static route
       o - ODR, P - periodic downloaded static route, H - NHRP
       + - replicated route, % - next hop override
Gateway of last resort is not set
      10.0.0.0/32 is subnetted, 3 subnets
C
         10.1.1.1 is directly connected, Loopback0
В
         10.2.2.2 [200/0] via 172.16.1.2, 00:31:07
                   [RPR][200/0] via 192.168.1.2, 00:31:07
         10.9.9.9 [20/0] via 192.168.1.2, 00:29:45
                  [RPR][20/0] via 192.168.3.2, 00:29:45
      172.16.0.0/16 is variably subnetted, 2 subnets, 2 masks
C
         172.16.1.0/24 is directly connected, Ethernet0/0
         172.16.1.1/32 is directly connected, Ethernet0/0
      192.168.1.0/24 is variably subnetted, 2 subnets, 2 masks
C
         192.168.1.0/24 is directly connected, Serial2/0
         192.168.1.1/32 is directly connected, Serial2/0
      192.168.3.0/24 [200/0] via 172.16.1.2, 00:31:07
В
                      [RPR][200/0] via 192.168.1.2, 00:31:07
В
      192.168.9.0/24 [20/0] via 192.168.1.2, 00:29:45
                     [RPR][20/0] via 192.168.3.2, 00:29:45
      192.168.13.0/24 [20/0] via 192.168.1.2, 00:29:45
                       [RPR][20/0] via 192.168.3.2, 00:29:45
Router# show ip route repair-paths 10.9.9.9
```

| Command                | Description                                                                |
|------------------------|----------------------------------------------------------------------------|
| show dialer            | Displays general diagnostic information for interfaces configured for DDR. |
| show interfaces tunnel | Displays a list of tunnel interface information.                           |
| show ip route summary  | Displays the current state of the routing table in summary format.         |

## show ip route loops

To display all routes currently in the routing information base (RIB) that are part of a loop, use the **showiprouteloops** command in user EXEC or privileged EXEC mode.

#### show ip route loops

## **Syntax Description**

This command has no arguments or keywords.

#### **Command Modes**

User EXEC (>) Privileged EXEC (#)

#### **Command History**

| Release  | Modification                 |
|----------|------------------------------|
| 15.0(1)M | This command was introduced. |

## **Usage Guidelines**

Use the **showiprouteloops** command to display information about all routes currently in the RIB that are part of a loop.

For example, the following configuration introduces a loop in the RIB that cannot be safely resolved without the risk of oscillation.

```
ip route 0.0.0.0 0.0.0.0 192.168.5.6 ip route 192.168.0.0 255.255.0.0 192.168.1.2
```

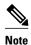

The above configuration is not useful. The same forwarding behavior can be achieved if you configure **iproute0.0.00.00.0192.168.1.2**.

When the connected route for 192.168.1.2/30 is removed, loop is introduced and the following log message is displayed:

\*Mar 31 15:50:16.307: %IPRT-3-RIB\_LOOP: Resolution loop formed by routes in RIB

You can use the **showiprouteloops** command to view information about this loop.

#### **Command Examples**

The following is sample output from the **showiprouteloops** command. The fields are self-explanatory.

```
Router# show ip route loops default:ipv4:base 192.168.0.0/16 -> base 192.168.1.2 static 00:56:46 default:ipv4:base 0.0.0.0/0 -> base 192.168.5.6 static 00:56:46 N
```

| Command  | Description                |
|----------|----------------------------|
| ip route | Establishes static routes. |

# show ip route profile

To display routing table change statistics, use the **showiprouteprofile** command in EXEC mode.

## sshow ip route profile commandhow ip route profile

Syntax Description

This command has no arguments or keywords.

**Command Default** 

No default behavior or values

**Command Modes** 

**EXEC** 

## **Command History**

| Release     | Modification                                                                                                    |
|-------------|----------------------------------------------------------------------------------------------------|
| 12.0        | This command was introduced.                                                                                                    |
| 12.2(33)SRA | This command was integrated into Cisco IOS Release 12.2(33)SRA.                                                                                                    |
| 12.2SX      | This command is supported in the Cisco IOS Release 12.2SX train. Support in a specific 12.2SX release of this train depends on your feature set, platform, and platform hardware. |

## **Usage Guidelines**

Use this command in combination with the **iprouteprofile** global configuration command to validate the routing table change statistics.

## **Command Examples**

The following example shows the frequency of routing table changes in a 5-second sampling interval. In this example, the Prefix add change occurred 22 times in one interval and 24 times in another interval. The output represents this with a Fwd-path change value of 2 and a Prefix add value of 2:

Router# show ip route profile

| Change/<br>interval | Fwd-path<br>change | Prefix<br>add | Nexthop<br>Change | Pathcount<br>Change | Prefix<br>refresh |
|---------------------|--------------------|---------------|-------------------|---------------------|-------------------|
| 0                   | 87                 | 87            | 89                | 89                  | 89                |
| 1                   | 0                  | 0             | 0                 | 0                   | 0                 |
| 2                   | 0                  | 0             | 0                 | 0                   | 0                 |
| 3                   | 0                  | 0             | 0                 | 0                   | 0                 |
| 4                   | 0                  | 0             | 0                 | 0                   | 0                 |
| 5                   | 0                  | 0             | 0                 | 0                   | 0                 |

| 10                   | 0 | 0 | 0 | 0 | 0 |
|----------------------|---|---|---|---|---|
| 15                   | 0 | 0 | 0 | 0 | 0 |
| 10<br>15<br>20<br>25 | 2 | 2 | 0 | 0 | 0 |
| 25                   | 0 | 0 | 0 | 0 | 0 |

The table below describes the significant fields shown in the display.

Table 17 show ip route profile Field Descriptions

| Field            | Description                                                                                                    |
|------------------|----------------------------------------------------------------------------------------------------|
| Change/interval  | Represents the frequency buckets. A Change/interval of 20 represents the bucket that is incremented when a particular event occurs 20 times in a sampling interval. It is very common to see high counters for the Change/interval bucket for 0. This counter represents the number of sampling intervals in which there were no changes to the routing table. Route removals are not counted in the statistics, only route additions. |
| Fwd-path change  | Number of changes in the forwarding path. This value represents the accumulation of Prefix add, Nexthop change, and Pathcount change.                                                                                                    |
| Prefix add       | A new prefix was added to the routing table.                                                                                                    |
| Nexthop change   | A prefix is not added or removed, but the next hop changes. This statistic is only seen with recursive routes that are installed in the routing table.                                                                                                    |
| Pathcount change | The number of paths in the routing table has changed. This change is the result of an increase in the number of paths for an Interior Gateway Protocol (IGP).                                                                                                    |
| Prefix refresh   | Indicates standard routing table maintenance. The forwarding behavior was not changed.                                                                                                    |

| Command          | Description                                    |
|------------------|------------------------------------------------|
| ip route profile | Enables IP routing table statistics collection |

# show ip route summary

To display the current state of the routing table, use the **showiproutesummary** command in privileged EXEC mode.

#### shshow ip route summary commandow ip route summary

**Syntax Description** 

This command has no arguments or keywords.

**Command Modes** 

Privileged EXEC

## **Command History**

| Release     | Modification                                                                                                    |
|-------------|----------------------------------------------------------------------------------------------------|
| 10.0        | This command was introduced.                                                                                                    |
| 12.3(2)T    | The number of multipaths supported by the routing table was added to the output.                                                                                                  |
| 12.2(27)SBC | This command was integrated into Cisco IOS Release 12.2(27)SBC.                                                                                                    |
| 12.2(33)SRA | This command was integrated into Cisco IOS Release 12.2(33)SRA.                                                                                                    |
| 12.2SX      | This command is supported in the Cisco IOS Release 12.2SX train. Support in a specific 12.2SX release of this train depends on your feature set, platform, and platform hardware. |

## **Command Examples**

The following is sample output from the**showiproutesummary** command:

Router# show ip route summary

IP routing table name is Default-IP-Routing-Table(0)

IP routing table maximum-paths is 16

| Route Source connected          | Networks | Subnets | Overhead<br>126 | Memory (bytes)      |
|---------------------------------|----------|---------|-----------------|---------------------|
| static<br>eigrp 109<br>internal | ⊥<br>747 | 12      | 126<br>31878    | 360<br>91080<br>360 |
| Total                           | 751      | 17      | 32130           | 92160               |

show ip route summary, page 103 describes the significant fields shown in the display.

Table 18 show ip route summary Field Descriptions

| Field                             | Description                                                                                                    |
|-----------------------------------|----------------------------------------------------------------------------------------------------|
| IP routing table name is          | Displays routing table type and table ID.                                                                                                    |
| IP routing table maximum-paths is | Number of parallel routes supported by this routing table.                                                                                                    |
| Route Source                      | Routing protocol name, or the <b>connected,static</b> , or <b>internal</b> keyword. "Internal" indicates those routes that are in the routing table that are not owned by any routing protocol. |
| Networks                          | Number of prefixes that are present in the routing table for each route source.                                                                                                    |
| Subnets                           | Number of subnets that are present in the routing table for each route source, including host routes.                                                                                           |
| Overhead                          | Any additional memory involved in allocating the routes for the particular route source other than the memory specified in the Memory field.                                                    |
| Memory                            | Number of bytes allocated to maintain all the routes for the particular route source.                                                                                                    |

# show ip route supernets-only

To display information about supernets, use the **showiproutesupernets-only** command in privileged EXEC mode.

show ip route supernets-only commandshow ip route supernets-only

**Syntax Description** 

This command has no arguments or keywords.

**Command Modes** 

Privileged EXEC

## **Command History**

| Release     | Modification                                                                                                    |
|-------------|----------------------------------------------------------------------------------------------------|
| 10.0        | This command was introduced.                                                                                                    |
| 12.2(33)SRA | This command was integrated into Cisco IOS Release 12.2(33)SRA.                                                                                                    |
| 12.2SX      | This command is supported in the Cisco IOS Release 12.2SX train. Support in a specific 12.2SX release of this train depends on your feature set, platform, and platform hardware. |

## **Command Examples**

The following is sample output from the **showiproutesupernets-only** command. This display shows supernets only; it does not show subnets.

The table below describes the significant fields shown in the display.

#### Table 19 show ip route supernets-only Field Descriptions

| Field | Description                                                       |
|-------|-------------------------------------------------------------------|
| В     | Border Gateway Protocol (BGP) derived, as shown in list of codes. |

| Field                            | Description                                              |
|----------------------------------|----------------------------------------------------------|
| 172.16.0.0 (mask is 255.255.0.0) | Supernet IP address.                                     |
| [20/0]                           | Administrative distance (external/internal).             |
| via 172.16.72.30                 | Next hop IP address.                                     |
| 0:00:50                          | Age of the route (how long ago the update was received). |

# show ip route track-table

To display information about the IP route track table, use the showiproutetrack-table command in privileged EXEC mode.

#### show ip route track-table

**Syntax Description** 

This command has no arguments or keywords.

**Command Modes** 

Privileged EXEC (#)

## **Command History**

| Release     | Modification                                                    |
|-------------|-----------------------------------------------------------------|
| 12.3(2)XE   | This command was introduced.                                    |
| 12.3(8)T    | This command was integrated into Cisco IOS Release 12.3(8)T.    |
| 12.2(33)SRA | This command was integrated into Cisco IOS Release 12.2(33)SRA. |
| 12.2(33)SXH | This command was integrated into Cisco IOS Release 12.2(33)SXH. |

## **Command Examples**

The following example displays information about the IP route track table:

Router# show ip route track-table

ip route 0.0.0.0 0.0.0.0 10.1.1.242 track-object 123 state is [up]

The table below describes the significant fields shown in the display.

Table 20 show ip route track-table Field Descriptions

| Field        | Description                                                  |
|--------------|--------------------------------------------------------------|
| ip route     | The configured IP route.                                     |
| track-object | The track object number.                                     |
| state is     | The state of the track object. The object may be up or down. |

| Command  | Description                                      |
|----------|--------------------------------------------------|
| ip route | Establishes static routes in a required network. |

# show ip static route

To display the static process local Routing Information Base (RIB) information, use the **showipstaticroute**command in user EXEC or privileged EXEC configuration mode.

**show ip static route [bfd] [vrf** *vrf-name*] [**topology** *topology-name*] [*ip-address* [*mask*]] [**multicast**] [**summary**]

## **Syntax Description**

| -                      |                                                                                                |
|------------------------|------------------------------------------------------------------------------------------------|
| bfd                    | (Optional) Displays IPv4 static Bidirectional Forwarding Detection (BFD) neighbor information. |
| vrf vrf-name           | (Optional) Name of the VRF by which static routing information should be displayed.            |
| topology topology-name | (Optional) Static route information for the specified topology.                                |
| ip-address             | (Optional) Address by which static routing information should be displayed.                    |
| mask                   | (Optional) Subnet mask.                                                                        |
| multicast              | (Optional) Displays IPv4 multicast information.                                                |
| summary                | (Optional) Displays summary information.                                                       |
|                        |                                                                                                |

# **Command Modes**

User EXEC Privileged EXEC

# **Command History**

| Release     | Modification                                                         |
|-------------|----------------------------------------------------------------------|
| 12.2(33)SRB | This command was introduced.                                         |
| 12.2(33)SRC | The command output was enhanced to include BFD neighbor information. |
| 12.2(33)SB  | This command was integrated into Cisco IOS Release 12.2(33)SB.       |

# **Command Examples**

The following is sample output from the **showipstaticroute** command:

```
Router# show ip static route

Codes: M - Manual static, A - AAA download, N - IP NAT, D - DHCP,
G - GPRS, V - Crypto VPN, C - CASA, P - Channel interface processor,
B - BootP, S - Service selection gateway
DN - Default Network, T - Tracking object
```

```
L - TL1, E - OER Codes in []: A - active, N - non-active, B - BFD-tracked, P - permanent
```

The table below describes the significant fields shown in the display.

Table 21 show ip static route Descriptions

| Field | Description                                                                                |
|-------|--------------------------------------------------------------------------------------------|
| Codes | Indicates the protocol that derived the route. The status codes are defined in the output. |

# show ip static route bfd

To display information about the IPv4 static Bidirectional Forwarding Detection (BFD) configuration from specific configured BFD groups and nongroup entries, use the **show ip static route bfd** command in user EXEC or privileged EXEC mode.

# show ip static route bfd [group [group-name]]

## **Syntax Description**

| group      | (Optional) Specifies a BFD group. |
|------------|-----------------------------------|
| group-name | (Optional) BFD group name.        |

#### **Command Modes**

User EXEC (>)

Privileged EXEC (#)

#### **Command History**

| Release  | Modification                 |
|----------|------------------------------|
| 15.1(2)S | This command was introduced. |

#### **Usage Guidelines**

You can specify a BFD group for a set of BFD-tracked static routes. Nongroup entries are BFD-tracked static routes for which a BFD group is not specified. Use the **ip route static bfd** command to configure static route BFD neighbors.

Use the **show ip static route bfd** command to display information about the IPv4 static BFD configuration from specific configured BFD groups and nongroup entries. The **group** *group-name* keyword and argument specifies a BFD group and BFD group name.

# **Command Examples**

The following is sample output from the **show ip static route bfd** command:

Router# show ip static route bfd group group1

Codes in []: R - Reachable, U - Unreachable, L - Loop, D - Not Tracked GigabitEthernet1/1 10.1.1.1 [U] [group1, Active] GigabitEthernet1/2 10.2.2.2 [U] [group1, Passive]

The table below describes the significant fields shown in the display.

Table 22 show ip static route bfd Field Descriptions

| Field              | Description                                           |
|--------------------|-------------------------------------------------------|
| GigabitEthernet1/1 | Interface through which the BFD session is initiated. |
| 10.1.1.1           | Next hop IP address.                                  |
| group1             | BFD group name.                                       |
| Active             | Active member of the group.                           |
| GigabitEthernet1/2 | Interface through which the BFD session is initiated. |
| 10.2.2.2           | Next hop IP address.                                  |
| Passive            | Passive member of the group.                          |

| Command              | Description                                 |
|----------------------|---------------------------------------------|
| ip route static bfd  | Specifies static route BFD neighbors.       |
| show ip static route | Displays static route database information. |

# show isis fast-reroute

To display information about Intermediate System-to-Intermediate System (IS-IS) Fast Reroute (FRR) configurations, use the **show isis fast-reroute** command in user EXEC or privileged EXEC mode.

show isis fast-reroute {interfaces [type number] | summary}

## **Syntax Description**

| interfaces | Displays information about all interfaces that are configured with FRR.                                                                                                  |
|------------|----------------------------------------------------------------------------------------------------|
| type       | (Optional) Interface type. For more information, use the question mark (?) online help function.                                                                         |
| number     | (Optional) Interface or subinterface number. For more information about the numbering syntax for your networking device, use the question mark (?) online help function. |
| summary    | Displays FRR configuration information summary.                                                                                                    |

## **Command Default**

This command has no default settings.

## **Command Modes**

User EXEC (>) Privileged EXEC (#)

# **Command History**

| Release                   | Modification                                                |
|---------------------------|-------------------------------------------------------------|
| 15.1(2)S                  | This command was introduced.                                |
| Cisco IOS XE Release 3.4S | This command was integrated into Cisco IOS XE Release 3.4S. |

# **Usage Guidelines**

The **show isis fast-reroute interfaces** command displays whether or not an interface is supported by a platform.

## **Command Examples**

The following is sample output from the show isis fast-reroute interfaces command:

Router# show isis fast-reroute interfaces
Tag Null - Fast-Reroute Platform Support Information:
Serial6/3: Protectable: Yes. Usable for repair: Yes

```
Serial6/2: Protectable: Yes. Usable for repair: Yes Loopback16: Protectable: No. Usable for repair: No
```

The table below describes the significant fields shown in the display.

Table 23 show isis fast-reroute interfaces Field Descriptions

| Field             | Description                                                         |
|-------------------|---------------------------------------------------------------------|
| Protectable       | Specifies whether or not an interface is a protected interface.     |
| Usable for repair | Specifies whether or not an interface can be used as a repair path. |

The following is sample output from the **show isis fast-reroute summary** command:

Router# show isis fast-reroute summary

| Prefix Counts:   | Total | Protected | Coverage |
|------------------|-------|-----------|----------|
| High priority:   | 17    | 17        | 100%     |
| Normal priority: | 0     | 0         | 0%       |

The table below describes the significant fields shown in the display.

Table 24 show isis fast-reroute summary Field Descriptions

| Field           | Description                           |
|-----------------|---------------------------------------|
| Total           | Total number of prefixes.             |
| Protected       | Total number of protected prefixes.   |
| High priority   | Prefixes that have a high priority.   |
| Normal priority | Prefixes that have a normal priority. |

| Command                   | Description                              |
|---------------------------|------------------------------------------|
| debug isis fast-reroute   | Enables debugging of IS-IS FRR.          |
| fast-reroute load-sharing | Disables FRR load sharing of prefixes.   |
| fast-reroute per-prefix   | Enables FRR per prefix.                  |
| fast-reroute tie-break    | Configures the FRR tiebreaking priority. |

# show key chain

To display authentication key information, use the **showkeychain** command in EXEC mode.

show key chain commandshow key chain [name-of-chain]

|        | 7    | -    | -    |   |
|--------|------|------|------|---|
| Syntax | Desc | erin | ntın | n |

| name-of-chain | (Optional) Name of the key chain to display, as |
|---------------|-------------------------------------------------|
|               | named in the <b>keychain</b> command.           |

#### **Command Default**

Information about all key chains is displayed.

## **Command Modes**

**EXEC** 

#### **Command History**

| Release     | Modification                                                                                                    |
|-------------|----------------------------------------------------------------------------------------------------|
| 11.1        | This command was introduced.                                                                                                    |
| 12.2(33)SRA | This command was integrated into Cisco IOS Release 12.2(33)SRA.                                                                                                    |
| 12.2SX      | This command is supported in the Cisco IOS Release 12.2SX train. Support in a specific 12.2SX release of this train depends on your feature set, platform, and platform hardware. |

# **Command Examples**

The following is sample output from the **showkeychain** command:

```
Router# show key chain

Key-chain trees:
    key 1 -- text "chestnut"
        accept lifetime (always valid) - (always valid) [valid now]
        send lifetime (always valid) - (always valid) [valid now]
    key 2 -- text "birch"
        accept lifetime (00:00:00 Dec 5 1995) - (23:59:59 Dec 5 1995)
        send lifetime (06:00:00 Dec 5 1995) - (18:00:00 Dec 5 1995)
```

| Command                     | Description                                                                                   |
|-----------------------------|-----------------------------------------------------------------------------------------------|
| accept-lifetime             | Sets the time period during which the authentication key on a key chain is received as valid. |
| key                         | Identifies an authentication key on a key chain.                                              |
| key chain                   | Enables authentication for routing protocols.                                                 |
| key-string (authentication) | Specifies the authentication string for a key.                                                |
| send-lifetime               | Sets the time period during which an authentication key on a key chain is valid to be sent.   |

# show monitor event-trace

To display event trace messages for Cisco IOS software subsystem components, use the **showmonitorevent-trace** command in privileged EXEC mode.

**show monitor event-trace**[all-traces] [component {all | back hour:minute | clock hour:minute | from-boot seconds | latest | parameters}

# **Syntax Description**

| (Optional) Displays all event trace messages in memory to the console.                                                                                                    |
|----------------------------------------------------------------------------------------------------|
| (Optional) Name of the Cisco IOS software subsystem component that is the object of the event trace. To get a list of components that support event tracing in this release, use the <b>monitorevent-trace?</b> command. |
| Displays all event trace messages currently in memory for the specified component.                                                                                                    |
| Specifies how far back from the current time you want to view messages. For example, you can gather messages from the last 30 minutes. The time argument is specified in hours and minutes format (hh:mm).               |
| Displays event trace messages starting from a specific clock time in hours and minutes format (hh:mm).                                                                                                    |
| Displays event trace messages starting from a specified number of seconds after booting (uptime). To display the uptime, in seconds, enter the <b>showmonitorevent-trace</b> componentfrom-boot? command.                |
| Displays only the event trace messages since the last <b>showmonitorevent-trace</b> command was entered.                                                                                                    |
| Displays the trace parameters. The only parameter displayed is the size (number of trace messages) of the trace file.                                                                                                    |
|                                                                                                    |

**Command Modes** 

Privileged EXEC (#)

# **Command History**

| Release     | Modification                                                                                                    |
|-------------|----------------------------------------------------------------------------------------------------|
| 12.0(18)S   | This command was introduced.                                                                                                    |
| 12.2(8)T    | This command was integrated into Cisco IOS Release 12.2(8)T.                                                                                                    |
| 12.2(25)S   | This command was integrated into Cisco IOS Release 12.2(25)S. The <b>showmonitorevent-tracecef</b> command replaced the <b>showcefevents</b> and <b>showipcefevents</b> commands. |
| 12.2(18)SXE | This command was integrated into Cisco IOS Release 12.2(18)SXE.                                                                                                    |
|             | The <b>spa</b> component keyword was added to support online insertion and removal (OIR) event messages for shared port adapters (SPAs).                                          |
|             | The <b>bfd</b> keyword was added for the <i>component</i> argument to display trace messages relating to the Bidirectional Forwarding Detection (BFD) feature.                    |
| 12.4(4)T    | Support for the <b>bfd</b> keyword was added for Cisco IOS Release 12.4(4)T.                                                                                                    |
| 12.0(31)S   | Support for the <b>bfd</b> keyword was added for Cisco IOS Release 12.0(31)S.                                                                                                    |
| 12.2(28)SB  | This command was integrated into Cisco IOS Release 12.2(28)SB and implemented on the Cisco 10000 series routers.                                                                  |
| 12.4(9)T    | The <b>cfd</b> keyword was added as an entry for the <i>component</i> argument to display trace messages relating to crypto fault detection.                                      |
| 12.2(33)SRA | This command was integrated into Cisco IOS Release 12.2(33)SRA.                                                                                                    |
| 12.2(33)SXH | This command was integrated into Cisco IOS Release 12.2(33)SXH.                                                                                                    |
| 12.2(33)SB  | This command was integrated into Cisco IOS Release 12.2(33)SB.                                                                                                    |
| 12.4(20)T   | This command was integrated into Cisco IOS Release 12.4(20)T.                                                                                                    |

# **Usage Guidelines**

Use the **showmonitorevent-trace** command to display trace message information.

The trace function is not locked while information is being displayed to the console, which means that new trace messages can accumulate in memory. If entries accumulate faster than they can be displayed, some messages can be lost. If this happens, the **showmonitorevent-trace** command will generate a message

indicating that some messages might be lost; however, messages will continue to display on the console. If the number of lost messages is excessive, the **showmonitorevent-trace**command will stop displaying messages.

Use the **bfd** keyword for the *component* argument to display trace messages relating to the BFD feature.

Use the **cfd** keyword for the *component* argument to display trace messages relating to the crypto fault detection feature. This keyword displays the contents of the error trace buffers in an encryption data path.

## **Command Examples**

#### **Examples**

The following is sample output from the **showmonitorevent-trace***component* command for the interprocess communication (IPC) component. Notice that each trace message is numbered and is followed by a time stamp (derived from the device uptime). Following the time stamp is the component-specific message data.

```
Router# show monitor event-trace ipc
```

```
3667: 6840.016:Message type:3 Data=0123456789
3668: 6840.016:Message type:4 Data=0123456789
3669: 6841.016:Message type:5 Data=0123456789
3670: 6841.016:Message type:6 Data=0123456
```

## **Examples**

Use the **showmonitorevent-tracebfdall**command to display logged messages for important BFD events in the recent past. The following trace messages show BFD session state changes:

To display trace information for all components configured for event tracing on the networking device, enter the **showmonitorevent-traceall-traces** command. In this example, separate output is provided for each event, and message numbers are interleaved between the events.

#### Router# show monitor event-trace all-traces

```
Test1 event trace:
3667: 6840.016:Message type:3 Data=0123456789
3669: 6841.016:Message type:4 Data=0123456789
3671: 6842.016:Message type:5 Data=0123456789
3673: 6843.016:Message type:6 Data=0123456789
Test2 event trace:
3668: 6840.016:Message type:3 Data=0123456789
3670: 6841.016:Message type:4 Data=0123456789
3672: 6842.016:Message type:5 Data=0123456789
3674: 6843.016:Message type:6 Data=0123456789
```

#### **Examples**

The following is sample output from the **showmonitorevent-trace**componentlatest command for the **spa** component:

```
Router# show monitor event-trace spa latest
00:01:15.364: subslot 2/3: 4xOC3 POS SPA, TSM Event:inserted New state:wait_psm
                  spa type 0x440
00:02:02.308: subslot 2/0: not present, TSM Event:empty New state:remove
                  spa type 0x0, fail code 0x0(none)
 00:02:02.308: subslot 2/0: not present, TSM Event:remove_complete New state:idle
00:02:02.308: subslot 2/1: not present, TSM Event:empty New state:remove
                  spa type 0x0, fail code 0x0(none)
 00:02:02.308: subslot 2/1: not present, TSM Event:remove_complete New state:idle
00:02:02.308: subslot 2/2: not present, TSM Event:empty New state:remove
                 spa type 0x0, fail code 0x0(none)
 00:02:02.308: subslot 2/2: not present, TSM Event:remove_complete New state:idle
00:02:02.312: \; subslot \; 2/3: \; not \; present(plugin \; 4xOC3 \; POS \; SPA), \; TSM \; Event: empty \quad New \; and the subslot \; 2/3: \; not \; present(plugin \; 4xOC3 \; POS \; SPA), \; TSM \; Event: empty \; New \; New \; and the subslot \; 2/3: \; not \; present(plugin \; 4xOC3 \; POS \; SPA), \; TSM \; Event: empty \; New \; New \;
state:remove
                 spa type 0x0, fail code 0x0(none)
 00:02:02.312: subslot 2/3: not present, TSM Event:remove_complete New state:idle
```

#### **Examples**

If you select Cisco Express Forwarding as the component for which to display event messages, you can use the following additional arguments and keywords: **showmonitorevent-tracecef** [**events** | **interface**|**ipv6** | **ipv4**][**all**].

The following example shows the IPv6 or IPv4 events related to the Cisco Express Forwarding component. Each trace message is numbered and is followed by a time stamp (derived from the device uptime). Following the time stamp is the component-specific message data.

```
Router# show monitor event-trace cef ipv6 all 00:00:24.612: [Default] *::*/*'00 New FIB table [OK] Router# show monitor event-trace cef ipv4 all 00:00:24.244: [Default] 127.0.0.81/32'01 FIB insert [OK]
```

In the following example, all event trace messages for the Cisco Express Forwarding component are displayed:

```
Router# show monitor event-trace cef events all
00:00:18.884: SubSys fib_ios_chain init
00:00:18.884: Inst
                      unknown -> RP
00:00:24.584: SubSys
                      fib init
00:00:24.592: SubSys fib_ios init
00:00:24.592: SubSys
                      fib_ios_if init
00:00:24.596: SubSys
                     ipv4fib init
00:00:24.608: SubSys
                     ipv4fib_ios init
00:00:24.612: SubSys
                      ipv6fib_ios init
                      IPv4 CEF enabled set to yes
00:00:24.620: Flag
00:00:24.620: Flag
                      0x7BF6B62C set to yes
00:00:24.620: Flag
                      IPv4 CEF switching enabled set to yes
                     CEF enabled
00:00:24.624: GState
00:00:24.628: SubSys
                      ipv4fib_les init
00:00:24.628: SubSys
                      ipv4fib_pas init
00:00:24.632: SubSys
                     ipv4fib_util init
00:00:25.304: Process Background created
00:00:25.304: Flag
                      IPv4 CEF running set to yes
00:00:25.304: Process Background event loop enter
00:00:25.308: Flag
                      IPv4 CEF switching running set to yes
```

The following example shows Cisco Express Forwarding interface events:

```
Router# show monitor event-trace cef interface all 00:00:24.624: <empty> (sw 4) Create new 00:00:24.624: <empty> (sw 4) SWIDBLnk FastEthernet0/0(4) 00:00:24.624: Fa0/0 (sw 4) NameSet 00:00:24.624: <empty> (hw 1) Create new
```

```
00:00:24.624: <empty> (hw 1) HWIDBLnk FastEthernet0/0(1)
00:00:24.624: Fa0/0 (hw 1) NameSet
00:00:24.624: <empty> (sw 3) Create new
00:00:24.624: <empty> (sw 3) SWIDBLnk FastEthernet0/1(3)
00:00:24.624: Fa0/1 (sw 3) NameSet
00:00:24.624: <empty> (hw 2) Create new
```

#### **Examples**

The following example shows the IPv4 events related to the Cisco Express Forwarding component. Each trace message is numbered and is followed by a time stamp (derived from the device uptime). Following the time stamp is the component-specific message data.

```
Router# show monitor event-trace cef ipv4 all 00:00:48.244: [Default] 127.0.0.81/32'01 FIB insert [OK]
```

In the following example, all event trace message for the Cisco Express Forwarding component are displayed:

```
Router# show monitor event-trace cef events all
00:00:18.884: SubSys fib_ios_chain init
00:00:18.884: Inst
                      unknown
00:00:24.584: SubSys fib init
00:00:24.592: SubSys fib_ios init
00:00:24.592: SubSys fib_ios_if init
00:00:24.596: SubSys ipv4fib init
00:00:24.608: SubSys ipv4fib_ios init
00:00:24.620: Flag
                      IPv4 CEF enabled set to yes
                      0x7BF6B62C set to yes
00:00:24.620: Flag
00:00:24.620: Flag
                      IPv4 CEF switching enabled set to yes
00:00:24.624: GState CEF enabled
00:00:24.628: SubSys
                      ipv4fib_les init
00:00:24.628: SubSys
                     ipv4fib_pas init
00:00:24.632: SubSys
                     ipv4fib_util init
00:00:25.304: Process Background created
00:00:25.304: Flag
                      IPv4 CEF running set to yes
00:00:25.304: Process Background event loop enter
                      IPv4 CEF switching running set to yes
00:00:25.308: Flag
```

The following examples show Cisco Express Forwarding interface events:

#### Router# show monitor event-trace cef interface all

```
00:00:24.624: < empt.v >
                           (sw 4) Create
                                            new
00:00:24.624: <empty>
                           (sw 4) SWIDBLnk FastEthernet1/0/0(4)
00:00:24.624: Fa0/0
                           (sw 4) NameSet
00:00:24.624: <empty>
                           (hw 1) Create
                                            new
00:00:24.624: <empty>
                           (hw 1) HWIDBLnk FastEthernet1/0/0(1)
00:00:24.624: Fa0/0
                           (hw 1) NameSet
00:00:24.624: <empty>
                                3) Create
                           (sw
00:00:24.624: <empty>
                           (sw 3) SWIDBLnk FastEthernet1/1/0(3)
00:00:24.624: Fa0/1
                                3) NameSet
                           (sw
00:00:24.624: <empty>
                           (hw 2) Create
                                            new
```

## **Examples**

To troubleshoot errors in an encryption datapath, enter the showmonitorevent-

trace cfd all command. In this example, events are shown separately, each beginning with a time stamp, followed by data from the error trace buffer. Cisco Technical Assistance Center (TAC) engineers can use this information to diagnose the cause of the errors.

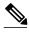

**Note** If no packets have been dropped, this command does not display any output.

Router# show monitor event-trace cfd all

00:00:42.452: 450000B4 00060000 FF33B306 02020203 02020204 32040000 F672999C 00000001 7A7690C2 A0A4F8BC E732985C D6FFDCC8 00000001 C0902BD0 A99127AE 8EAA22D4

00:00:44.452: 450000B4 00070000 FF33B305 02020203 02020204 32040000 F672999C 00000002 93C01218 2325B697 3C384CF1 D6FFDCC8 00000002 BFA13E8A D21053ED 0F62AB0E

00:00:46.452: 450000B4 00080000 FF33B304 02020203 02020204 32040000 F672999C 0000003 7D2E11B7 A0BA4110 CC62F91E D6FFDCC8 00000003 7236B930 3240CA8C 9EBB44FF

00:00:48.452: 450000B4 00090000 FF33B303 02020203 02020204 32040000 F672999C 00000004 FB6C80D9 1AADF938 CDE57ABA D6FFDCC8 00000004 E10D8028 6BBD748F 87F5E253

00:00:50.452: 450000B4 000A0000 FF33B302 02020203 02020204 32040000 F672999C 00000005 697C8D9D 35A8799A 2A67E97B D6FFDCC8 00000005 BC21669D

98B29FFF F32670F6 00:00:52.452: 450000B4 000B0000 FF33B301 02020203 02020204 32040000 F672999C 00000006 CA18CBC4 0F387FE0 9095C27C D6FFDCC8 00000006 87A54811 AE3A0517 F8AC4E64

| Command                         | Description                                                                            |
|---------------------------------|----------------------------------------------------------------------------------------|
| monitor event-trace (EXEC)      | Controls event trace functions for a specified Cisco IOS software subsystem component. |
| monitor event-trace (global)    | Configures event tracing for a specified Cisco IOS software subsystem component.       |
| monitor event-trace dump-traces | Saves trace messages for all event traces currently enabled on the networking device.  |

# show platform hardware qfp active feature cef-mpls prefix ip

To display the interface name along with the interface descriptor block (IDB) information, use the **showplatformhardwareqfpactivefeaturecef-mplsprefixip** command in privileged EXEC.

show platform hardware qfp active feature cef-mpls prefix ip  $\{ipv4\ prefix\ |\ [vrf\ [id]]\ [exact]\ [brief]\}$ 

## **Syntax Description**

| ipv4 prefix | IPv4 address and mask.                                                                                                    |
|-------------|----------------------------------------------------------------------------------------------------|
| vrf         | (Optional) Displays information about VPN Routing and Forwarding (VRF).                                                                                                    |
| id          | (Optional) Information about the particular VRF instance. The range is from 0 to 4294967295. If no VRF ID is specified, information about the global VRF, which is the prefix in global routing table, is displayed. |
| exact       | (Optional) Find and displays the exact match of the IPV4 prefix.                                                                                                    |
| brief       | (Optional) Displays a summary of prefix information.                                                                                                    |

#### **Command Modes**

Privileged EXEC (#)

# **Command History**

| Release                   | Modification                                                                                                |
|---------------------------|----------------------------------------------------------------------------------------------------|
| 12.2(33)XNB               | This command was introduced on the Cisco ASR 1000 Series Routers.                                           |
| Cisco IOS XE Release 3.4S | This command was integrated into Cisco IOS Release XE 3.4S. Support for IP Fast Reroute (IP FRR) was added. |

# **Command Examples**

The following is sample output from the **showplatformhardwareqfpactive feature cef-mplsprefixip** command:

Router# show platform hardware qfp active feature cef-mpls prefix ip 0.0.0.0/1 vrf Gtrie Node Type: Leaf Node HW Content: : 00002000 00000000 897daf40 895db490 QPPB QoS Precedence valid: 0

QoS Precedence: 0

```
QPPB QoS Group valid: 0
  QoS Group: 0
  BGPPA Traffic Index valid: 0
  BGPPA Traffic Index: 0
  TBLF refcount: 2
  TBLF application lf handle: 0
  Prefix Length: 32
 Prefix: 64 00 00 01
=== uRPF path list ===
  Loose Flag: : 1
 Path list pointer: : 0x8b8414a0
Number of interfaces: : 1
  Interfaces: : 1017
 Interface Name(s): GigabitEthernet0/3/1
=== OCE ===
OCE Type: Adjacency, Number of children: 0
Adj Type: : IPV4 Adjacency
Encap Len: : 14
L3 MTU: : 1500
Adj Flags: : 0
Fixup Flags: : 0
Output UIDB: : 65522
Interface Name: GigabitEthernet0/3/1
Encap: : 00 14 f1 74 9c 1a 00 1a 30 44 3a 31 08 00
Next Hop Address: : 64000001 00000000 00000000 00000000
Oce Chain: : 0
```

The following example shows the output with the names of each interface when there are multiple interfaces in the unicast reverse path forwarding (uRPF) path list:

Router# show platform hardware qfp active feature cef-mpls prefix ip  $0.0.0.0/2~\mathrm{vrf}$ 

```
Gtrie Node Type: Leaf Node
HW Content: : 00001800 00000000 897dae00 895d8df0
  QPPB QoS Precedence valid: 0
  QoS Precedence: 0
  QPPB QoS Group valid: 0
  QoS Group: 0
  BGPPA Traffic Index valid: 0
  BGPPA Traffic Index: 0
  TBLF refcount: 2
  TBLF application lf handle: 0
  Prefix Length: 24
  Prefix: 4d 4d 4d
=== uRPF path list ===
  Loose Flag: : 1
  Path list pointer: : 0x8b8414a0
  Number of interfaces: : 2
  Interfaces: : 1019, 1017
  Interface Name(s): : GigabitEthernet0/0/4, GigabitEthernet0/3/1
```

# show platform hardware qfp active feature cef-mpls prefix ipv6

To display the interface name, along with the interface descriptor block (IDB) information for IPv6 addressing, use the **show platform hardware qfp active feature cef-mpls prefix ipv6** command in privileged EXEC mode.

show platform hardware qfp active feature cef-mpls prefix ipv6  $\{ipv6 \ prefix \ | \ [vrf \ [id]] \ [exact] \ [brief]\}$ 

# **Syntax Description**

| ipv6-prefix | IPv6 address and prefix. The IPv6 prefix is in the range from 0 to 128.                                                                                                    |
|-------------|----------------------------------------------------------------------------------------------------|
| vrf id      | (Optional) Displays the particular VPN Routing and Forwarding (VRF) instance. The VRF ID is in the range from 0 to 4294967295. If no VRF ID is specified, information about the global VRF (prefix in global routing table) is displayed. |
| exact       | (Optional) Finds and displays the exact match of the IPv6 prefix.                                                                                                    |
| brief       | (Optional) Displays a summary of prefix information.                                                                                                    |

## **Command Modes**

Privileged EXEC (#)

# **Command History**

| Release                   | Modification                                                      |
|---------------------------|-------------------------------------------------------------------|
| 12.2(33)XNC               | This command was introduced on the Cisco ASR 1000 Series Routers. |
| Cisco IOS XE Release 3.4S | This command was intergrated into Cisco IOS XE Release 3.4S.      |

# **Command Examples**

The following is sample output from the **show platform hardware qfp active feature cef-mpls prefix ipv6** command:

Router# show platform hardware qfp active feature cef-mpls prefix ipv6 2001:DB8::/64

=== Gtrie Node ===

Gtrie Node Type: Tree Node

```
HW Content: : 89d000cd 00000004 60000000 00000000
Gtrie Tree Node Type:: Search Trie Node
=== Gtrie Search Node ===
 TN type 0, TN scan use 0, TN stride 6
 TN inode exists 1, TN skip 0
 TN zero perf real len: 0
 TN par bl offset: 0
 TN par bl len: 0
TBM Tree Array
 TA NNodes 2\overline{,} TA INode Exists 1, TN TNRefs 0x11608698
TBM Tree Node Bitmap
Search Node Bitmap: 60 00 00 00 00 00 00 00
=== Gtrie Node ===
Gtrie Node Type: Leaf Node
HW Content: : 00004000 00000000 89995400 895c9420
 QPPB QoS Precedence valid: 0
  QoS Precedence: 0
 QPPB QoS Group valid: 0
  QoS Group: 0
  BGPPA Traffic Index valid: 0
 BGPPA Traffic Index: 0
 TBLF refcount: 2
 TBLF application lf handle: 0
  CTS src_sgt: 0
  CTS dst_sgt: 0
 Prefix Length: 64
 Prefix: cc le 00 00 00 00 00 00
 Lisp local eid: 0
 Lisp remote eid: 0
 Lisp locator status bits: 0
=== uRPF path list ===
 Loose Flag: : 1
  Path list pointer: : 0x895c9670
 Number of interfaces: : 1
  Interfaces: : 1015
 Interface Name(s): : GigabitEthernet0/2/0
=== OCE ===
OCE Type: Adjacency, Number of children: 0
Adj Type: : Glean Adjacency
Encap Len: : 0
L3 MTU: : 0
Adj Flags: : 0
Fixup Flags: : 0
Interface Name:
Next HW OCE Ptr: : 00000000
```

# show platform hardware qfp active feature cef-mpls prefix mpls

To display the interface name, along with the interface descriptor block (IDB) information, use the show platform hardware qfp active feature cef-mpls prefix mpls command in privileged EXEC mode.

show platform hardware qfp active feature cef-mpls prefix mpls label [vrf [id]] [exact] [brief]

# **Syntax Description**

| label | Multiprotocol Label Switching (MPLS) label. The range is from 0 to 1048575.                                                                                                    |  |
|-------|----------------------------------------------------------------------------------------------------|--|
| vrf   | (Optional) Displays information about VPN Routing and Forwarding (VRF).                                                                                                    |  |
| id    | (Optional) Information about the particular VRF instance. The range is from 0 to 4294967295. If no VRF ID is specified, information about the global VRF, which is the prefix in global routing table, is displayed. |  |
| exact | (Optional) Finds and displays the exact match of the prefix.                                                                                                    |  |
| brief | (Optional) Displays a summary of prefix information.                                                                                                    |  |

## **Command Modes**

Privileged EXEC (#)

## **Command History**

| Release                   | Modification                                                      |
|---------------------------|-------------------------------------------------------------------|
| 12.2(33)XNC               | This command was introduced on the Cisco ASR 1000 Series Routers. |
| Cisco IOS XE Release 3.4S | This command was integrated into Cisco IOS XE Release 3.4S.       |

#### **Command Examples**

The following is sample output from the show platform hardware qfp active feature cef-mpls prefix mpls command:

Router# show platform hardware qfp active feature cef-mpls prefix mpls 0

=== Gtrie Node ===

Gtrie Node Type: Tree Node HW Content: : 89b00cad 00000000 80000000 000000000

Gtrie Tree Node Type:: Search Trie Node === Gtrie Search Node ===

TN type 0, TN scan use 0, TN stride 6

```
TN inode exists 0, TN skip 0
  TN zero perf real len: 0
 TN par bl offset: 0
TN par bl len: 0
TBM Tree Array
 TA NNodes 1, TA INode Exists 0, TN TNRefs 0x116085e8
TBM Tree Node Bitmap
Search Node Bitmap: 80 00 00 00 00 00 00 00
=== Gtrie Node ===
Gtrie Node Type: Tree Node
HW Content: : 89b00cbd 00000000 80000000 00000000
Gtrie Tree Node Type:: Search Trie Node
=== Gtrie Search Node ===
 TN type 0, TN scan use 0, TN stride 6 \,
  TN inode exists 0, TN skip 0
  TN zero perf real len: 0
  TN par bl offset: 0
  TN par bl len: 0
TBM Tree Array
 TA NNodes 1, TA INode Exists 0, TN TNRefs 0x116093d8
TBM Tree Node Bitmap
Search Node Bitmap: 80 00 00 00 00 00 00 00
=== Gtrie Node ===
Gtrie Node Type: Leaf Node
HW Content: : 0a000000 00000f00 00000000 895c97f0
  QPPB QoS Precedence valid: 0
  QoS Precedence: 0
  QPPB QoS Group valid: 0
  QoS Group: 0
  BGPPA Traffic Index valid: 0
  BGPPA Traffic Index: 0
  TBLF refcount: 2
  TBLF application lf handle: 0
  CTS src_sgt: 0
  CTS dst_sgt: 0
  Prefix Length: 20
  Prefix: 00 00 00
  Lisp local eid: 0
  Lisp remote eid: 0
 Lisp locator status bits: 0
=== OCE ===
OCE Type: EOS OCE, Number of children: 2
 Next HW OCE Ptr: : 0x895c97d0, 0x895c97b0
=== OCE ===
OCE Type: Label OCE, Number of children: 1
 Label flags: : 65
  Num Labels: : 1
  Num Bk Labels: : 0
  Out Labels: : 3
 Next HW OCE Ptr:: 0x895c9790
=== OCE ===
OCE Type: Lookup OCE, Number of children: 0
  Lookup flags: : 1
  Table Type: : 0
  Lookup table ID: : 0
```

# show route-map

To display static and dynamic route maps, use the **showroute-map** command in privileged EXEC mode.

**show route-map** [map-name | **dynamic** [dynamic-map-name | **application** [application-name]] | **all**] [**detailed**]

# **Syntax Description**

| тар-пате         | (Optional) Name of a specific route map.                                                                                                   |
|------------------|----------------------------------------------------------------------------------------------------|
| dynamic          | (Optional) Displays dynamic route map information.                                                                                         |
| dynamic-map-name | (Optional) Name of a specific dynamic route map.                                                                                           |
| application      | (Optional) Displays dynamic route maps based on applications.                                                                              |
| application-name | (Optional) Name of a specific application.                                                                                                 |
| all              | (Optional) Displays all static and dynamic route maps.                                                                                     |
| detailed         | (Optional) Displays the details of the access control lists (ACLs) that have been used in the <b>match</b> clauses for dynamic route maps. |

# **Command Modes**

Privileged EXEC (#)

# **Command History**

| Release     | Modification                                                                                                    |
|-------------|----------------------------------------------------------------------------------------------------|
| 10.0        | This command was introduced.                                                                                                    |
| 12.0(22)S   | This command was integrated into Cisco IOS Release 12.0(22)S, and support for continue clauses was integrated into the command output. |
| 12.2(14)S   | This command was integrated into Cisco IOS Release 12.2(14)S.                                                                          |
| 12.2(27)SBA | The output was enhanced to display dynamically assigned route maps to VRF tables.                                                      |
| 12.2(15)T   | An additional counter collect policy routing statistic was integrated into Cisco IOS Release 12.2(15)T.                                |

| Release                  | Modification                                                                                                    |
|--------------------------|----------------------------------------------------------------------------------------------------|
| 12.3(2)T                 | Support for continue clauses was integrated into Cisco IOS Release 12.3(2)T.                                                                                                    |
| 12.2(17b)SXA             | This command was integrated into Cisco IOS Release 12.2(17b)SXA.                                                                                                    |
| 12.3(7)T                 | The <b>dynamic</b> , <b>application</b> , and <b>all</b> keywords were added.                                                                                                    |
| 12.0(28)S                | The support for recursive <b>next-hop</b> clause was added.                                                                                                    |
| 12.3(14)T                | The support for recursive <b>next-hop</b> clause was integrated into Cisco IOS Release 12.3(14)T. Support for the map display extension functionality was added. The <b>detailed</b> keyword was added. |
| 12.2(33)SRA              | This command was integrated into Cisco IOS Release 12.2(33)SRA.                                                                                                    |
| 12.2(31)SB2              | This command was integrated into Cisco IOS Release 12.2(31)SB2.                                                                                                    |
| Cisco IOS XE Release 2.2 | In Cisco IOS XE Release 2.2 this command was introduced on the Cisco ASR 1000 Series Routers.                                                                                                    |
| 15.0(1)M                 | This command was modified. The <b>detailed</b> keyword was removed.                                                                                                    |
| 12.2(33)SXI4             | This command was modified. It was integrated into Cisco IOS Release 12.2(33)SXI4.                                                                                                    |

#### **Usage Guidelines**

You can view static and dynamic route maps with the **showroute-map** command. For Cisco IOS Release 12.3(14)T and later 12.4 and 12.4T releases, you can display the ACL-specific information that pertains to the route map in the same display without having to execute a **showroute-map**command to display each ACL that is associated with the route map.

#### Redistribution

Use theroute-map global configuration command, and the match and set route-map configuration commands, to define the conditions for redistributing routes from one routing protocol into another. Each route-map command has a list of match and set commands associated with it. The match commands specify the match criteria--the conditions under which redistribution is allowed for the current route-map command. The setcommands specify the set actions--the particular redistribution actions to perform if the criteria enforced by the match commands are met. The noroute-map command deletes the route map.

The matchroute-map configuration command has multiple formats. The match commands can be given in any order, and all match commands must "pass" to cause the route to be redistributed according to the set actions given with the set commands. The no forms of thematch commands remove the specified match criteria.

Use **routemaps** when you want detailed control over how routes are redistributed between routing processes. The destination routing protocol is the one you specify with the router global configuration

command. The source routing protocol is the one you specify with the **redistribute** router configuration command. See the "Examples" section for an illustration of how route maps are configured.

When you are passing routes through a route map, a route map can have several parts. Any route that does not match at least one match clause relating to a **route-map** command will be ignored; that is, the route will not be advertised for outbound route maps and will not be accepted for inbound route maps. If you want to modify only some data, you must configure a second route map section with an explicit match specified.

#### **Command Examples**

The **showroute-map** command will display configured route-maps, match, set, and continue clauses. The output will vary depending on which keywords are included with the command, and which software image is running in your router, as shown in the following examples:

#### **Examples**

The following is sample output from the show route-map command:

```
Router# show route-map
route-map ROUTE-MAP-NAME, permit, sequence 10
  Match clauses:
    ip address (access-lists): 1
    metric 10
  Continue: sequence 40
  Set clauses:
    as-path prepend 10
  Policy routing matches: 0 packets, 0 bytes
route-map ROUTE-MAP-NAME, permit, sequence 20
  Match clauses:
    ip address (access-lists): 2
    metric 20
  Set clauses:
    as-path prepend 10 10
  Policy routing matches: 0 packets, 0 bytes
route-map ROUTE-MAP-NAME, permit, sequence 30
  Match clauses:
  Continue: to next entry 40
  Set clauses:
    as-path prepend 10 10 10
  Policy routing matches: 0 packets, 0 bytes
route-map ROUTE-MAP-NAME, deny, sequence 40
  Match clauses:
    community (community-list filter): 20:2
  Set clauses:
    local-preference 100
  Policy routing matches: 0 packets, 0 bytes
route-map LOCAL-POLICY-MAP, permit, sequence 10
  Match clauses:
  Set clauses:
    community 655370
  Policy routing matches: 0 packets, 0 bytes
```

The following example shows Multiprotocol Label Switching (MPLS)-related route map information:

```
Router# show route-map
route-map OUT, permit, sequence 10
Match clauses:
  ip address (access-lists): 1
Set clauses:
  mpls label
Policy routing matches: 0 packets, 0 bytes
route-map IN, permit, sequence 10
Match clauses:
  ip address (access-lists): 2
```

```
mpls label
Set clauses:
Policy routing matches: 0 packets, 0 bytes
```

The table below describes the significant fields shown in the display.

Table 25 show route-map Field Descriptions

| Field                    | Description                                                                                                    |
|--------------------------|----------------------------------------------------------------------------------------------------|
| route-map ROUTE-MAP-NAME | Name of the route map.                                                                                                    |
| permit                   | Indicates that the route is redistributed as controlled by the set actions.                                                              |
| sequence                 | Number that indicates the position a new route map is to have in the list of route maps already configured with the same name.           |
| Match clauses: tag       | Match criteriaConditions under which redistribution is allowed for the current route map.                                                |
| Continue:                | Continue clauseShows the configuration of a continue clause and the route-map entry sequence number that the continue clause will go to. |
| Set clauses: metric      | Set actionsThe particular redistribution actions to perform if the criteria enforced by the <b>match</b> commands are met.               |
| Policy routing matches:  | Number of packets and bytes that have been filtered by policy routing.                                                                   |

## **Examples**

The following is sample output from the show route-map command when entered with the dynamic keyword:

```
Router# show route-map dynamic
\verb"route-map AAA-02/06/04-14:01:26.619-1-AppSpec, permit, sequence 0, identifier 1137954548
  Match clauses:
    ip address (access-lists): PBR#1 PBR#2
  Set clauses:
  Policy routing matches: 0 packets, 0 bytes
route-map AAA-02/06/04-14:01:26.619-1-AppSpec, permit, sequence 1, identifier 1137956424
  Match clauses:
    ip address (access-lists): PBR#3 PBR#4
  Set clauses:
Policy routing matches: 0 packets, 0 bytes route-map AAA-02/06/04-14:01:26.619-1-AppSpec, permit, sequence 2, identifier 1124436704
  Match clauses:
    ip address (access-lists): PBR#5 PBR#6
    length 10 100
  Set clauses:
    ip next-hop 172.16.1.1
    ip gateway 172.16.1.1
  Policy routing matches: 0 packets, 0 bytes
Current active dynamic routemaps = 1
```

The following is sample output from the show route-map command when entered with the dynamic and **application** keywords:

```
Router# show route-map dynamic application
Application - AAA
Number of active routemaps = 1
```

When you specify an application name, only dynamic routes for that application are shown. The following is sample output from the show route-map command when entered with the dynamic and **application** keywords and the AAA application name:

```
Router# show route-map dynamic application AAA
AAA
 Number of active rmaps = 2
AAA-02/06/04-14:01:26.619-1-AppSpec
AAA-02/06/04-14:34:09.735-2-AppSpec
Router# show route-map dynamic AAA-02/06/04-14:34:09.735-2-AppSpec
route-map AAA-02/06/04-14:34:09.735-2-AppSpec, permit, sequence 0, identifier 1128046100
  Match clauses:
    ip address (access-lists): PBR#7 PBR#8
  Set clauses:
  Policy routing matches: 0 packets, 0 bytes
\texttt{route-map AAA-02/06/04-14:34:09.735-2-AppSpec, permit, sequence 1, identifier 1141277624}
  Match clauses:
    ip address (access-lists): PBR#9 PBR#10
  Set clauses:
  Policy routing matches: 0 packets, 0 bytes
route-map AAA-02/06/04-14:34:09.735-2-AppSpec, permit, sequence 2, identifier 1141279420
  Match clauses:
    ip address (access-lists): PBR#11 PBR#12
    length 10 100
  Set clauses:
    ip next-hop 172.16.1.12
    ip gateway 172.16.1.12
  Policy routing matches: 0 packets, 0 bytes
Current active dynamic routemaps = 2
```

# **Examples**

The following is sample output from the show route-map command with the **dynamic** and **detailed** keywords entered:

```
Router# show route-map dynamic detailed route-map AAA-01/20/04-22:03:10.799-1-AppSpec, permit, sequence 1, identifier 29675368 Match clauses: ip address (access-lists): Extended IP access list PBR#3 1 permit icmp 0.0.16.12 1.204.167.240 10.1.1.0 0.0.0.255 syn dscp af12 log-input fragments Extended IP access list PBR#4 1 permit icmp 0.0.16.12 1.204.167.240 10.1.1.0 0.0.0.255 syn dscp af12 log-input fragments Set clauses: ip next-hop 172.16.1.14 ip gateway 172.16.1.14 Policy routing matches: 0 packets, 0 bytes
```

#### **Examples**

The following is sample output from the **showroute-map** command when a specified VRF is configured for VRF autoclassification:

```
Router# show route-map dynamic route-map None-06/01/04-21:14:21.407-1-IP VRF, permit, sequence 0 identifier 1675771000 Match clauses:
```

Set clauses: vrf red Policy routing matches: 0 packets, 0 bytes Current active dynamic routemaps = 1

| Description                                                                                                    |
|----------------------------------------------------------------------------------------------------|
| Redistributes routes from one routing domain into another routing domain.                                           |
| Defines the conditions for redistributing routes from one routing protocol into another, or enables policy routing. |
| Distributes any routes that have their next hop out one of the interfaces specified.                                |
| Redistributes any routes that have a next hop router address passed by one of the access lists specified.           |
| Redistributes routes in the routing table that match the specified tags.                                            |
|                                                                                                    |

# traffic-share min

To c onfigure traffic to use minimum-cost routes, when there are multiple routes that have different-cost routes to the same destination network, use the **traffic-sharemin**command in router address family topology or router configuration mode. To disable this function, use the **no** form of this command.

traffic-share min commandtraffic-share min across-interfaces no traffic-share min across-interfaces

# **Syntax Description**

| across-interfaces | Configures multi-interface load splitting on several |
|-------------------|------------------------------------------------------|
|                   | interfaces with equal-cost paths.                    |

#### **Command Default**

Traffic is configured to use minimum-cost paths.

#### **Command Modes**

Router address family topology configuration (config-router-af-topology) Router configuration (config-router)

## **Command History**

| Release     | Modification                                                                                                    |
|-------------|----------------------------------------------------------------------------------------------------|
| 10.0        | This command was introduced.                                                                                                    |
| 11.0(3)     | This command became protocol independent when the <b>across-interfaces</b> keyword was added.                                                                                     |
| 12.2(33)SRA | This command was integrated into Cisco IOS Release 12.2(33)SRA.                                                                                                    |
| 12.2(33)SRB | This command was made available in router address family topology configuration mode.                                                                                             |
| 12.2SX      | This command is supported in the Cisco IOS Release 12.2SX train. Support in a specific 12.2SX release of this train depends on your feature set, platform, and platform hardware. |

# **Usage Guidelines**

The **traffic-sharemin** command causes the Cisco IOS software to divide traffic only among the routes with the best metric. Other routes will remain in the routing table, but will receive no traffic. Configuring this command with the **across-interfaces** keyword allows you to configure multi-interface load splitting on different interfaces with equal-cost paths.

Release 12.2(33)SRB

If you plan to configure the Multi-Topology Routing (MTR) feature, you need to enter the **traffic-sharemin**command in router address family topology configuration mode in order for this OSPF router configuration command to become topology-aware.

# **Command Examples**

In the following example, multi-interface load splitting is configured on different interfaces with equal-cost paths:

router ospf 5
 traffic-share min across-interfaces

# **VCCV**

To configure the pseudowire Virtual Circuit Connection Verification (VCCV) control channel (CC) type for Multiprotocol Label Switching (MPLS) pseudowires, use the **vccv** command in pseudowire class configuration mode. To disable a pseudowire VCCV CC type, use the **no** form of this command.

vccv {control-word | router-alert | ttl}
no vccv {control-word | router-alert | ttl}

#### **Syntax Description**

| control-word | Specifies the control channel (CC) Type 1: control word.                |
|--------------|-------------------------------------------------------------------------|
| router-alert | Specifies the CC Type 2: MPLS router alert label.                       |
| ttl          | Specifies the CC Type 3: MPLS pseudowire label with Time to Live (TTL). |

## **Command Default**

The pseudowire VCCV CC type is set to Type 1 (control word).

#### **Command Modes**

Pseudowire-class configuration (config-pw-class)

# **Command History**

| Release  | Modification                 |
|----------|------------------------------|
| 15.0(1)S | This command was introduced. |

## **Usage Guidelines**

When an initiating provider edge (PE) device sends a setup request message to a remote PE device, the message includes VCCV capability information. This capability information is a combination of the CC type and the control verification (CV) type. You use the **vccv** command to configure the CC type capabilities of the MPLS pseudowire.

If the CV type for the MPLS pseudowire is set to a type that does not use IP/User Datagram Protocol (UDP) headers, then you must set the CC type to the CC Type 1: control word.

#### **Command Examples**

The following example shows how to configure the MPLS pseudowire class to use CC Type 1:

Router(config)# pseudowire-class bfdclass Router(config-pw-class)# encapsulation mpls Router(config-pw-class)# protocol none Router(config-pw-class)# vccv control-word

| Command                   | Description                                                                                |
|---------------------------|--------------------------------------------------------------------------------------------|
| bfd-template              | Creates a BFD template and enters BFD configuration mode.                                  |
| pseudowire-class          | Specifies the name of the pseudowire class and enters pseudowire class configuration mode. |
| vccv bfd template         | Enables VCCV BFD for a pseudowire class.                                                   |
| vccv bfd status signaling | Enables status signaling for BFD VCCV.                                                     |

# vccv bfd status signaling

To enable status signaling for Bidirectional Forwarding Detection (BFD) Virtual Circuit Connection Verification (VCCV), use the **vccvbfdstatussignaling**command in pseudowire class configuration mode. To disable status signaling, use the **no** form of this command.

vccv bfd status signaling no vccv bfd status signaling

**Syntax Description** 

This command has no arguments or keywords.

**Command Default** 

VCCV BFD status signaling is disabled.

**Command Modes** 

Pseudowire-class configuration (config-pw-class)

## **Command History**

| Release  | Modification                 |
|----------|------------------------------|
| 15.0(1)S | This command was introduced. |

# Usage Guidelines

Use this command to allow BFD to provide status signaling functionality that indicates the fault status of an attachment circuit (AC).

#### **Command Examples**

The following example shows how to enable VCCV BFD status signaling for a Multiprotocol Label Switching (MPLS) pseudowire class:

```
Router(config)# pseudowire-class bfdclass
Router(config-pw-class)# encapsulation mpls
Router(config-pw-class)# protocol none
Router(config-pw-class)# vccv control-word
Router(config-pw-class)# vccv bfd template bfdtemplate raw-bfd
Router(config-pw-class)# vccv bfd status signaling
```

| Command      | Description                                               |
|--------------|-----------------------------------------------------------|
| bfd-template | Creates a BFD template and enters BFD configuration mode. |

| Command           | Description                                                                                |
|-------------------|--------------------------------------------------------------------------------------------|
| pseudowire-class  | Specifies the name of the pseudowire class and enters pseudowire class configuration mode. |
| vccv              | Configures the pseudowire VCCV CC type for MPLS pseudowires.                               |
| vccv bfd template | Enables VCCV BFD for a pseudowire class.                                                   |

# vccv bfd template

To enable Virtual Circuit Connection Verification (VCCV) Bidirectional Forwarding Detection (BFD) for a pseudowire class, use the **vccvbfdtemplate** command in pseudowire class configuration mode. To disable VCCV BFD, use the **no** form of this command.

vccv bfd template name [udp | raw-bfd] no vccv bfd template name [udp | raw-bfd]

#### **Syntax Description**

| name    | The name of the BFD template to use.                                                          |
|---------|-----------------------------------------------------------------------------------------------|
| udp     | (Optional) Enables support for BFD with IP/User Datagram Protocol (UDP) header encapsulation. |
| raw-bfd | (Optional) Enables support for BFD without IP/UDP header encapsulation.                       |

#### **Command Default**

VCCV BFD is not enabled for the pseudowire class.

#### **Command Modes**

Pseudowire-class configuration (config-pw-class)

# **Command History**

| Release  | Modification                 |
|----------|------------------------------|
| 15.0(1)S | This command was introduced. |

## **Usage Guidelines**

The BFD template specified by the name argument is created using the **bfd-template**command, and contains settings for the BFD interval values.

VCCV defines two types encapsulation for VCCV messages to differentiate them from data packets: BFD with IP/UDP headers and BFD without IP/UDP headers.

Support for BFD without IP/UDP headers can be enabled only for pseudowires that use a control word, or a Layer 2 Specific Sublayer (L2SS) that can take the pseudowire associated Channel Header Control Word format.

If the VCCV carries raw BFD, the control word or the L2SS Channel Type must be set to BFD without IP/UDP headers. BFD without IP/UDP headers allows the system to identify the BFD packet when demultiplexing the control channel.

# **Command Examples**

The following example shows how to enable the BFD template without support for IP/UDP header encapsulation:

Router(config)# pseudowire-class bfdclass
Router(config-pw-class)# encapsulation mpls
Router(config-pw-class)# protocol none
Router(config-pw-class)# vccv control-word
Router(config-pw-class)# vccv bfd template bfdtemplate raw-bfd
Router(config-pw-class)# vccv bfd status signaling